Linux, UNIX 및 Windows용 **IBM DB2 9.7**

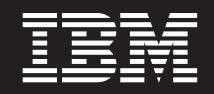

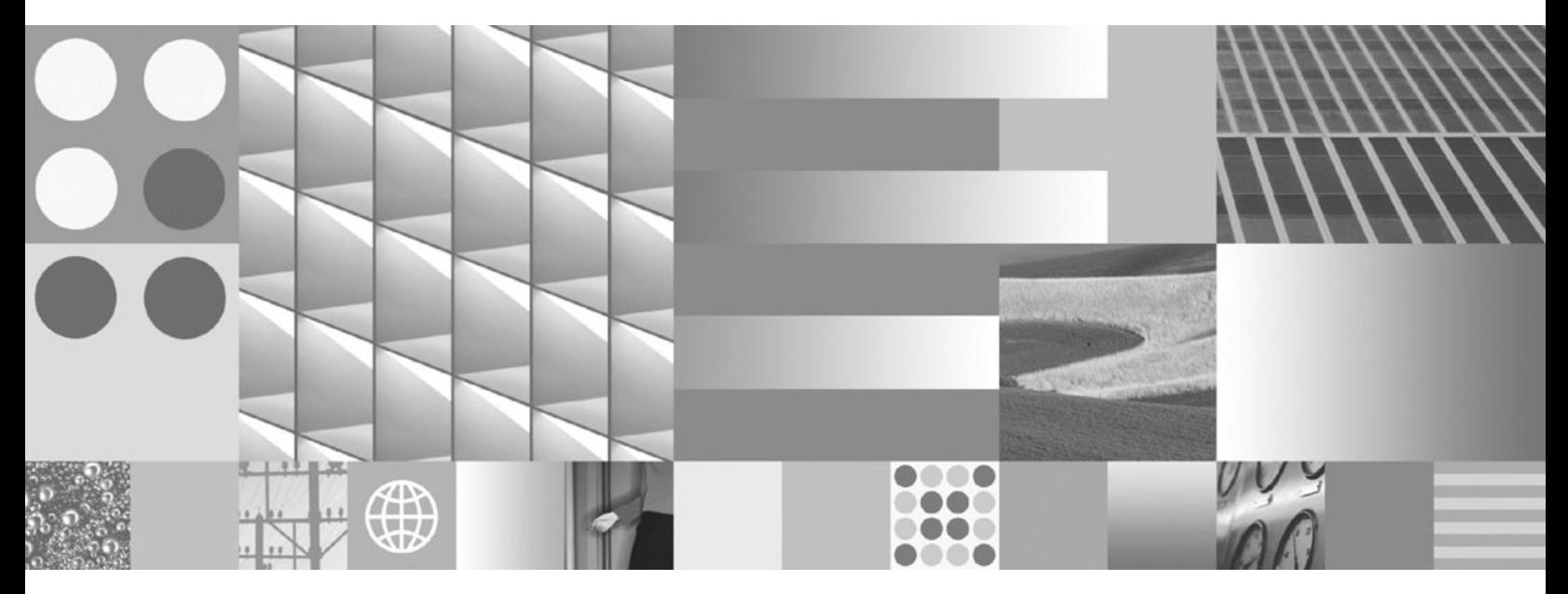

**IBM Data Server Client --**

Linux, UNIX 및 Windows용 **IBM DB2 9.7**

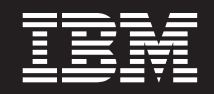

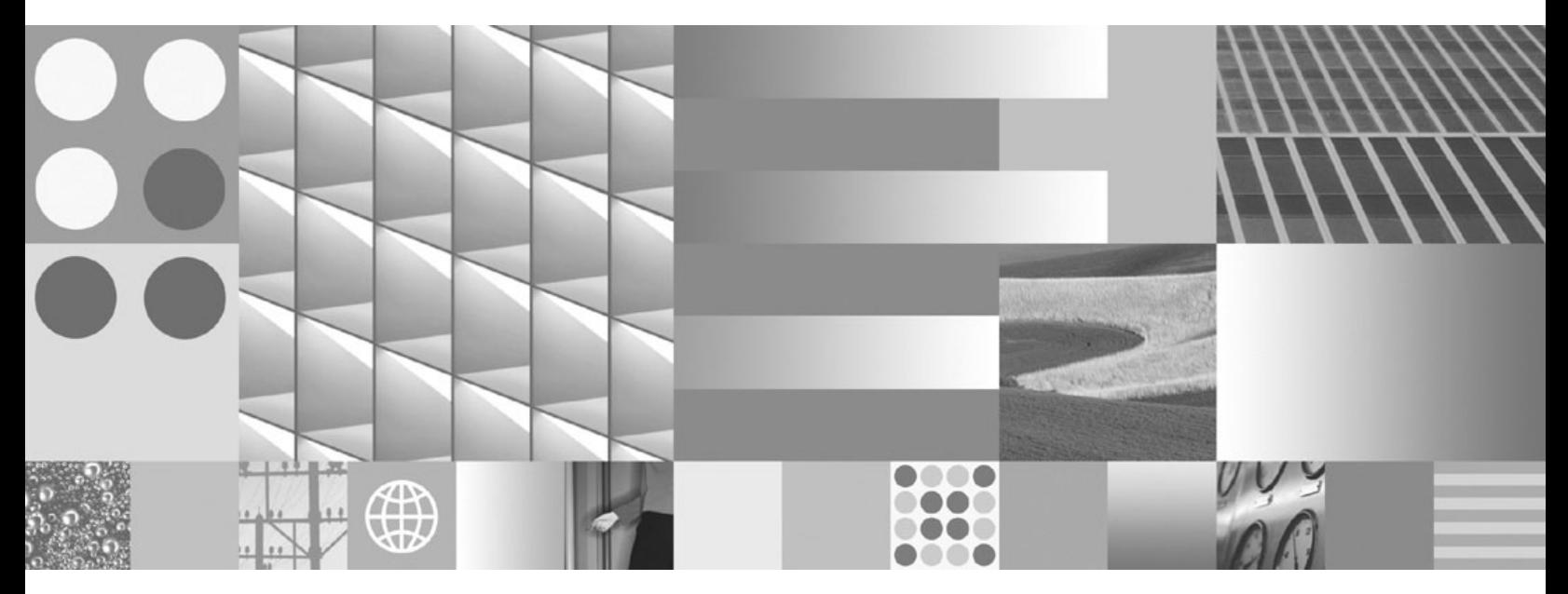

**IBM Data Server Client --**

개정판 주의사항

이 문서에는 IBM에서 소유하고 있는 정보가 있습니다. 이는 라이센스 계약에 따라 제공한 것이며 저작권의 보호를 받습니다. 이 책 의 정보에는 제품 보증이 포함되지 않으며, 이 매뉴얼에서 제공된 어떠한 문장도 이와 같이 해석할 수 없습니다.

온라인으로 IBM 서적을 주문하거나 로컬 IBM 담당자를 통해 서적을 주문할 수 있습니다.

• 온라인으로 서적을 주문하려면 IBM Publications Center(www.ibm.com/shop/publications/order)로 이동하십시오.

이 정보와 이 정보가 지원하는 제품을 사용하기 전에, [127](#page-134-0) 페이지의 부록 B 『주의사항』의 일반 정보를 읽으십시오.

• 로컬 IBM 담당자를 찾으려면 IBM Directory of Worldwide Contacts(www.ibm.com/planetwide)로 이동하십시오.

미국 또는 캐나다의 DB2 Marketing and Sales에서 DB2 서적을 주문하려면 1-800-IBM-4YOU(426-4968)로 전화하십시오.

IBM은 귀하가 IBM으로 보낸 정보를 귀하의 권리를 침해하지 않는 범위 내에서 적절하다고 생각하는 방식으로 사용하거나 배포할 수 있습니다.

**© Copyright International Business Machines Corporation 1993, 2009.**

**-!**

# 목차

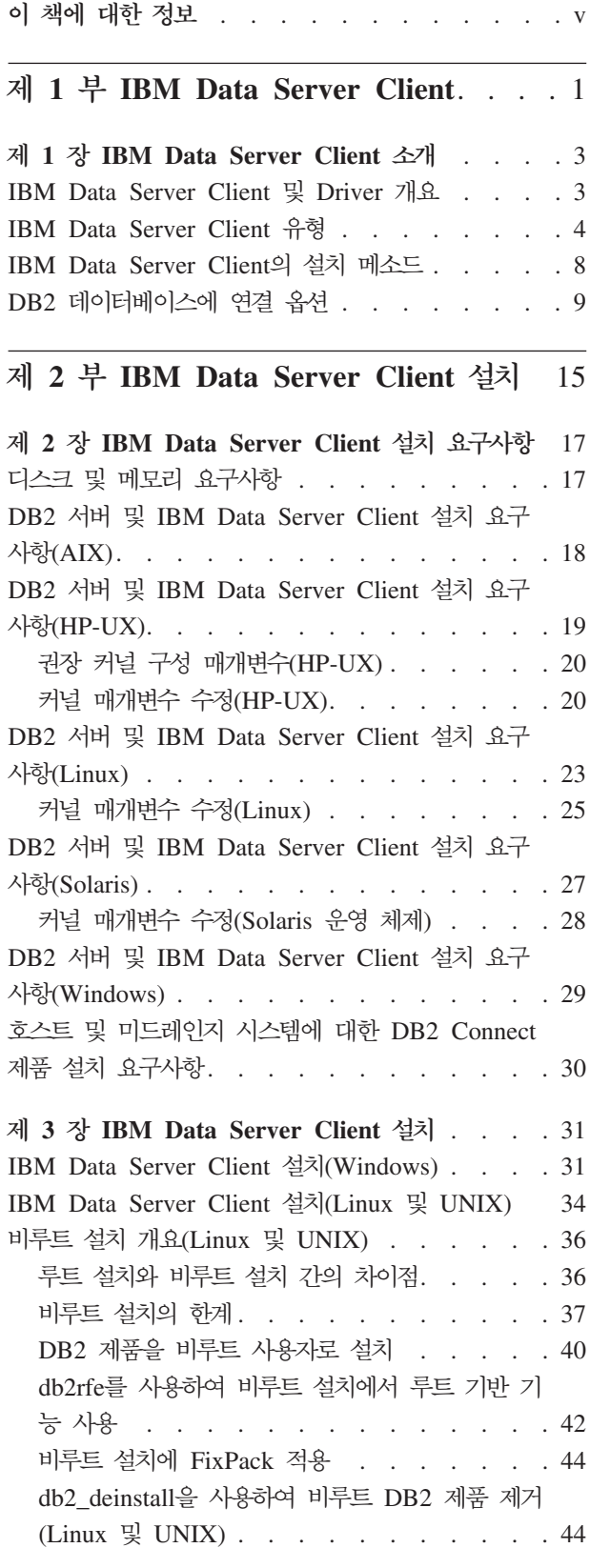

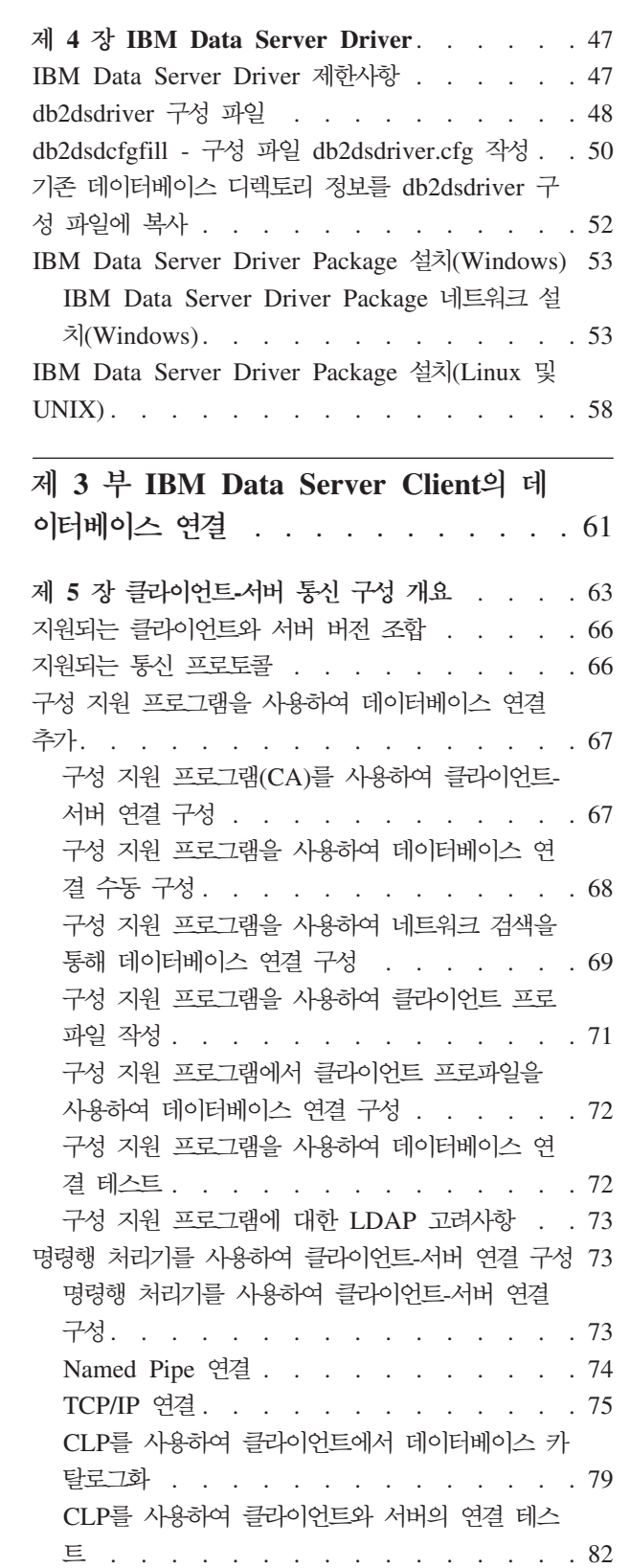

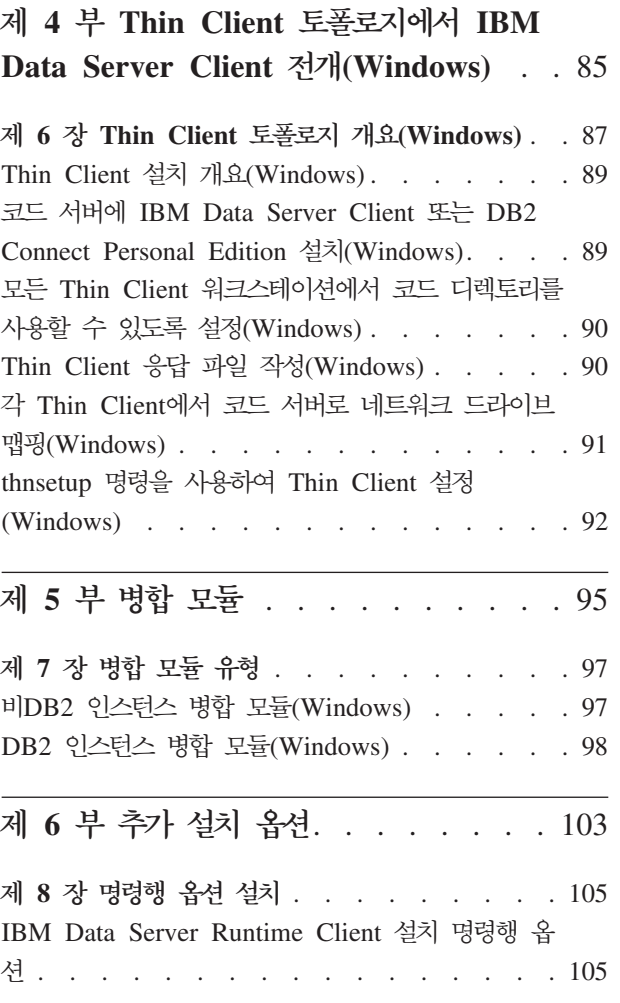

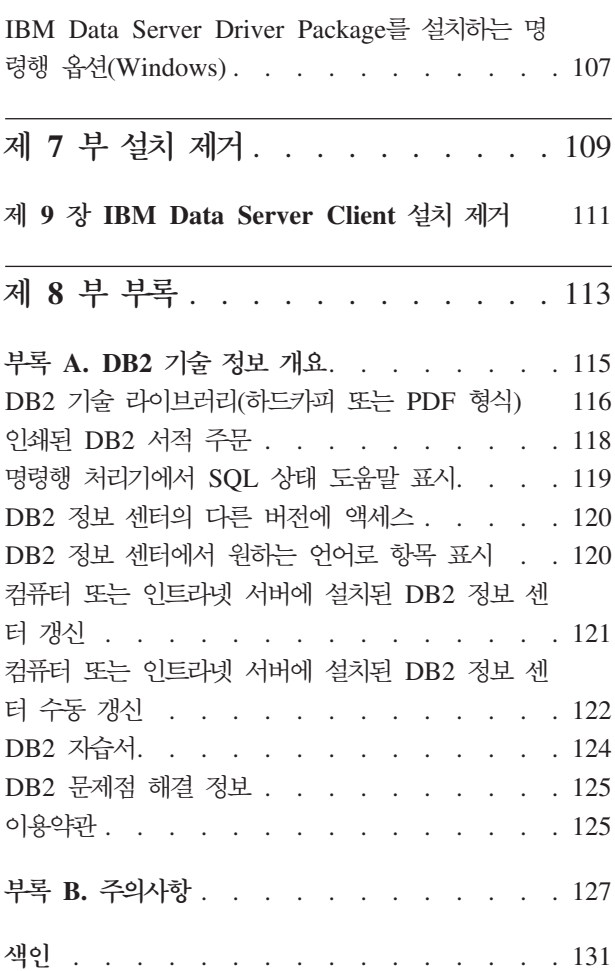

# <span id="page-6-0"></span>이 책에 대한 정보

IBM® Data Server Client 또는 Driver 설치 및 구성과 Thin Client 또는 DB2® Connect™ Thin Client 환경 설정에 대한 정보가 필요한 경우 이 책을 참조하십시오.

# <span id="page-8-0"></span>**1 IBM Data Server Client**

# <span id="page-10-0"></span> $\overline{\mathsf{H}}$  1 장 IBM Data Server Client 소개

## IBM Data Server Client 및 Driver 개요

- 이 주제에는 클라이언트 및 드라이버에 관한 사용 가능한 정보가 요약되어 있으며 추 가 세부사항에 대한 링크가 제공됩니다. 이 주제는 다음 태스크를 수행하는 데 도움<mark>이</mark> 됩니다.
- 1. 해당 IBM Data Server Client 또는 드라이버를 선택하여 시스템과 리모트 데이터 베이스 사이의 연결을 사용 가능하게 하십시오.
- 2. 클라이언트 또는 드라이버 설치에 가장 적합한 메소드를 선택하십시오.
- 3. 단계를 완료한 후 클라이언트 또는 드라이버를 설정하는 데 필요한 고려사항을 처 리하십시오.

### 연결 옵션

리모트 데이터베이스에 시스템을 연결하는 옵션에는 여러 가지 IBM Data Server Client 및 드라이버가 있습니다. 리모트 데이터베이스에 시스템이 연결되어 있는지의 여부에 따 라 사용할 수 있는 옵션은 다음과 같습니다.

- 비즈니스 사용자 머신 또는 응용프로그램 서버에 있는 응용프로그램
- 응용프로그램 개발 워크스테이션
- 데이터베이스 관리자 워크스테이션

미드레인지 또는 메인프레임 데이터베이스에도 연결되어야 하는 경우 고려할 추가 옵션 이 있습니다.

### IBM Data Server Client 및 Driver 유형

다음은 IBM Data Server Client 및 드라이버 목록입니다.

- IBM Data Server Client
- IBM Data Server Runtime Client
- IBM Data Server Driver Package
- IBM Data Server Driver for ODBC and CLI
- IBM Data Server Driver for JDBC and SQLJ.

별도의 제품인 DB2 Connect Personal Edition에는 IBM Data Server Client의 모든 기능과 미드레인지 및 메인프레임 데이터베이스에 연결할 수 있는 기능이 함께 포함되 어 있습니다. DB2 Connect 기능은 모든 클라이언트 또는 드라이버에 추가할 수 있습 니다.

### <span id="page-11-0"></span>설치 메소드

클라이언트 또는 드라이버를 설치하는 일반적인 메소드는 제품 DVD에 제공된 설치 프 로그램을 실행하는 것입니다.

Linux® 및 UNIX®에서의 IBM Data Server Driver for ODBC and CLI 또는 IBM Data Server Driver Package 설치 프로그램은 없습니다. 직접 드라이버를 설치해야 합 니다.

다른 메소드를 사용하여 설치할 수도 있습니다. 일부 메소드는 다수의 클라이언트 전개 를 자동화하기 위해 설계됩니다. 다른 메소드에서는 여러 가지 Windows® 운영 체제 성능을 이용합니다. 예를 들어, Windows 운영 체제에서는 병합 모듈을 사용하여 Data Server Runtime Client 또는 IBM Data Server Driver Package를 응용프로그램에 임 베드할 수 있습니다.

### 클라이언트 또는 드라이버 설정

사용할 클라이언트가 결정되면 다음 단계를 수행하여 클라이언트를 설정하십시오.

- 1. 시스템 전제조건에 맞는지 확인
- 2. 설치 수행
- 3. 데이터베이스 <mark>키탈로그화 및 리모트 서버에 대한 연결 구</mark>성

 $DB2^{\circ}$  버전 8 클라이언트 또는 버전 9 클라이언트가 이미 있는 시스템의 경우, 기존의 클라이언트를 버전 9.7 Data Server Client로 업그레이드할 것인지 버전 9.7 이전 클 라이언트를 남겨 두고 버전 9.7 Data Server Client를 추가 클라이언트로 설치할 것인 지를 고려하십시오. 고급 사용자의 경우 추가적인 클라이언트를 설치하는 것이 좋습니 다.

주: 기존 클라이언트를 업그레이드하고 교체하는 옵션은 Data Server Client에만 적용 됩니다.

### **IBM Data Server Client**

사용할 수 있는 IBM Data Server Client 및 Driver 유형은 다음과 같습니다. 각 유 형은 특정한 지원 유형을 제공합니다.

다음은 사용할 수 있는 IBM Data Server Client 및 Driver 유형 목록입니다.

- IBM Data Server Driver for JDBC and SQLJ
- IBM Data Server Driver for ODBC and CLI
- IBM Data Server Driver Package
- IBM Data Server Runtime Client
- IBM Data Server Client

각 IBM Data Server Client 및 Driver는 다음과 같은 특정한 지원 유형을 제공합니 다.

- Java™ 응용프로그램의 경우에만 IBM Data Server Driver for JDBC and SQLJ 를 사용하십시오.
- ODBC 또는 CLI를 사용하는 응용프로그램의 경우에만 IBM Data Server Driver for ODBC and CLI를 사용하십시오(cli 드라이버라고도 함).
- ODBC, CLI, .NET, OLE DB, PHP, Ruby, JDBC 또는 SQLJ를 사용하는 응용 프로그램의 경우 IBM Data Server Driver Package를 사용하십시오.
- DB2 명령행 처리기 플러스(CLPPlus) 지원이 필요한 경우 IBM Data Server Driver Package를 사용하십시오.
- DB2 명령행 처리기(CLP) 지원 및 기본 클라이언트 지원이 응용프로그램 실행 및 전개에 필요한 경우 IBM Data Server Runtime Client를 사용하십시오.
- 데이터베이스 관리 지원 및 ODBC, CLI, .NET 또는 JDBC와 같은 API를 사용하 는 응용프로그램 개발이 필요한 경우 IBM Data Server Client를 사용하십시오.

#### **IBM Data Server Driver for JDBC and SQLJ**

IBM Data Server Driver for JDBC and SQLJ는 Java 스토어드 프로시저 및 사용 자 정의 함수(UDF)의 디폴트 드라이버입니다. 이 드라이버는 로컬 또는 리모트 서버에 액세스할 수 있도록 JDBC를 사용하여 Java로 작성된 클라이언트 응용프로그램 및 애 플릿과 Java 응용프로그램의 임베디드(embedded) 정적 SQL용 SQLJ에 대한 지원을 제공합니다.

#### **IBM Data Server Driver for ODBC and CLI**

Data Server Driver for ODBC and CLI는 ISV(Independent Software Vendor) 전 개에 필요한 경량급 전개 솔루션입니다. cli 드라이버라고도 하는 이 드라이버는 Data Server Client 또는 Data Server Runtime Client를 설치하지 않아도 ODBC API 또 는 CLI API를 사용하여 응용프로그램에 대한 런타임 지원을 제공합니다. 이 드라이버 는 tar 파일로만 사용 가능하며 설치 가능한 이미지로 사용할 수 없습니다. 메시지는 영 어로만 보고됩니다.

IBM Data Server Driver for ODBC and CLI는 다음을 제공합니다.

- CLI API에 대한 런타임 지원
- ODBC API에 대한 런타임 지원
- XA API에 대한 런타임 지원
- 데이터베이스 연결성
- DB2 대화식 콜 레벨 인터페이스(db2cli) 지원
- LDAP 데이터베이스 디렉토리 지원

• 추적, 로깅 및 진단 지원

db2oreg1.exe 유틸리티를 사용하여 Data Server Driver for ODBC and CLI를 Microsoft® ODBC 드라이버 관리자에 등록하십시오.

#### **IBM Data Server Driver Package**,

IBM Data Server Driver Package Data Server Runtime Client E Data Server Client를 설치할 필요 없이 ODBC, CLI, .NET, OLE DB, PHP, Ruby, JDBC 또는 SQLJ를 사용하는 응용프로그램에 대한 런타임 지원을 제공하는 경량급 전개 솔루션입 니다. 작은 풋프린트가 있는 이 드라이버는 ISV(Independent Software Vendor)가 재 배포하고 대형 엔터프라이즈에서 일반적인 대규모 전개 시나리오에서 응용프로그램 분 배에 사용하도록 설계되어 있습니다.

IBM Data Server Driver Package 기능은 다음과 같습니다.

- SQL문과 스크립트를 동적으로 작성, 편집 및 실행하는 데 사용되는 DB2 명령행 처 리기 플러스(CLPPlus)
- ODBC, CLI, PHP 또는 Ruby를 사용하여 데이터베이스에 액세스하는 응용프로그 램에 대한 지원
- JDBC를 사용하여 Java로 작성된 클라이언트 응용프로그램 및 애플릿과 Java용 임 베디드(embedded) SQL(SQLJ)에 대한 지원
- .NET, PHP 및 Ruby에 대한 IBM Informix<sup>®</sup> Dynamic Server 지원
- Embedded SQL 응용프로그램 실행에 대한 지원. 프리컴파일러 또는 바인드 기능은 제공되지 않습니다.
- PHP, Ruby, Python 및 Perl 드라이버를 재빌드하기 위한 응용프로그램 헤더 파일. Python 및 Perl 드라이버는 IBM Data Server Driver Package에서 사용 불가능하 지만 헤더 파일을 사용하여 이 드라이버를 다운로드하고 빌드할 수 있습니다.
- DB2 대화식 콜 레벨 인터페이스(db2cli) 지원
- DRDA® 추적(db2drdat) 지원
- Windows 운영 체제의 경우 IBM Data Server Driver Package는 .NET 또는 OLE DB를 사용하여 데이터베이스에 액세스하는 응용프로그램에 대한 지원도 제공합니다. 또한 설치 가능한 이미지로 사용할 수도 있으며 Windows 설치 프로그램 기반 설치 에서 드라이버를 쉽게 임베드할 수 있는 병합 모듈이 제공됩니다.

#### **IBM Data Server Runtime Client**

IBM Data Server Runtime Client는 리모트 데이터베이스에서 응용프로그램을 실행하 는 방법을 제공합니다. GUI 도구는 IBM Data Server Runtime Client에서 제공되지 않습니다.

주요 기능은 다음과 같습니다.

- 명령 실행을 위한 DB2 명령행 처리기(CLP). 또한 CLP는 서버를 리모트로 관리할 수 있도록 기본 방법을 제공합니다.
- 데이터베이스 연결, SQL문, XQuery문 및 명령을 처리하는 기본 클라이언트 지원
- 일반 데이터베이스 액세스 인터페이스 지원: JDBC, ADO.NET, OLE DB, ODBC, 명령 인터페이스(CLI), PHP 및 Ruby. 이 지원에는 데이터 소스를 정의하는 드라이 버 및 성능이 포함됩니다. 예를 들어, ODBC의 경우 IBM Data Server Client를 설치하면 ODBC 드라이버가 설치되고 해당 드라이버가 등록됩니다. 응용프로그램 개 발자 및 다른 사용자는 Windows ODBC 데이터 소스 관리자 도구를 사용하여 데 이터 소스를 정의할 수 있습니다.
- LDAP(Lightweight Directory Access Protocol) Exploitation
- 공통 네트워크 통신 프로토콜(TCP/IP 및 Named Pipe) 지원
- 동일한 컴퓨터에 여러 개의 클라이언트 사본 설치 지원. 이러한 사본은 동일하거나 다른 버전일 수 있습니다.
- 사용자의 응용프로그램과 함께 IBM Data Server Runtime Client의 무료 재배포를 허용하는 라이센스 조항
- 설치 이미지 크기 및 디스크 스페이스와 관련하여 전체 IBM Data Server Client보 다 더 작은 전개 풋프린트가 필요합니다.
- 데이터베이스 및 서버에 연결하는 데 필요한 정보를 저장하는 카탈로그
- Windows 운영 체제 기반 패키징의 장점: 클라이언트를 응용프로그램과 함께 패키 지하여 해당 응용프로그램에 대한 연결성을 제공합니다. 또한 클라이언트는 응용프 로그램 설치 패키지에 RTCL DLL 파일을 포함시킬 수 있는 Windows 설치 프로 그램의 병합 모듈로 사용할 수도 있습니다. 이 방법으로 응용프로그램에 필요한 클 라이언트의 일부만 포함시킬 수도 있습니다.
- IBM Informix Dynamic Server는 PHP, Ruby, .NET 및 JDBC를 지원합니다.

#### **IBM Data Server Client**

IBM Data Server Client에는 IBM Data Server Runtime Client의 모든 기능과 데 이터베이스 관리, 응용프로그램 개발 및 클라이언트/서버 구성을 위한 기능이 포함되어 있습니다.

주요 기능은 다음과 같습니다.

- 설치 이미지 크기 및 디스크 스페이스와 관련하여 IBM Data Server Runtime Client 보다 더 큰 전개 풋프린트가 필요합니다. 그러나 Windows 운영 체제에서는 IBM Data Server Client 이미지가 제거되어 설치 이미지 크기를 줄일 수 있습니다.
- 데이터베이스를 카탈로그화하고 데이터베이스 서버를 구성하는 데 도움을 주는 구성 지원 프로그램
- <span id="page-15-0"></span>• 데이터베이스 구현 및 데이터베이스 관리를 위한 제어 센터 및 기타 그래픽 도구. 이 러한 도구는 x86(32비트 전용)의 Windows, x64(AMD64/EM64T)의 Windows, x86의 Linux, AMD64/EM64T(x64)의 Linux 버전에 사용할 수 있습니다.
- 새 사용자를 위한 첫 단계 문서
- Visual Studio 도구
- IBM Data Studio
- 응용프로그램 헤더 파일
- 다양한 프로그래밍 언어의 프리컴파일러
- 바이드 지워
- 샘플 및 지습서
- PHP, Ruby, .NET, JCC 및 JDBC에 대한 IBM Informix Dynamic Server 지원

# $\mathsf{IBM}$  Data Server Client의 설치 메소드

IBM Data Server Client 또는 드라이버를 설치하는 일반적인 메소드 및 대체 메소드 입니다.

클라이언트는 일반적으로 서버가 없는 시스템에 설치됩니다. 서버에는 IBM Data Server Client의 모든 기능이 포함되어 있기 때문에 서버 제품이 이미 설치되어 있는 경우에는 클라이언트를 설치할 필요가 없습니다.

## 공통 상황

IBM Data Server Client 또는 Driver를 설치하는 일반적인 메소드는 제품 DVD에 제 공된 설치 프로그램을 실행하는 것입니다(Windows 운영 체제의 setup 명령과 Linux 및 UNIX 운영 체제의 db2setup 명령). IBM Data Server Client 설치 이미지는 데이 터베이스 서버 설치 이미지에 포함되어 있습니다.

### 대규모 전개의 자동화

여러 메소드를 통해 다수의 클라이언트 전개를 자동화합니다.

- 응답 파일. 응답 파일 설치 메소드를 사용하여 클라이언트 설치를 자동화할 수 있습 니다. 응답 파일 설치를 통해 사용자와 상호 작용이 없어도 데이터베이스 제품을 설 치할 수 있습니다.
- 써드 파티 전개 도구. Windows Active Directory, SMS(Windows Systems Management Server) 또는 Tivoli® 제품과 같은 전개 도구 또는 메소드를 사용하 여 클라이언트를 설치할 수 있습니다.

## Windows 운영 체제 성능 사용

또 다른 옵션 그룹은 Windows 운영 체제 성능을 사용합니다.

- <span id="page-16-0"></span>• Windows Thin Client 토폴로지. 이 옵션은 IBM Data Server Client 및 DB2 Connect Personal Edition에서 지원됩니다. Thin Client 토폴로지는 클라이언트 코 드가 각 클라이언트 워크스테이션의 로컬 하드 디스크가 아닌 단일 코드 서버의 공 유 Windows 디렉토리에 설치됩니다. 개별적인 클라이언트 워크스테이션은 Data Server Client 코드를 실행할 코드 서버의 공유 Windows 디렉토리에 연결됩니다.
- Windows 비관리자 ID. 공통 설치 메소드는 Windows 관리자 사용자 ID(관리자 그 룹의 사용자 ID)를 사용합니다. 그러나 IBM Data Server Client는 사용자 그룹 또 는 Windows Power 사용자 그룹의 일부인 사용자 ID를 사용하여 설치할 수도 있 습니다. 이 메소드는 설치를 수행하는 사용자 ID에 관리자 특권이 없을 때 적합합니 다. DB2 제품은 Windows 승격 특권 메커니즘도 지원합니다. 비관리자가 IBM Data Server Client를 설치하려면 Windows 승격 특권을 사용하는 것이 좋습니다.

## $L$ inux 및 UNIX 대체 설치 메소드

Linux 및 UNIX 운영 체제에서 데이터베이스 서버에 제공되는 대체 설치 메소드는 클 라이언트(db2\_install 스크립트)에 적용할 수도 있습니다.

또한 IBM Data Server Driver for ODBC and CLI는 tar 파일로 사용할 수도 있습 니다.

### 개별 클라이언트 인스턴스

데이터베이스 서버 제품이 설치된 경우, 클라이언트 인스턴스로 사용하는 서버 인스턴 스를 사용하는 대신 개별 클라이언트 인스턴스를 사용할 수 있습니다.

개별 클라이언트 인스턴스를 작성하려면 다음 예에서처럼 -s 옵션이 있는 db2icrt 명령 을 사용하십시오.

db2icrt -s client <instname>

# DB2 데이터베이스에 연결 옵션

이 섹션에서는 다른 머신(리모트 시스템)의 데이터베이스에 연결이 가능하도록 머신(로 컬 시스템)에 설치할 수 있는 옵션에 대해 간략히 설명합니다. 상황 옵션을 선택하려면 먼저 로컬 시스템이 다음과 같은지 여부를 고려해야 합니다.

- 비즈니스 사용자 시스템 또는 응용프로그램 서버에서 비즈니스 응용프로그램을 실행 하는 시스템
- 응용프로그램 개발 워크스테이션
- 데이터베이스 관리자 워크스테이션

연결하려는 데이터베이스가 상주하는지 여부도 판별해야 합니다. 데이터베이스의 위치는 다음와 같습니다.

- 동일한 머신 즉, 로컬 시스템. 여기에는 단일 DB2 인스턴스 또는 다양한 DB2 인스 턴스에 위치한 데이터베이스가 포함됩니다.
- $\cdot$  다른 머신 즉, 리모트 시스템
- 미드레인지 또는 메인프레임 서버인 다른 머신

### 비즈니스 사용자 시스템 또는 응용프로그램 서버 옵션

일반적으로 비즈니스 응용프로그램이 데이터베이스에 연결될 때 다음 토폴로지 중 하나 가 포함됩니다.

- 응용프로그램이 DB2 데이터베이스에 연결되며, 둘 모두 동일한 머신에 있습니다. 예 로는 개인용 워크스테이션의 단일 사용자가 사용하는 응용프로그램이 있습니다.
- 응용프로그램이 다른 머신의 DB2 데이터베이스에 연결됩니다.
- 응용프로그램 클라이언트가 응용프로그램 서버에 연결되며, 차례로 다음에 위치한 하 나 이상의 DB2 데이터베이스에 연결됩니다.
	- 동일한 머신에만
	- 하나 이상의 다른 머신에만
	- 위의 조합

DB2 서버가 응용프로그램과 동일한 머신에 설치되면, 별도의 클라이언트를 설치할 필 요가 없습니다. DB2 서버 제품에는 응용프로그램이 로컬 데이터베이스에 연결되고 리 모트 머신의 데이터베이스에도 연결될 수 있도록 하는 기능이 포함됩니다.

또한 응용프로그램이 있는 머신에 DB2 서버가 없으면, 응용프로그램이 리모<mark>트 DB</mark>2 데 이터베이스에 연결될 수 있도록 하는 다음과 같은 옵션이 있습니다.

- DB2 응용프로그램 드라이버. DB2 응용프로그램 드라이버를 사용하면 데이터베이스 에 연결하는 데 필요한 정보는 응용프로그램에 포함되거나 응용프로그램이 사용자에 게 이 정보를 입력하라고 프롬프트합니다. 이러한 접근 방식은 해당 카탈로그에 이 정보를 유지하는 IBM Data Server Client와는 다릅니다. 응용프로그램 드라이버는 응용프로그램 디렉토리에서 파일로 전개되므로 별도의 DB2 특성 설치 또는 설정이 필요 없습니다. 일반적으로 응용프로그램 드라이버는 해당 응용프로그램에 연결성만 제공하는 방식으로 응용프로그램과 함께 패키지됩니다. DB2 응용프로그램 드라이버 는 다른 DB2 응용프로그램 드라이버 또는 IBM Data Server Client와 동일한 머 신에 공존할 수 있습니다. DB2 제품은 Java(JDBC 및 SQLJ) 드라이버와 ODBC, CLI, .NET, OLE DB 또는 Open Source 응용프로그램 드라이버를 제공합니다. 드 라이버는 IBM Data Server Driver Package 설치 이미지에서 드라이버 파일을 복 사하거나 developerWorks®에서 드라이버 파일을 다운로드하여 얻을 수 있습니다.
- IBM Data Server Client. 이 옵션은 DB2 제품에 포함된 클라이언트 중 하나의 설치 및 구성에 관련됩니다. IBM Data Server Client는 DB2 데이터베이스에 직접 연결되는 모든 머신에 설치됩니다. 응용프로그램 토폴로지에 따라, 클라이언트는 각

비즈니스 사용자 워크스테이션 또는 응용프로그램 서버에 설치됩니다. 단일 IBM Data Server Client를 사용하여 머신의 모든 응용프로그램은 다른 머신의 하나 이상의 DB2 데이터베이스에 연결될 수 있습니다.

- DB2 인스턴스 병합 모듈. 이 병합 모듈은 DB2 인스턴스 환경을 작성합니다. 이러 한 접근 방식은 해당 모듈에 파일을 포함시켜 IBM Data Server Runtime Client를 전개하는 방법을 제공합니다. 또한 Windows 설치 프로그램과 Windows 설치 프로 그램의 병합 모듈을 지원하는 기타 설치 도구에 사용하기 위한 방식입니다. 이 접근 방식으로 단일 설치 프로그램은 응용프로그램과 Data Server Runtime Client를 모 두 설치합니다. 인스턴스 환경 또는 명령행 처리기(CLP)가 필요하지 않은 경우, 인 스턴스를 관리하지 않으려면 비DB2 인스턴스 병합 모듈을 사용해야 합니다.
- 비DB2 인스턴스 병합 모듈. 이 병합 모듈은 비DB2 인스턴스 환경을 작성합니다. 이 러한 접근 방식은 응용프로그램 전개 패키지에 클라이언트 DLL 파일을 포함시켜 IBM Data Server Driver Package를 전개하는 방법을 제공하며, 또한 Windows 설치 프 로그램과 Windows 설치 프로그램의 병합 모듈을 지원하는 기타 설치 도구에 사용 하기 위한 방식입니다. 이 접근 방식으로 단일 설치 프로그램은 응용프로그램과 IBM Data Server Driver Package를 모두 설치합니다.

### 응용프로그램 개발 워크스테이션 옵션

IBM Data Server Client는 IBM Data Server Runtime Client의 모든 기능과 클라 이언트 서버 구성, 데이터베이스 관리 및 응용프로그램 개발에 사용된 도구를 제공합니 다. 다음 위치에서는 응용프로그램 개발자가 사용한 기타 도구 및 제품의 오른쪽에 Data Server Client의 역할 및 설정을 설명합니다.

DB2 데이터베이스에 액세스할 코드를 작성하는 응용프로그램 개발자가 일반적으로 사 용하는 여러 개의 도구 및 제품이 있습니다. 각 개발자 워크스테이션에는 일반적으로 다 음 구성요소가 있습니다.

- Rational® Application Developer 또는 Microsoft Visual Studio와 같은 IDE(Integrated Development Environment)
- 다음과 같은 IDE와 관련된 DB2 특정 개발 도구
	- IBM Database Developer Add-ins for Visual Studio .NET
	- IBM Data Studio
- 개발 중인 데이터베이스가 있는 데이터베이스 서버에 액세스. 이 데이터베이스 서버 는 다음 위치 중 하나 또는 둘 모두에 있을 수 있습니다.
	- 각 개발자 워크스테이션. 따라서 각 개발자에게는 고유의 로컬 데이터베이스 사본 이 있습니다.
	- 워크그룹 서버에서. 따라서 여러 개발자는 동일한 데이터베이스 사본에서 작업합 니다.

컨텍스트를 고려할 경우, 앞에서 말한 내용에서 Data Server Client는 응용프로그램을 컴파일하는 데 필요한 헤더 및 라이브러리를 제공하고 데이터베이스 관리 도구를 제공 하므로 중요합니다. 그러나 이러한 도구를 얻기 위해 항상 Data Server Client를 설치 할 필요는 없습니다. DB2 서버를 머신에 설치할 때, 별도의 IBM Data Server Client 를 설치할 필요가 없습니다. DB2 서버 제품에는 독립형 Data Server Client에 사용 가능한 모든 기능이 포함됩니다.

### 관리자 워크스테이션 옵션

데이터베이스 관리자는 두 가지 기본 방법 중 하나로 리모트 데이터베이스에서 관리 태 스크를 수행할 수 있습니다. Telnet과 같은 도구를 사용하여 개별적인 데이터베이스 서 버에 연결하고 DB2 관리자 명령을 로컬로 실행합니다. 그렇지 않으면, 리모트 데이터 베이스에 연결되는 해당 워크스테이션에서 도구 및 명령을 실행할 수 있습니다. <mark>이</mark> 섹 션에서는 사용할 IBM Data Server Client와 설치할 위치를 선택하는 두 번째 경우에 중점을 둡니다.

DB2는 관리자 워크스테이션에서 리모트로 하나 이상의 DB2 서버에서 관리 활동을 수 행하는 다양한 방법을 제공합니다. 옵션 및 고려사항은 다음과 같습니다.

- IBM Data Server Runtime Client를 설치하십시오. 이 옵션은 관리하기 위해 명 령행 처리기(CLP)만 사용할 경우에 적합합니다.
- IBM Data Server Client를 설치하십시오. 이 클라이언트에는 Data Server Runtime Client의 모든 기능과 클라이언트 서버 구성, 데이터베이스 관리 및 응용프로그램 개 발에 사용되는 도구가 포함됩니다. 기능에는 구성 지원 프로그램 및 제어 센터(지원 되는 플랫폼에서 사용 가능한)와 같은 그래픽 관리 도구가 포함됩니다. 이러한 도구 는 DB2 서버 설치 시 디폴트로 설치된 DB2 서버의 DB2 Administration Server 를 사용합니다.
- DB2 서버 제품을 설치하십시오. DB2 서버를 머신에 설치할 때, 별도의 IBM Data Server Client를 설치할 필요가 없습니다. DB2 서버 제품에는 독립형 IBM Data Server Client에 사용 가능한 모든 기능이 포함됩니다.

### 미드레인지 및 메인프레임 데이터베이스에 연결 옵션

DB2 Connect 제품으로 메인프레임 및 미드레인지 플랫폼(즉, OS/390® 및 z/OS®, System i®, VSE 및 VM)의 DB2 데이터베이스에 연결할 수 있습니다. DRDA(Distributed Relational Database Architecture™)를 준수하는 비IBM 데이터베 이스에 연결할 수도 있습니다. DB2 Connect를 사용하여 사용자 워크스테이션에서 또 는 Linux, UNIX 또는 Windows용 DB2에서 연결할 수 있습니다.

옵션 및 고려사항은 다음과 같습니다.

• **IBM Data Server Driver Package.** Data Server Runtime Client Ether Server Client를 설치할 필요 없이 ODBC, CLI, .NET, OLE DB, PHP, Ruby, JDBC 또 는 SQLJ를 사용하는 응용프로그램에 대한 런타임 지원을 제공하는 경량급 전개 솔 루션입니다. z/OS 서버 또는 System i 서버에 연결하려면 DB2 Connect 라이센스 키를 등록해야 합니다. (Passport Advantage® 분산에서 라이센스 파일(예: db2conpe.lic)을 검색한 후 드라이버가 설치된 디렉토리의 라이센스 디렉토리로 라이 센스 파일을 복사하십시오.)

- DB2 Connect Personal Edition. 이 제품은 워크스테이션에 설치되며 해당 워크 스테이션으로부터의 연결성을 제공합니다. 이 옵션의 목표는 워크스테이션에서 직접 하나 이상의 호스트로 연결해야 하는 상황입니다. 이 제품은 Linux, Solaris 및 Windows 운영 체제에서 사용 가능합니다.
- DB2 Connect Server Editions. DB2 Connect 제품의 서버 개정판은 일반적으로 연결 서버에 설치되며 지원되는 메인프레임 또는 미드레인지 데이터베이스 서버에 게 이트웨이로 제공됩니다. DB2 Connect 제품의 서버 개정판을 사용하여 IBM Data Server Client가 있는 워크스테이션은 Windows, Linux 및 UNIX용 DB2의 데이 터베이스로 가정하고 DB2 Connect 게이트웨이를 통해 호스트 시스템에 대한 액세 스를 설정할 수 있습니다.

두 옵션 모두 동시에 사용할 수 있습니다. 예를 들면, 워크스테이션은 다음 방법으로 미드레인지 또는 메인프레임 데이터베이스에 연결될 수 있습니다.

- DB2 Connect Personal Edition을 로컬로 설치한 후 이를 사용하여 호스트에 직접 연결하십시오.
- 중간 DB2 Connect 서버 게이트웨이를 통해 동일하거나 다른 호스트에 연결하십시  $\Delta$ .

# <span id="page-22-0"></span>**2 IBM Data Server Client -**

# <span id="page-24-0"></span>**2 IBM Data Server Client - --**

# 디스크 및 메모리 요구사항 디스크 요구사항

제품에 필요한 디스크 스페이스는 사용자가 선택하는 설치 유형 및 사용자가 보유하는 파일 시스템 유형에 따라 달라집니다. DB2 설치 마법사는 일반 설치, 최소 설치 및 사 용자 정의 설치 중에 선택된 구성요소를 기본으로 동적 크기 추정치를 제공합니다.

필수 데이터베이스, 소프트웨어 및 통신 제품에 필요한 디스크 스페이스도 포함해야 합 니다.

Linux 및 UNIX 운영 체제에서, /tmp 디렉토리에 2GB의 여유 공간이 있어야 합니 다.

### 메모리 요구사항

DB2 데이터베이스 시스템에는 최소한 256MB의 RAM이 필요합니다. DB2 및 DB2 GUI 도구만 실행하는 시스템의 경우, 최소 512MB의 RAM이 필요합니다. 그러나 성 능을 향상시키려면 1GB의 RAM이 필요합니다. 이 요구시항에는 시스템에서 실행 중 인 기타 소프트웨어에 대한 추가 메모리 요구사항은 포함되지 않습니다.

메모리 요구사항을 판별할 때에는 다음 사항을 알고 있어야 합니다.

- Itanium 기반 시스템의 HP-UX 버전 11i에서 실행 중인 DB2 제품에는 최소 512MB의 RAM이 필요합니다.
- IBM Data Server Client 지원의 경우, 기본적으로 5개의 동시 클라이언트 연결에 대한 메모리 요구사항입니다. 5개의 클라이언트 연결마다 추가로 16MB의 RAM이 필요합니다.
- 메모리 요구사항은 데이터베이스 시스템의 크기와 복잡도, 데이터베이스 활동의 정도 및 시스템에 액세스하는 클라이언트의 수에 영향을 받습니다.

DB2 서버의 경우, 자체 성능 조정 메모리 기능은 여러 메모리 구성 매개변수의 값 을 자동으로 설정함으로써 메모리 구성 태스크를 단순화합니다. 사용 가능한 경우, 메 모리 조정 프로그램은 사용 가능한 메모리 자원을 동적으로 정렬, 패키지 캐시, 잠금 목록 및 버퍼 풀을 비롯한 여러 메모리 소비자에게 분배합니다.

• Linux 및 UNIX 운영 체제에서 RAM 크기의 최소한 두 배에 해당하는 SWAP 공 간이 권장됩니다.

## <span id="page-25-0"></span> $DB2$  서버 및 IBM Data Server Client 설치 요구사항(AIX)

 $\text{AIX}^{\circledast}$  운영 체제에 DB2 데이터베이스 제품을 설치하기 전에 선택한 시스템이 필수 운 영 체제, 하드웨어, 소프트웨어 및 통신 요구사항을 충족하는지 확인하십시오.

DB2 데이터베이스 제품을 설치하려면 다음 요구사항을 충족해야 합니다.

표 *1. AIX 설치 요구사항* 

| 운영 체제                                          | 하드웨어                                                                  |
|------------------------------------------------|-----------------------------------------------------------------------|
| AIX 버전 5.3                                     | 64비트 CHRP(Common Hardware Reference                                   |
| • 64비트 AIX 커널이 필수임                             | Platform) 아키텍처 <sup>1</sup>                                           |
|                                                | • AIX 5.3 TL(Technology Level) 9, 서비스 팩 지원되는 AIX 운영 체제를 실행할 수 있는 모든 프 |
| $(SPTM)$ 2                                     | 로세서                                                                   |
| 최소 C++ 런타임 레벨에는 xlC.rte 9.0.0.8 및              |                                                                       |
| xlC.aix50.rte 9.0.0.8(이상) 파일 세트가 필요합니          |                                                                       |
| 다. 이 파일 세트는 2008년 6월의 AIX용 IBM                 |                                                                       |
| C++ Runtime Environment Component 패키지          |                                                                       |
| 에 포함되어 있습니다.                                   |                                                                       |
| AIX 버전 $6.1^2$                                 |                                                                       |
| • 64비트 AIX 커널이 필수임                             |                                                                       |
| $\bullet$ AIX 6.1 TL 2                         |                                                                       |
| 최소 C++ 런타임 레벨에는 xlC.rte 9.0.0.8 및<br>$\bullet$ |                                                                       |
| xlC.aix61.rte 9.0.0.8(이상) 파일 세트가 필요합니          |                                                                       |
| 다. 이 파일 세트는 2008년 6월의 AIX용 IBM                 |                                                                       |
| C++ Runtime Environment Component 패키지          |                                                                       |
| 에 포함되어 있습니다.                                   |                                                                       |

- <sup>1</sup>CHRP 아키텍처 시스템인지 검증하려면 lscfg 명령을 발행하고 다음 출력을 검색하 -. Model Architecture: chrp
- <sup>2</sup>AIX 6.1에는 시스템 WPAR 및 응용프로그램 WPAR이라는 두 가지 유형의 WPAR(Workload Partition)이 있습니다. DB2 설치는 시스템 WPAR에서만 지원 됩니다. 또한, AIX 6.1은 JFS2 파일 시스템 또는 파일 세트를 암호화하는 기능을 지원합니다.

<mark>주:</mark> 새 운영 체제를 설치하는 대신 운영 체제 업그레이드를 수행하여 운영 체제 <mark>요</mark>구 사항을 최소로 적용한 경우 IOCP(I/O Completion Port)를 별도로 설치해야 합니다. IOCP 라이브러리는 AIX 설치 CD에 들어 있습니다. 그런 후 DB2 서버 또는 Data Server Client에서 IOCP를 구성하십시오. 자세한 정보는 을 참조하십시오.

### 소프트웨어 고려사항

• 응용프로그램 개발 및 런타임 고려사항에 관한 정보는 데이터베이스 응용프로그램 개 발을 위해 지원되는 프로그래밍 언어 및 컴파일러에 있는 주제를 참조하십시오.

- <span id="page-26-0"></span>• [IBM AIX XL C](http://www-306.ibm.com/software/awdtools/xlcpp/support/) 및 C++ 지원 웹 사이트에서 최신 AIX용 IBM C++ Runtime Environment Component를 다운로드할 수 있습니다.
- (클라이언트 전용) Kerberos 인증을 사용하려면, IBM Network Authentication Service 클라이언트 v1.4 이상이 필요합니다. NAS 클라이언트는 <https://www6.software.ibm.com/dl/dm/dm-nas-p>에서 다운로드할 수 있습니다.
- 64비트 커널로 전환하려면 bosboot 명령을 실행하십시오.

64비트 커널로 전환하려면 루트 권한이 필요하며 다음 명령을 입력하십시오.

```
ln -sf /usr/lib/boot/unix_64 /unix
  ln -sf /usr/lib/boot/unix_64 /usr/lib/boot/unix
  bosboot -a
shutdown -Fr
```
- 온라인 도움말을 보고, 첫 번째 단계(db2fs)를 실행하려면 다음 브라우저 중 하나가 필요합니다.
	- Firefox 2.0 이상
	- Mozilla 기반 브라우저 1.7 이상
- 다음의 경우에는 그래픽 사용자 인터페이스 렌더링 기능이 있는 X Window 시스템 소프트웨어가 필요합니다.
	- DB2 설치 마법사를 사용하여 Linux 또는 UNIX 운영 체제에 DB2 제품을 설 치하는 경우
- 알려진 AIX 문제에 관한 자세한 내용은 [www.ibm.com/support/docview.wss?](http://www.ibm.com/support/docview.wss?&uid=swg21165448) [&uid=swg21165448](http://www.ibm.com/support/docview.wss?&uid=swg21165448)을 참조하십시오.

# **DB2 - IBM Data Server Client - --(HP-UX)**

DB2 제품을 설치하려면 다음 운영 체제, 하드웨어 및 통신 요구사항을 충족해야 합니 다.

표 2. *HP-UX 설치 요구사항* 

| 운영 체제                                                                                                    | 하드웨어                                              |
|----------------------------------------------------------------------------------------------------|---------------------------------------------------|
| 다음에서 DB2 제품이 지원됩니다.<br>• 다음을 포함하는 HP-UX 11iv2(11.23.0505)<br>- 2005년 5월 출시된 Base Quality(QPKBASE) 번들<br>- 2005년 5월 출시된 Applications Quality(QPKAPPS) 번<br>들<br>$HP-UX 11iv3(11.31)$ | Itanium® 기반 HP Integrity Series<br><b>Systems</b> |

### <span id="page-27-0"></span>커널 구성 고려사항

커널 구성 매개변수를 갱신할 경우 시스템 재시작은 필수입니다. 커널 구성 매개변수는 /etc/system에 설정되어 있습니다. 커널 구성 매개변수 값에 따라 버전 9 클라이언트 또는 DB2 서버 제품을 설치하기 전에 커널 구성 매개변수 중 몇 개를 수정하십시오. 수정 중인 커널 매개변수가 동적으로 나열되지 않는 경우 /etc/system 변경사항을 적 용하려면 시스템을 재부트해야 합니다.

### 소프트웨어 고려사항

- 온라인 도움말을 보고, 첫 번째 단계(db2fs)를 실행하려면 다음 브라우저 중 하나가 필요합니다.
	- Firefox 2.0 이상
	- Mozilla 기반 브라우저 1.7 이상
- 다음의 경우에는 그래픽 사용자 인터페이스 렌더링 기능이 있는 X Window 시스템 소프트웨어가 필요합니다.
	- DB2 설치 마법사를 사용하여 Linux 또는 UNIX 운영 체제에 DB2 제품을 설 치하려는 경우
- 알려진 HP-UX 문제에 관한 자세한 내용은 [www.ibm.com/support/docview.wss?](http://www.ibm.com/support/docview.wss?&uid=swg21257602) [&uid=swg21257602](http://www.ibm.com/support/docview.wss?&uid=swg21257602)를 참조하십시오.

### 권장 커널 구성 매개변수(**HP-UX**)

DB2 64비트 데이터베이스 시스템이 실행 중인 HP-UX 시스템의 경우, db2osconf 명 령을 실행하여 시스템에 적합한 커널 구성 매개변수 값을 제안할 수 있습니다. db2osconf 유틸리티는 \$DB2DIR/bin에서만 실행할 수 있습니다. 여기서 \$DB2DIR은 DB2 제품이 설치되어 있는 디렉토리입니다.

### **- -(HP-UX)**

DB2 제품이 HP-UX에서 올바르게 수행되려면 시스템 커널 구성 매개변수를 갱신해야 합니다. 커널 구성 매개변수 값을 갱신하면 컴퓨터를 재시작해야 합니다.

커널 매개변수를 수정하려면 루트 권한이 있어야 합니다.

커널 매개변수를 수정하려면 다음을 수행하십시오.

- 1. sam 명령을 입력하여 시스템 관리 프로그램(SAM)을 시작하십시오.
- 2. 커널 구성 아이콘을 더블 클릭하십시오.
- 3. 구성 매개변수 아이콘을 더블 클릭하십시오.
- 4. 변경하려는 매개변수를 더블 클릭하고 <mark>형식/값</mark> 필드에 새 값을 입력하십시오.
- 5. 확인을 누르십시오.
- 6. 변경하려는 모든 커널 구성 매개변수에 대해 이 단계를 반복하십시오.

7. 모든 커널 구성 매개변수 설정을 완료하면 조치 메뉴 막대에서 <mark>조치 --> 새로운 커</mark> 널 처리를 선택하십시오.

사용자가 커널 구성 매개변수 값을 변경하면, HP-UX 운영 체제는 자동으로 재시작됩 니다.

## **DB2 - IBM Data Server Client - --(Linux)**

Linux 운영 체제에 DB2 데이터베이스 제품을 설치하기 전에 선택한 시스템이 필수 운 영 체제, 하드웨어, 소프트웨어 및 통신 요구사항을 충족하는지 확인하십시오.

다음 하드웨어에서 DB2 데이터베이스 제품이 지원됩니다.

- x86(Intel® Pentium®, Intel Xeon® 및 AMD) 32비트 Intel 및 AMD 프로세서
- x64(64비트 AMD64 및 Intel EM64T 프로세서)
- POWER<sup>®</sup>(Linux를 지원하는 IBM eServer<sup>™</sup> OpenPower®, iSeries®, pSeries®, System i, System  $p^{\circledR}$   $\mathbb{R}$  POWER Systems)
- eServer System  $z^{\circledast}$  또는 System  $z^{0}$

Linux에 지원되는 최소 운영 체제는 다음과 같습니다.

- RHEL(Red Hat Enterprise Linux) 5 Update 2
- SLES(SUSE Linux Enterprise Server) 10 서비스 팩 2
- SLES(SUSE Linux Enterprise Server) 11
- $\cdot$  Ubuntu 8.0.4.1

지원되는 Linux 분산에 대한 최신 정보를 알려면 브라우저에서 [http://www.ibm.com/](http://www.ibm.com/software/data/db2/linux/validate/) [software/data/db2/linux/validate/](http://www.ibm.com/software/data/db2/linux/validate/)로 이동하십시오.

### 멀티스레드 아키텍처 한계

DB2 32비트 데이터베이스 제품을 Linux 운영 체제에 설치하는 경우에는 64비트 운영 체제로 업그레이드하고 대신 DB2 64비트 데이터베이스 제품을 설치할 것을 고려하십 시오. 일반적으로 멀티스레드 아키텍처는 메모리 구성을 간소화합니다. 그러나 이는 32 비트 DB2 데이터베이스 서버의 메모리 구성에 영향을 줄 수 있습니다. 예를 들어, 다 음과 같습니다.

- 에이전트 스레드의 개인 메모리는 이제 단일 프로세스 내에서 할당됩니다. 데이터베 이스 에이전트에 대한 모든 개인 메모리 할당의 집계는 단일 프로세스 메모리 스페 이스에는 맞지 않을 수도 있습니다.
- 모든 데이터베이스의 모든 데이터베이스 공유 메모리 세그먼트가 단일 프로세스에서 할당되므로 다중 데이터베이스 지원은 제한됩니다. 모든 데이터베이스를 동시에 활성 화하기 위해서는 일부 데이터베이스의 메모리 사용량을 줄여야할 수도 있습니다. 데 이터베이스 관리 프로그램 성능에 영향을 줄 수도 있습니다. 또 다른 대안은 다중

인스턴스를 작성하고 인스턴스 간에 데이터베이스를 카탈로그화하는 것입니다. 그러 나 이 구성을 지원하기 위해서는 충분한 시스템 자원이 필요합니다.

### 분산 요구사항

DB2 데이터베이스 제품을 설치하기 전에 커널 구성 매개변수를 갱신해야 합니다. DB2 데이터베이스 시스템을 실행할 때는 특정 커널 매개변수의 디폴트값이 충분하지 않을 수 있습니다.

Linux 시스템 자원을 필요로 하는 기타 제품 또는 응용프로그램이 있을 수도 있습니 다. Linux 시스템 작업 환경 요구에 따라 커널 구성 매개변수를 수정해야 합니다.

커널 구성 매개변수는 /etc/sysctl.conf에 설정되어 있습니다.

sysctl 명령을 사용하여 이들 변수를 설정 및 활성화하는 정보는 운영 체제 매뉴얼을 참조하십시오.

### **패키지 요구사항**

다음 표는 SLES 및 RHEL 분산에 대한 패키지 요구사항 목록입니다.

- libaio.so.1은 비동기 I/O를 사용하는 DB2 데이터베이스 서버에 필수입니다.
- libstdc++so.6은 DB2 데이터베이스 서버 및 클라이언트에 필수입니다. 그러나 IBM Tivoli SA MP(System Automation for Multiplatforms) 또는 IBM Tivoli Monitoring for Databases: DB2 Agent가 사용되고, libstdc++so.5가 필요합니 다.

SLES 및 RHEL에 대한 패키지 요구사항

| 패키지 이름                     | 설명                                          |
|----------------------------|---------------------------------------------|
| libaio                     | DB2 데이터베이스 서버에 필요한 비동기 라이브러리를 포함합니다.        |
| $ compact\text{-}listdc++$ | libstdc++so.6을 포함합니다(POWER의 Linux에 필수는 아님). |

다음 표에 DB2 파티션된 데이터베이스 서버의 SUSE Linux 및 Red Hat 분산에 대 한 패키지 요구사항이 나열되어 있습니다.

- SUSE10 및 RHEL5 시스템의 경우 ksh93 콘 쉘이 필수입니다. pdksh 콘 쉘 패키 지는 모든 DB2 데이터베이스 시스템에 필요합니다.
- 파티션된 데이터베이스 시스템에는 리모트 쉘 유틸리티가 필요합니다. DB2 데이터 베이스 시스템은 다음과 같은 리모트 쉘 유틸리티를 지원합니다.
	- rsh

– ssh

디폴트로 DB2 데이터베이스 시스템은 리모트 DB2 노드에서 명령을 실행할 때 rsh 를 사용합니다(예를 들어, 리모트 DB2 데이터베이스 파티션을 시작할 때). DB2 데 <span id="page-30-0"></span>이터베이스 시스템 디폴트값을 사용하려면 rsh-server 패키지가 설치되어 있어야 합 니다(아래 참조). rsh 및 ssh에 관한 자세한 정보는 DB2 정보 센터에 있습니다.

rsh 리모트 쉘 유틸리티를 사용하도록 선택한 경우 inetd(또는 xinetd)도 설치되어 실 행 중이어야 합니다. ssh 리모트 쉘 유틸리티를 사용하도록 선택한 경우, DB2 설치 가 완료된 즉시 DB2RSHCMD 통신 변수를 설정해야 합니다. 이 레지스트리 변수 를 설정하지 않으면 rsh가 사용됩니다.

• nfs-utils 네트워크 파일 시스템은 파티션된 데이터베이스 시스템에 필요한 패키지를 지원합니다.

DB2 데이터베이스 시스템 설치를 계속하려면 모든 필수 패키지가 설치 및 구성되어 있 어야 합니다. 일반 Linux 정보를 보려면 Linux 분산 문서를 참조하십시오.

SUSE Linux에 대한 패키지 요구사항

| 패키지 이름         | 설명                                                                                                    |
|----------------|----------------------------------------------------------------------------------------------------|
| pdksh 또는 ksh93 | 콘 쉘. 파티션된 데이터베이스 환경에는 이 패키지가 필요합니다.                                                                                                    |
| openssh        | 이 패키지에는 사용자가 보안 쉘을 통해 리모트 컴퓨터에(및 리모트 컴퓨터<br>로부터) 명령을 실행할 수 있는 서버 프로그램 세트가 포함됩니다. rsh와 함<br>께 DB2 데이터베이스 시스템이 디폴트 구성을 사용할 경우에는 이 패키지<br>가 필요하지 않습니다.                                   |
| rsh-server     | 이 패키지에는 사용자가 리모트 컴퓨터에서 명령을 실행하고 다른 컴퓨터에<br>로그인하며 컴퓨터 간에 파일을 복사할 수 있도록 하는 서버 프로그램의 세 <br>트가 포함되어 있습니다(rsh, rexec, rlogin 및 rcp). ssh를 사용하도록 DB2<br>데이터베이스 시스템을 구성한 경우 이 패키지는 필수가 아닙니다. |
| nfs-utils      | 네트워크 파일 시스템 지원 패키지. 이 패키지를 사용하면 리모트 컴퓨터로<br>부터 로컬 파일에 액세스할 수 있습니다.                                                                                                    |

Red Hat에 대한 패키지 요구사항

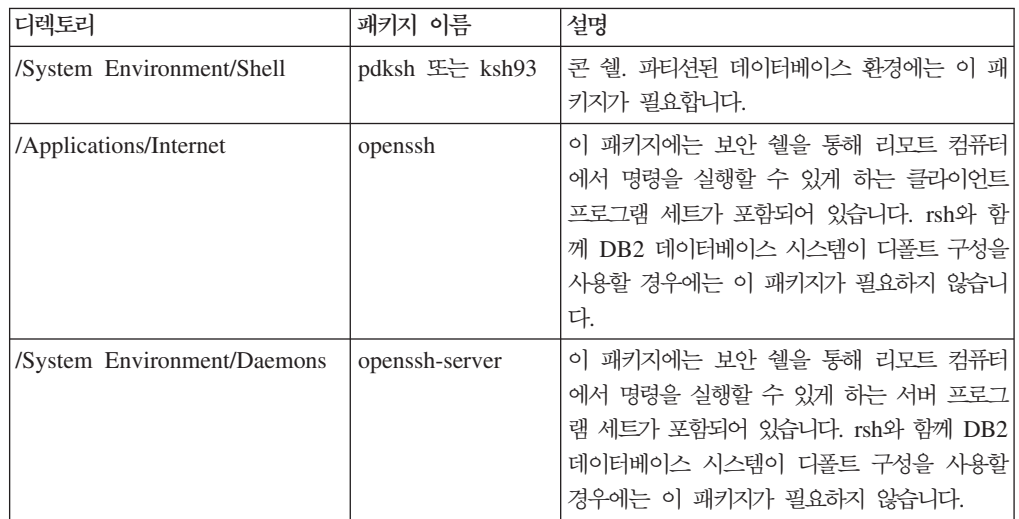

Red Hat에 대한 패키지 요구사항

| 디렉토리                        | 패키지 이름     | 설명                                                                                                    |
|-----------------------------|------------|----------------------------------------------------------------------------------------------------|
| /System Environment/Daemons | rsh-server | 이 패키지에는 사용자가 리모트 컴퓨터에서 명 <br>령을 실행할 수 있도록 하는 프로그램 세트가<br>포함되어 있습니다. 파티션된 데이터베이스 환경<br>에 필요합니다. ssh를 사용하도록 DB2 데이터<br>베이스 시스템을 구성한 경우 이 패키지는 필<br>수가 아닙니다. |
| /System Environment/Daemons | nfs-utils  | 네트워크 파일 시스템 지원 패키지. 이 패키지 <br>를 사용하면 리모트 컴퓨터로부터 로컬 파일에<br>액세스할 수 있습니다.                                                                                    |

### 소프트웨어 고려사항

- (클라이언트 전용) Kerberos 인증을 사용하려면, IBM Network Authentication Service 클라이언트 v1.4 이상이 필요합니다. NAS 클라이언트는 <https://www6.software.ibm.com/dl/dm/dm-nas-p>에서 다운로드할 수 있습니다.
- 온라인 도움말을 보고, 첫 번째 단계(db2fs)를 실행하려면 다음 브라우저 중 하나가 필요합니다.
	- Firefox 2.0 이상
	- Mozilla 기반 브라우저 1.7 이상
- 다음의 경우에는 그래픽 사용자 인터페이스 렌더링 기능이 있는 X Window 시스템 소프트웨어가 필요합니다.
	- DB2 설치 마법사를 사용하여 Linux 또는 UNIX 운영 체제에 DB2 데이터베이 스 제품을 설치하려는 경<mark>우</mark>
	- x86용 Linux 및 AMD 64/EM64T용 Linux에서 모든 DB2 그래픽 도구를 사용 하는 경우
- Micro Focus는 SLES 11의 COBOL 컴파일러 제품에 대한 지원을 제공하지 않습 니다.

### 보안이 강화된 Linux 고려사항

RHEL 5 시스템에서 SELinux(Security-Enhanced Linux)가 사용 가능하고 강제 모 드인 경우, SELinux 제한사항으로 인해 설치 프로그램이 실패합니다.

SELinux가 설치되었는지와 적용 모드에 있는지 여부를 판별하려면 다음 중 하나를 수 행하십시오.

- /etc/sysconfig/selinux 파일 점검
- sestatus 명령 실행
- SELinux 주의사항에 대한 /var/log/messages 파일 점검

SELinux를 사용 불가능하게 하려면 다음 중 하나를 수행하십시오.

- <span id="page-32-0"></span>• 허용 모드로 설정한 후 수퍼 사용자 자격으로 setenforce 0 명령 실행
- /etc/sysconfig/selinux를 수정하고 머신을 재부트

RHEL 5 시스템에서 DB2 데이터베이스 제품 설치에 성공하면 DB2 프로세스가 제한 되지 않은 도메인에서 실행됩니다. DB2 프로세스를 자체 도메인에 지정하려면 규정을 수정하십시오. 샘플 SELinux 규정은 sqllib/samples 디렉토리에 제공됩니다,

### **- -(Linux)**

DB2 데이터베이스 시스템을 설치하기 전에 Linux 커널 매개변수를 갱신하십시오. Linux 의 경우, DB2 데이터베이스 시스템이 실행 중이면 특정 커널 매개변수의 디폴트값이 충분하지 않습니다.

커널 매개변수를 수정하려면 루트 권한이 있어야 합니다.

Red Hat 및 SUSE Linux에서 커널 매개변수를 갱신하려면 다음과 같이 수행하십시  $\overline{Q}$ .

- 1. ipcs -1 명령을 실행하십시오.
- 2. 출력을 분석하여 시스템에 필수 변경사항이 필요한지 여부를 판별하십시오. 매개변 수 이름을 표시하기 위해 // 다음에 주석이 추가되었습니다.

# ipcs -l

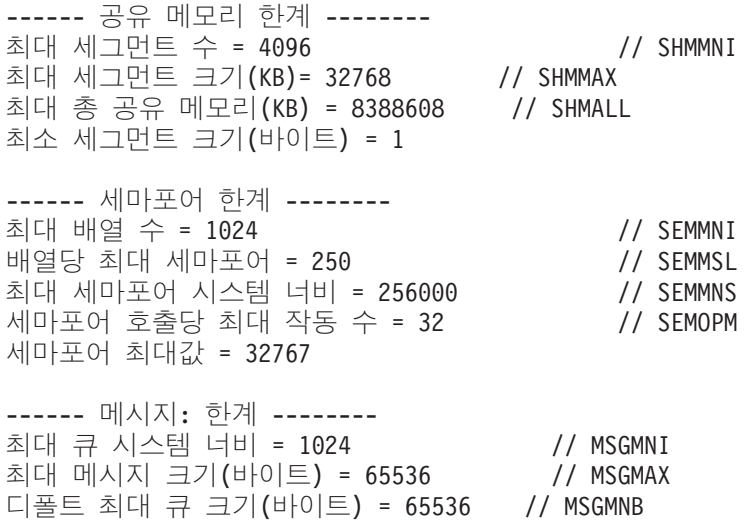

- 공유 메모리 한계의 첫 번째 섹션에서 시작하여 SHMMAX 및 SHMALL은 잠 금에 필요한 매개변수입니다. SHMMAX는 Linux 시스템에 있는 공유 메모리 세그먼트의 최대 크기입니다. 여기서 SHMALL은 시스템에 있는 공유 메모리 페 이지의 최대 할당입니다.
	- SHMMAX 값을 시스템의 실제 메모리양과 동일하게 설정하는 것이 좋습니 다. 하지만 x86 시스템에 필요한 최소량은 268435456(256MB)이고 64비트 시스템의 경우에는 1073741824(1GB)입니다.
- SHMALL은 다폴트로 8GB(8388608 KB = 8GB)로 설정되어 있습니다. 실 제 메모리가 이보다 많을 때 DB2에 사용하려면 컴퓨터의 실제 메모리의 <mark>약</mark> 90%로 늘립니다. 예를 들어 컴퓨터 시스템이 DB2에 대해 기본적으로 16GB 를 사용할 수 있는 경우 SHMALL을 3774873(16GB의 90%는 14.4GB이 고 이를 4KB(기본 페이지 크기)를 나눈 값)으로 설정해야 합니다. ipcs 출력 은 SHMALL을 KB로 변환합니다. 커널에서는 이 값을 페이지 수로 요청합 니다. DB2 버전 9.7로 업그레이드하고 디폴트 SHMALL 설정을 사용하지 않 는 경우 SHMALL 설정을 4GB 추가적으로 늘려야 합니다. 이 메모리 증가 는 추가적인 버퍼 또는 채널에 대해 FCM(Fast Communication Manager) 에서 필요로 합니다.
- 다음 섹션에서는 운영 체제에 사용 가능한 세마포어 양에 대해 다룹니다. 커널 매개변수 sem은 네 개의 토큰(SEMMSL, SEMMNS, SEMOPM 및 SEMMNI) 으로 구성됩니다. SEMMNS는 SEMMSL에 SEMMNI를 곱한 결과입니다. 데 이터베이스 관리 프로그램에서는 필요에 따라 배열의 수(SEMMNI)를 늘려야 합 니다. 일반적으로 SEMMNI는 데이터 서버 컴퓨터의 논리적 파티션 수를 곱하고 데이터베이스 서버 컴퓨터의 로컬 응용프로그램 연결 수를 더한 시스템에서 예상 되는 최대 에이전트 수의 두 배여야 합니다.
- 세 번째 섹션에서는 시스템에 대한 메시지에 대해 다룹니다.
	- MSGMNI는 시작할 수 있는 에이전트 수, MSGMAX는 큐에서 전송될 수 있는 메시지의 크기, MSGMNB는 큐의 크기에 영향을 미칩니다.
	- MSGMAX를 64KB(즉 65535바이트)로 변경하고 MSGMNB를 65535로 늘 려야 합니다.
- 3. 이 커널 매개변수를 수정하려면 /etc/sysctl.conf 파일을 편집하십시오. 이 파일 이 존재하지 않으면 파일을 작성하십시오. 다음 행은 파일에 삽입해야 할 매개변수 에 대한 예입니다.

```
kernel.sem=250 256000 32 1024
#Example shmmax for a 64-bit system
kernel.shmmax=1073741824
#Example shmall for 90 percent of 16 GB memory
kernel.shmall=3774873
kernel.msgmax=65535
kernel.msgmnb=65535
```
4. -p 매개변수와 함께 sysctl을 실행하여 디폴트 파일인 /etc/sysctl.conf로부터 sysctl 설정을 로드하십시오.

sysctl -p

- 5. 재부트할 때마다 변경사항을 적용하려면 다음을 수행하십시오.
	- (SUSE Linux) boot.sysctl을 활성화
	- (Red Hat) rc.sysinit 재초기화 스크립트는 자동으로 /etc/sysctl.conf 파 일을 읽습니다.

# <span id="page-34-0"></span>**DB2 - IBM Data Server Client - --(Solaris)**

Solaris에 DB2 데이터베이스 제품을 설치하기 전에 운영 체제, 하드웨어 및 소프트웨 어 요구사항을 충족하는지 확인하십시오.

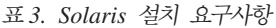

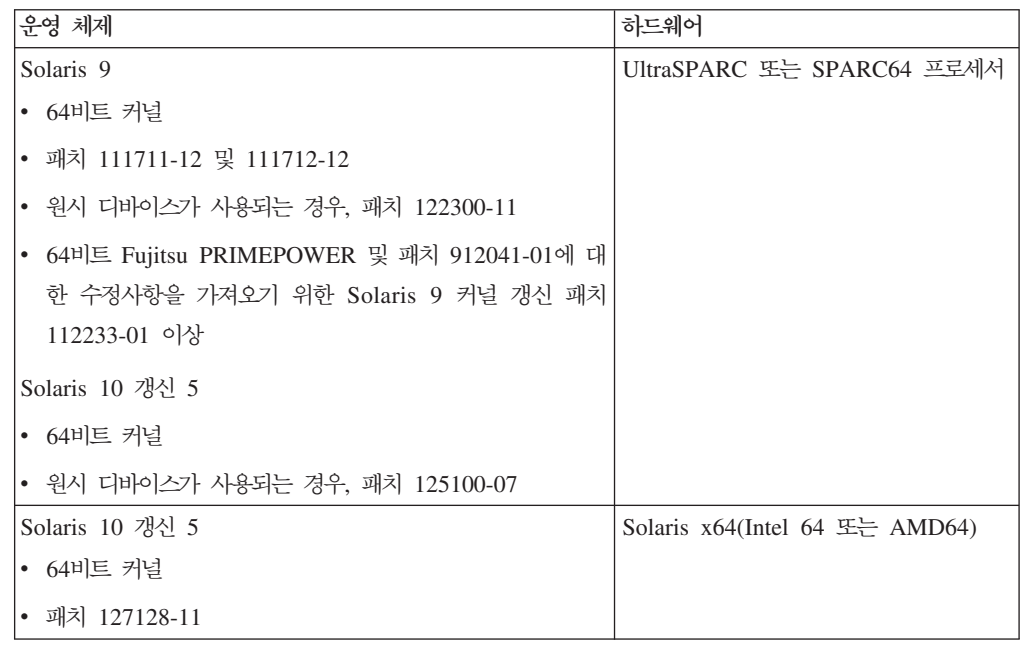

### 커널 구성 고려사항

커널 구성 매개변수는 /etc/system에 설정되어 있습니다. 수정 중인 커널 매개변수가 동적으로 나열되지 않는 경우 /etc/system 변경사항을 적용하려면 시스템을 재부트해 야 합니다. 이러한 매개변수는 IBM Data Server Client를 설치하기 전에 설정해야 합 니다.

### 소프트웨어 고려사항

- (클라이언트 전용) Kerberos 인증을 사용하려면 IBM Network Authentication Service 클라이언트 v1.4 이상 및 Solaris 9 이상이 필요합니다. NAS 클라이언트는 웹 사 이트 [www6.software.ibm.com/dl/dm/dm-nas-p](https://www6.software.ibm.com/dl/dm/dm-nas-p)에서 다운로드할 수 있습니다.
- 온라인 도움말을 보고, 첫 번째 단계(db2fs)를 실행하려면 다음 브라우저 중 하나가 필요합니다.
	- Firefox 2.0 이상
	- Mozilla 기반 브라우저 1.7 이상
- DB2 설치 마법사를 사용하여 DB2 데이터베이스 제품을 설치하려면 그래픽 사용자 인터페이스를 렌더링할 수 있는 X Window 시스템 소프트웨어가 필요합니다.
- 알려진 Solaris 문제에 관한 자세한 내용은 [www.ibm.com/support/docview.wss?](http://www.ibm.com/support/docview.wss?&uid=swg21257606) [&uid=swg21257606](http://www.ibm.com/support/docview.wss?&uid=swg21257606)을 참조하십시오.

<span id="page-35-0"></span>보안 패치는 <http://sunsolve.sun.com> 웹 사이트에서 얻을 수 있습니다. SunSolve 온 라인 웹 사이트에서 왼쪽 패널의 <mark>패치</mark>를 누르십시오.

J2SE(Java2 Standard Edition) Solaris 운영 체제 패치 클러스터 및 SUNWlibC 소프 트웨어도 필요하며 <http://sunsolve.sun.com> 웹 사이트에서 얻을 수 있습니다.

64비트 Fujitsu PRIMEPOWER 시스템의 DB2 데이터베이스 제품은 다음이 필요합니 다.

• 패치 912041-01에 대한 수정사항을 가져오기 위한 Solaris 9 커널 갱신 패치 112233-01 이상

Solaris 운영 체제의 Fujitsu PRIMEPOWER 패치는 <http://download.ftsi.fujitsu.com/> 의 FTSI에서 다운로드할 수 있습니다.

DB2 데이터베이스 시스템은 다음과 같은 Solaris 개념을 지원합니다.

- Solaris 논리적 도메인(LDoms)
- Solaris 영역
- ZFS 파일 시스템

### **- -(Solaris -)**

DB2 데이터베이스 시스템이 제대로 작동하게 하려면 시스템의 커널 구성 매개변수를 갱신하는 것이 좋습니다. db2osconf 유틸리티를 사용하여 권장 커널 매개변수를 제안 할 수 있습니다. 프로젝트 자원 제어사항(/etc/project)을 이용하려면 Solaris 문서를 참 조하십시오.

커널 매개변수를 수정하려면 루트 권한이 있어야 합니다.

db2osconf 명령을 사용하려면 먼저 DB2 데이터베이스 시스템을 설치해야 합니다. db2osconf 유틸리티는 \$DB2DIR/bin에서만 실행할 수 있습니다. 여기서 \$DB2DIR은 DB2 제품이 설치되어 있는 디렉토리입니다.

커널 매개변수를 수정한 후에는 시스템을 재시작해야 합니다.

커널 매개변수를 설정하려면, 다음과 같이 /etc/system 파일의 끝에 행을 추가하십시  $\overline{Q}$ 

set parameter name = value

예를 들어, msgsys:msginfo\_msgmax 매개변수 값을 설정하려면 다음 행을 /etc/system 파일 끝에 추가하십시오.

set msgsys:msginfo\_msgmax = 65535

/etc/system 파일을 갱신한 후 시스템을 재시작하십시오.
## **DB2 - IBM Data Server Client - --(Windows)**

Windows 운영 체제에 DB2 데이터베이스 제품을 설치하기 전에 선택한 시스템이 필 수 운영 체제, 하드웨어 및 소프트웨어 요구사항을 충족하는지 확인하십시오.

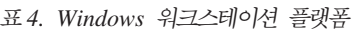

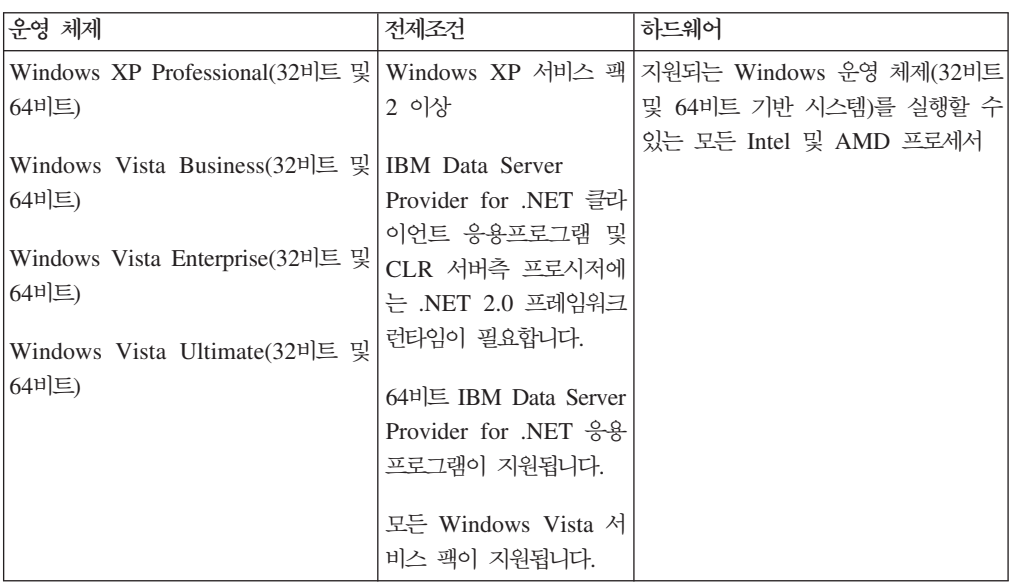

#### 표 5. Windows 서버 플랫폼

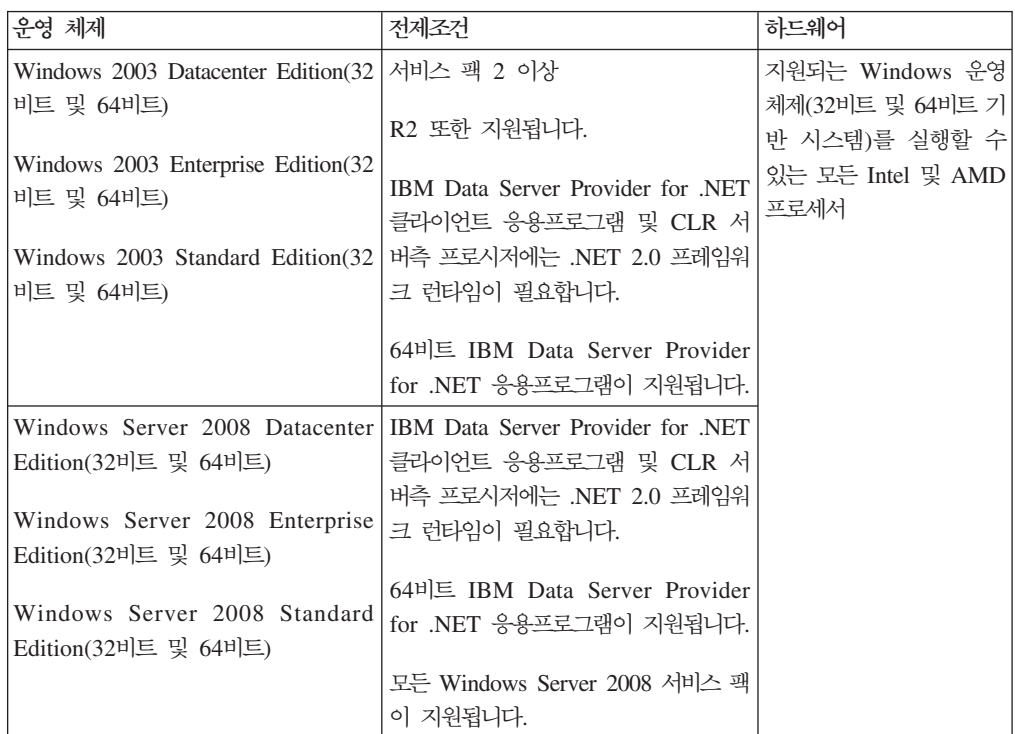

<mark>주: DB</mark>2 데이터베이스 제품은 일부 Windows 운영 체제에 빌드된 하드웨어 강제 DEP(Data Execution Prevention) 기능을 지원합니다.

추가 소프트웨어 고려사항

- Windows 설치 프로그램 3.0이 필요합니다. 이 프로그램을 발견할 수 없는 경우, 설치 프로그램을 사용하여 설치합니다.
- IBM Data Server Provider for .NET 클라이언트 응용프로그램 및 CLR 서버측 프로시저에는 .NET 2.0 프레임워크 런타임이 필요합니다. x64 환경 에서는 32비트 IBM Data Server Provider for .NET 응용프로그램이 WOW64 에뮬레이션 모드에서 실행됩니다.
- MDAC 2.8이 필요합니다. DB2 설치 마법사는 MDAC 2.8이 설치되어 있 지 않은 경우 이를 설치합니다.

주: 이전 버전의 MDAC(예: 2.7)가 이미 설치되어 있는 경우, DB2 설치시 MDAC가 2.8로 업그레이드됩니다. 일반 설치의 경우, MDAC 2.8이 설치 됩니다. 사용자 설치의 경우, MDAC 2.8을 설치하는 다폴트값 선택을 취소 하지 않은 경우에만 설치됩니다. 사용자 설치의 일부로 MDAC를 선택 취소 한 경우에는 설치되지 않습니다.

• LDAP(Lightweight Directory Access Protocol)을 사용하려면 Microsoft LDAP 클라이언트 또는 IBM Tivoli Directory Server v6 클라이언트(DB2 데이터베이스 제품에 포함된 IBM LDAP 클라이언트라고도 함)를 사용해야 합니다. Microsoft Active Directory를 설치하기 전에 설치 미디어의 db2\Windows\utilities 디렉토리에 있는 db2schex 유틸리티를 사용하여 디렉토리 스키마를 확장해야 합니다.

Microsoft LDAP 클라이언트는 Windows 운영 체제에 포함되어 있습니다.

- 온라인 도움말을 확인하고 DB2 설치 런치패드(setup.exe)를 실행하고, 첫 번째 단계(db2fs)를 실행하려면 다음 브라우저 중 하나가 필요합니다.
	- Firefox 2.0 이상
	- Internet Explorer 6.0 이상
	- Mozilla 기반 브라우저 1.7 이상
	- Safari 3.0 이상

## 호스트 및 미드레인지 시스템에 대한 DB2 Connect 제품 설치 요구사항

DB2 Connect 제품을 사용하면 워크스테이션을 지원되는 호스트 및 미드레인지 플랫 폼의 데이터베이스(예: z/OS의 DB2)에 연결할 수 있습니다. 일부 경우에는 DB2 Connect 고객이 호스트 또는 미드레인지 데이터베이스 제품에 패치를 적용하여 이 기 능을 사용 가능하게 해야 합니다. 지원되는 버전 및 패치 정보에 대한 관련 링크를 참 조하십시오.

# **3 IBM Data Server Client -**

## **IBM Data Server Client -(Windows)**

이 지시사항은 IBM Data Server Client 유형 즉, IBM Data Server Client, IBM Data Server Runtime Client 및 IBM Data Server Driver Package를 설치하는 경우에 적 용됩니다. 기본 프로시저는 이미 설치된 DB2 제품이 없는 일반적인 경우에 대해 다룹 니다.

머신에 이전 버전의 클라이언트가 이미 설치되어 있는 경우 먼저 업그레이드에 대한 주 제를 검토해야 합니다.

머신에 DB2 서버 제품이 이미 설치되어 있는 경우, DB2 서버가 IBM Data Server Client에 있는 모든 기능을 제공하므로 클라이언트를 설치할 필요가 없습니다.

#### 전제조건

IBM Data Server Client 또는 클라이언트 패키지 설치 전:

- 사용자 요구사항에 가장 적합한 클라이언트를 찾습니다.
- 필요한 DVD 또는 기타 설치 이미지를 찾습니다. 머신에 따라 적절한 32비 트 또는 64비트 버전이 있는지 확인하십시오.
- 관리자 그룹의 일부인 Windows 사용자 어카운트가 있습니다.

주: 관리자 이외의 사용자 어카운트로 제품 설치를 수행하려는 경우, DB2 제품 설치를 시도하기 전에 VS2005 런타임 라이브러리를 설치해야 합니다. 운영 체제에 VS2005 런타임 라이브러리가 있어야 DB2 제품을 설치할 수 있습니다. VS2005 런타임 라이브러리는 Microsoft 런타임 라이브러리 다운 로드 웹 사이트에 있습니다. 두 개의 선택사항이 있습니다. 32비트 시스템의 경우 vcredist\_x86.exe, 64비트 시스템의 경우 vcredist\_x64.exe를 선 택하십시오.

• 시스템이 모든 메모리, 디스크 스페이스 및 설치 요구사항을 충족시키는지 확 인하십시오. 설치 프로그램에서 디스크 공간 및 기본 시스템 요구사항을 점 검하고 문제점이 있는 경우 사용자에게 통지합니다.

#### 제한사항

- 다음 제품 중 하나가 이미 설치되어 있는 경우, 동일한 경로에 다른 DB2 제품을 설치할 수 없습니다.
	- IBM Data Server Runtime Client
	- IBM Data Server Driver Package
	- *DB*2 정보 센터

• DB2 설치 마법사 필드에서는 영문자만 사용할 수 있습니다.

이 프로시저는 단순한 경우에 대해 다룹니다. 다른 경우의 정보는 이 주제의 다른 부분 에서 다룹니다. Windows에서 IBM Data Server Client를 설치하려면 다음을 수행하 십시오.

- 1. 설치를 수행할 때 사용할 사용자 어카운트로 시스템에 로그온하십시오.
- 2. 선택사항: 기타 모든 프로그램을 종료하십시오.
- 3. 드라이브에 DVD를 넣으십시오. 자동 실행 기능은 시스템 언어를 판별하고 해당 언 어에 맞는 설치 프로그램을 시작하는 DB2 설치 마법사를 시작합니다.

Data Server Client의 경우 수동으로 DB2 설치 마법사를 호출하고 언어 코드를 지 정하여 디폴트 시스템 언어가 아닌 언어로 DB2 설치 마법사를 실행할 수 있습니 다. 예를 들어, setup -i fr 명령은 DB2 설치 마법사를 프랑스어로 실행합니다. Data Server Runtime Client 또는 Data Server Driver Package의 경우 각 언어마다 별도의 설치 이미지가 있습니다.

- 4. IBM Data Server Client 또는 클라이언트 패키지를 설치하려면 다음을 수행하십 시오.
	- Data Server Client를 설치하는 경우 DB2 설정 마법사를 시작한 후 DB2 런치 패드가 열리면 <mark>제품 설치</mark>를 선택하십시오. DB2 설치 마법사의 프롬프트를 따르 십시오.
	- Data Server Runtime Client 설치에서는 런치패드를 사용할 수 없습니다. setup 명령 매개변수는 관련 링크를 참조하십시오.

Data Server Runtime Client의 두 번째 사본을 설치할 경우 명령은 다음과 같 습니다.

setup /v" TRANSFORMS=:InstanceId1.mst MSINEWINSTANCE=1"

Data Server Runtime Client의 각 후속 사본을 설치하려면(최대 16개의 사본까 지), InstanceIdn의 값을 늘려 명령을 수정하십시오. 예를 들면 다음과 <mark>같습니</mark> 다.

setup /v" TRANSFORMS=:InstanceId2.mst MSINEWINSTANCE=1"

주: 고급 사용자의 경우 여러 개의 사본을 설치하는 것이 좋습니다.

• Data Server Driver Package를 설치하는 경우에는 제품 DVD에서 setup 명령 을 실행하거나 [http://www-01.ibm.com/support/docview.wss?rs=71](http://www-01.ibm.com/support/docview.wss?rs=71&uid=swg27007053) [&uid=swg27007053](http://www-01.ibm.com/support/docview.wss?rs=71&uid=swg27007053)에서 드라이버를 다운로드하여 FixPack 이미지에서 드라이 버를 설치하십시오. FixPack 이미지를 설치하는 경우 setup 명령의 설치 명령 옵 션에 대한 관련 링크를 참조하십시오.

Data Server Driver Package의 두 번째 사본을 설치하는 경우 다음의 메소드를 사용할 수 있습니다.

- 생성된 디폴트 사본 이름으로 새 사본 설치를 수행하려면 다음을 수행하십시 오.

setup /o

- 사본 이름이 이미 있는 경우, 해당 사본에서 유지보수(또는 업그레이드) 설치 를 수행하십시오. 그렇지 않은 경우 지정된 사본 이름을 사용하여 새로 설치 하십시오.

setup /n *copyname*

Data Server Driver Package를 설치한 후 선택적으로 구성 파일 db2dsdriver.cfg 를 작성하고 데이터베이스 디렉토리 정보로 채울 수 있습니다.

5. DB2® Universal Database™(DB2 UDB) 버전 8 사본이 이미 설치된 머신에 Data Server Client를 설치하는 경우 새 사본을 설치할 것인지 또는 DB2 UDB 버전 8 사본을 업그레이드할 것인지 확인하는 옵션이 사용자에게 표시됩니다.

새 사본을 설치하면 DB2 UDB 버전 8 사본이 보존되며 추가 DB2 버전 9 사본 이 설치됩니다. 업그레이드를 선택하면 DB2 UDB 버전 8 클라이언트 인스턴스 설 정값이 DB2 버전 9 사본으로 복사된 후 DB2 UDB 버전 8 사본이 제거됩니다.

주: DB2 UDB 버전 8 사본이 이미 설치된 머신에는 버전 9 사본을 디폴트로 설 정할 수 없습니다.

Data Server Runtime Client를 설치할 경우, 설치 프로그램은 항상 새 사본을 설 치합니다. 후속 단계로 DB2 UDB 버전 8 클라이언트 인스턴스를 업그레이드하려 면 이주에 관한 주제를 참조하십시오.

이 프로시저를 완료하고 나면, 이제 제품은 설치시 지정된 위치에 설치됩니다. IBM Data Server Client 설치 프로시저 중에 DB2 데이터베이스 관리 프로그램 인스턴스가 작성 됩니다. "DB2"라는 다른 인스턴스가 없으면 이 인스턴스를 "DB2"라고 합니다. DB2 버전 8 또는 DB2 버전 9.1의 사본이 이미 설치되어 있는 경우 디폴트 인스턴스는 DB2\_01입니다.

Data Server Client 및 Data Server Runtime Client의 디폴트 설치 경로는 Program Files\IBM\sqllib입니다. 두 번째 사본이 동일한 머신에 설치되면, 디폴트 디렉토리 이름은 Program Files\IBM\sqllib\_01입니다. 일반적으로 디폴트 디렉토리 이름은 sqllib\_nn입니다. 여기서, nn은 해당 머신에 설치된 사본 수에서 하나를 뺀 수입니다.

Data Server Driver Package의 디폴트 설치 경로는 Program Files\IBM\IBM DATA SERVER DRIVER입니다. 두 번째 사본이 동일한 머신에 설치되면, 디폴트 디렉토리 이 름은 Program Files\IBM\IBM DATA SERVER DRIVER\_02입니다. 일반적으로 디폴트 디렉토리 이름은 IBM DATA SERVER DRIVER\_*nn*입니다. 여기서, *nn*은 이 디렉토리를 고 유하게 식별하는 생성 번호입니다.

Data Server Driver Package 사본을 둘 이상 설치하려는 경우 최대 16개의 사본을 설 치할 수 있습니다. 각 사본은 서로 다른 디렉토리에 설치되어야 합니다.

Data Server Client 또는 Data Server Runtime Client의 디폴트 사본 이름은 다음과 같습니다.

DB2COPY1

Data Server Driver Package의 디폴트 사본 이름은 다음과 같습니다.

IBMDBCL1

이 설치를 위한 제품 문서가 포함되어 있지 않습니다. DB2 정보 센터 설치 및 액세스 옵션에 대해서는 관련 링크를 참조하십시오.

IBM Data Server Client를 설치하고 나면 다음 단계는 리모트 DB2 서버에 액세스하 도록 구성하는 것입니다.

관리자 그룹의 구성원이 아닌 사용자 어카운트를 사용하여 설치하는 경우 참고사항

고급 사용자 그룹의 구성원은 IBM Data Server Client를 설치할 수 있습니다. 사용자 그룹의 구성원은 이를 수행할 수 있도록 제공된 후 IBM Data Server Client를 설치할 수도 있습니다. 사용자 그룹의 구성원으로 IBM Data Server Client를 설치하려면, 관 리자 그룹의 구성원은 설치 중인 사용자에게 다음에 대한 쓰기 사용 권한이 있는지 확 인해야 합니다.

- HKEY\_LOCAL\_MACHINE₩SOFTWARE 레지스트리 분기
- 시스템 디렉토리(예: c:₩WINNT)
- 디폴트 설치 경로(c:₩Program Files) 또는 다른 설치 경로

이와 관련하여 비관리자가 원래 설치를 수행한 경우 비관리자는 FixPack을 설치할 수 도 있습니다. 그러나 원래 설치가 관리자 어카운트로 수행된 경우에는 비관리자는 FixPack을 설치할 수 없습니다.

## **IBM Data Server Client -(Linux - UNIX)**

이 태스크는 Linux 또는 UNIX에서 IBM Data Server Client를 설치하는 방법을 설 명합니다. 이 지시사항은 IBM Data Server Client 및 IBM Data Server Runtime Client에 적용됩니다. 기본 프로시저는 이미 설치된 DB2 제품이 없는 일반적인 경우에 대해 다룹니다. 전제조건 요약이 다음에 나와 있습니다. 자세한 정보는 이 섹션 끝의 관련 링크를 참조하십시오.

머신에 이전 버전의 클라이언트가 이미 설치되어 있는 경우 먼저 업그레이드에 대한 주 제를 검토해야 합니다.

머신에 DB2 서버 제품이 설치되어 있는 경우, DB2 서버가 IBM Data Server Client 에 있는 모든 기능을 제공하므로 클라이언트를 설치할 필요가 없습니다.

- 사용자 요구사항에 가장 적합한 클라이언트를 찾았습니다(Data Server Client 또는 Data Server Runtime Client).
- 필요한 DVD 또는 기타 설치 이미지를 찾습니다.
- 시스템이 모든 메모리, 디스크 스페이스 및 설치 요구사항을 충족시키는지 확인하십 시오. 설치 프로그램에서 디스크 공간 및 기본 시스템 요구사항을 점검하고 문제점<mark>이</mark> 있는 경우 사용자에게 통지합니다.
- Solaris 운영 체제 또는 HP-UX에서 IBM Data Server Client를 설치하려면 커널 구성 매개변수를 갱신해야 합니다. Linux에도 권장됩니다.

Linux 또는 UNIX에서 IBM Data Server Client를 설치하려면 다음을 수행하십시오.

- 1. 해당 DVD를 넣고 마운트하십시오.
- 2. DVD가 마운트된 디렉토리로 변경하십시오.
- 3. ./db2setup 명령을 입력하여 DB2 설치 마법사를 시작하십시오.
- 4. DB2 런치패드가 열리면 제품 설치를 선택하십시오.
- 5. 설치하려는 클라이언트를 선택하십시오.
- 6. DB2 설치 마법사의 프롬프트를 따르십시오. 나머지 단계를 안내하기 위해 마법사 에서 도움말을 사용할 수 있습니다.

설치가 완료되면, IBM Data Server Client가 디폴트로 다음 디렉토리에 설치됩니다.

**Linux** /opt/ibm/db2/V9.7

**UNIX** /opt/IBM/db2/V9.7

이 설치를 위한 제품 문서가 포함되어 있지 않습니다.

DB2 정보 센터 설치 및 액세스 옵션에 대해서는 관련 링크를 참조하십시오.

IBM Data Server Client를 설치하고 나면, 다음 단계는 리모트 DB2 서버에 액세스 하도록 구성하는 것입니다.

자국어 설치에 대한 참고사항

수동으로 DB2 설치 마법사를 호출하고 언어 코드를 지정하여 디폴트 시스템 언어가 아 닌 언어로 DB2 설치 마법사를 실행할 수 있습니다. 예를 들어, ./db2setup -i fr 명령 은 DB2 설정 마법사를 프랑스어로 실행합니다. 그러나 DB2 설치 마법사 필드에서는 영문자만 사용할 수 있습니다.

기존 DB2 버전 9.5 클라이언트가 있는 머신에 설치하는 경우의 참고사항

첫 번째 사본의 디폴트 디렉토리 이름은 V9.7입니다. 사본이 이미 설치된 경우 두 번 째 설치에 V9.7\_01의 디폴트 디렉토리 이름이 표시됩니다. 일반적으로 디폴트 디렉토 리 이름은 V9.7\_nn이며, 여기서 nn은 설치된 사본 수에서 1을 뺀 수<mark>입니다</mark>.

**DB2 - 9.5 -- - - - - --**

DB2 Universal Database(DB2 UDB) 버전 8 또는 DB2 버전 9 클라이언트가 이미 있는 시스템에 Data Server Client 또는 Data Server Runtime Client를 설치하면 이 전 사본이 보존되며 추가 DB2 버전 9.5(또는 그 이상) 사본이 설치됩니다. 클라이언트 인스턴스를 DB2 버전 9.5(또는 그 이상)로 업그레이드하는 방법에 대한 정보는 업그 레이드 관련 주제를 참조하십시오.

## **- - -(Linux - UNIX)**

버전 9.5 이전에는 루트 특권이 있는 경우에만 제품을 설치하고 FixPack을 적용 및 롤 백하며, 인스턴스를 구성하고, 기능을 추가하거나 설치 제거할 수 있었습니다. 이제 비 루트 사용자인 경우에는 이러한 태스크를 Linux 및 UNIX 플랫폼에서 수행할 수 있습 니다.

DB2 설치 프로그램은 비루트 설치 중에 비루트 인스턴스를 자동으로 작성하고 구성합 니다. 비루트 사용자는 설치 중에 비루트 인스턴스의 구성을 사용자 정의할 수 있습니 다. 루트 권한 없이 설치된 DB2 제품을 사용하고 유지보수할 수도 있습니다.

DB2 제품의 비루트 설치에는 디폴트로 대부분의 기능이 사용 가능으로 설정된 하나의 DB2 인스턴스가 있습니다.

비루트 설치는 다음과 같은 많은 그룹에 효과적입니다.

- 시스템 관리자의 시간을 소비하지 않고 DB2 제품을 설치하려는 수 천개의 워크스테 이션 및 사용자가 있는 엔터프라이즈
- 일반적으로 시스템 관리자는 아니지만 응용프로그램을 개발하기 위해 DB2 제품을 사 용하는 응용프로그램 개발자
- 루트 권한이 필요하지 않지만 DB2 제품을 임베드하는 소프트웨어를 개발하는 ISV(Independent Software Vendor)

루트 서버가 아닌 설치가 대부분의 루트 설치 기능을 가지지만 몇 가지 차이점과 한계 가 있습니다. 루트 사용자가 db2rfe 명령을 실행하게 하여 이러한 한계를 조금 줄일 수 있습니다.

### 루트 설치와 비루트 설치 간의 차이점

몇 가지 한계 외에도 비루트 설치의 디렉토리 구조가 루트 설치의 디렉토리 구조와 약 간 다릅니다.

루트 설치 중에 DB2 제품의 서브디렉토리 및 파일은 루트 사용자가 선택한 디렉토리 에 작성됩니다.

루트 사용자와는 달리, 비루트 사용자는 DB2 제품을 설치할 위치를 선택할 수 없습니 다. 비루트 설치는 항상 \$HOME/sqllib 디렉토리에 설치됩니다. 여기서 \$HOME은 비 루트 사용자의 홈 디렉토리를 표시합니다. 비루트의 sqllib 디렉토리 내에서 서브디렉 토리의 레이아웃은 루트 설치의 레이아웃과 유사합니다.

루트 설치의 경우 여러 인스턴스를 작성할 수 있습니다. 인스턴스 소유권은 인스턴스 작 성 시 사용된 사용자 ID와 연관됩니다.

비루트 설치에는 단 하나의 DB2 인스턴스만 있을 수 있습니다. 비루트 설치 디렉토리 에는 소프트 링크가 없는 모든 DB2 제품 파일 및 인스턴스 파일이 포함됩니다.

다음 표는 루트 설치와 비루트 설치 간의 차이점을 요약합니다.

| 기준                | 루트 설치                                                     | 비루트 설치                                                                       |
|-------------------|-----------------------------------------------------------|------------------------------------------------------------------------------|
| 사용자가 설치 디렉토리를 선택할 | 예                                                         | 아니오. DB2 제품은 사용자의 홈                                                          |
| 수 있음              |                                                           | 디렉토리 아래에 설치됩니다.                                                              |
| 많은 DB2 인스턴스가 허용됨  | 다중                                                        | 한 가지 유형                                                                      |
| 설치 중에 파일 전개       | 프로그램 파일 전용. 인스턴스는 설 프로그램 파일 및 인스턴스 파일.<br>치 후에 작성되어야 합니다. | DB2 제품은 설치 후에 즉시 사용<br>가능합니다.                                                |
| 버전 및 인스턴스 업그레이드   | 아니오                                                       | 새 버전을 설치하기 전에 이전 버<br>전을 설치 제거할 필요가 없습니다.<br>새 버전을 설치하고 인스턴스도 업<br>그레이드하십시오. |

표6. 루트 설치와 비루트 설치 간의 차이점

### 비루트 설치의 한계

루트 설치와 비루트 설치 간의 차이점 외에도 비루트 설치에는 한계가 몇 가지 있습니 다. 이 주제에서는 비루트 설치를 사용할지 여부를 결정하는 데 도움이 되는 한계에 대 해 설명합니다.

#### 제품 한계

다음과 같은 일부 DB2 제품은 비루트 설치에서는 지원되지 않습니다.

- DB2 Ouery Patroller
- DB2 Net Search Extender
- 로컬로 설치된 DB2 정보 센터

<mark>주:</mark> 로컬로 설치된 DB2 정보 센터는 디먼을 시작하려면 루트 권한이 필요 하므로 비루트 설치에서는 지원되지 않습니다. 그러나 비루트 설치 DB2 인 스턴스는 동일한 컴퓨터에 설치된 경우 로컬로 설치된 DB2 정보 센터를 사 용하도록 구성할 수 있습니다.

#### 기능 및 도구 한계

다음 기능 및 도구는 비루트 설치에서는 사용할 수 없습니다.

- DB2 Administration Server(DAS) 및 관련 명령(dascrt, dasdrop, daslist,  $d$ asmigr  $\mathbb{R}$  dasupdt)
- 구성 지원 프로그램
- 제어 센터
- db2governor가 우선순위를 높이는 기능은 지원되지 않습니다.
- WLM(Work Load Manager)에서 비루트 DB2 인스턴스의 DB2 서비스 클 래스에서 에이전트 우선순위를 설정하려는 시도는 허용됩니다. 그러나 에이 전트 우선순위는 준수되지 않고 SQLCODE 오류가 리턴되지 않습니다.
- 시스템 재부트 시 비루트 DB2 인스턴스의 자동 시작은 지원되지 않습니다.

#### **Health Monitor**

다음과 같은 Health Monitor 기능은 비루트 설치에서는 지원되지 않습니다.

- 경보 발생 시 스크립트 또는 태스크 조치 실행
- 경보 통지 보내기

#### 파티션된 데이터베이스 한계

단일 파티션 데이터베이스만이 비루트 설치에서 지원됩니다. 데이터베이스 파티 션을 더 추가할 수 없습니다.

#### **DB2** 제품 나열

비루트 사용자로서 실행할 때 db2ls 명령이 생성하는 출력은 루트 사용자로서 실행할 때 생성되는 출력과 다릅니다. 자세한 내용은 db2ls 명령 주제를 참조 하십시오.

#### **DB2 -**

각 비루트 사용자는 단 하나의 DB2 제품 사본만 설치할 수 있습니다.

#### $\bf DB2$  인스턴스 한계

비루트 설치에서는 설치 중에 하나의 DB2 인스턴스가 작성됩니다. 추가적인 인 스턴스는 작성할 수 없습니다.

#### 인스턴스 소유자만이 수행할 수 있는 DB2 인스턴스 조치

루트 설치 및 비루트 설치는 같은 컴퓨터에서 다른 설치 경로에 공존할 수 있 습니다. 그러나 비루트 인스턴스는 비루트 인스턴스를 소유하는 비루트 사용자 만 갱신하거나 삭제(drop)할 수 있습니다(db2\_deinstall 명령 사용).

루트 특권을 가진 사용자가 작성하는 DB2 인스턴스는 루트 특권을 가진 사용 자만이 갱신하거나 삭제(drop)할 수 있습니다.

#### $DB2$  인스턴스 명령

다음 DB2 인스턴스 명령은 비루트 설치에서는 사용할 수 없습니다.

#### **db2icrt**

DB2 제품을 비루트 사용자로 설치하는 경우, 단일 인스턴스는 자동으 로 작성되고 구성됩니다. 추가 인스턴스는 비루트 설치에서 작성할 수 없습니다. 그러나 자동으로 작성된 인스턴스를 구성해야 하는 경우에는 비루트 설치 구성 명령 db2nrcfg를 사용할 수 있습니다.

### **db2iupdt**

db2iupdt 명령은 비루트 인스턴스에는 사용할 수 없습니다. 대신 비루 트 DB2 인스턴스를 갱신하려면 비루트 설치 구성 명령(db2nrupdt)을 사용하십시오. 그러나 비루트 인스턴스를 갱신하는 것은 일반적으로 필 수는 아닙니다. 이는 DB2 제품을 갱신할 때 자동으로 갱신되기 때문 입니다.

#### **db2idrop**

비루트 설치 중에 자동으로 작성되는 인스턴스는 삭제(drop)할 수 없 습니다. DB2 인스턴스를 삭제(drop)하려면 DB2 제품을 설치 제거해 야 합니다.

#### **db2iupgrade**

루트 서버가 아닌 설치에는 업그레이드가 지원되지 않습니다. 비루트 인 스턴스를 업그레이드하려면 db2nrupgrade 명령을 사용하십시오.

#### 업그레이드 한계

루트 인스턴스는 루트 서버가 아닌 인스턴스로 업그레이드될 수 없습니다.

#### $\bf{DB2}$  인스턴스 소유자만이 수행할 수 있는 설치 후 조치

루트 설치 및 비루트 설치는 같은 컴퓨터에 공존할 수 있습니다. 그러나 DB2 제품을 설치한 원래 비루트 사용자만이 다음과 같은 후속 조치를 취할 수 있습 니다.

- FixPack 적용
- 기능 추가
- 추가(add-on) 제품 설치

#### **ulimit**

UNIX 및 Linux에서 ulimit 명령은 데이터 및 스택 한계와 같은 사용자 자원 한계를 설정하고 보고합니다. 루트 인스턴스의 경우 데이터베이스 서버는 영구 설정을 변경하지 않고 필요한 ulimit 설정을 동적으로 갱신합니다. 그러나 비루 트 인스턴스의 경우 ulimit 설정은 설치 중에만 선택할 수 있습니다. 설정이 부 적합한 경우 경고 메시지가 표시됩니다. ulimit 설정을 변경하려면 루트 권한이 필요합니다.

### **db2rfe를 실행하여 극복할 수 있는 한계**

비루트 설치에는 db2rfe 명령을 실행하여 극복할 수 있는 추가적인 한계가 있습니다. 다음 기능은 비루트 설치에서는 처음에는 사용할 수 없습니다.

- 운영 체제 기반 인증
- 고가용성(HA) 기능
- /etc/services 파일에서 서비스 이름을 예약하는 기능
- 사용자 데이터 한계(ulimits)를 늘리는 기능. 이 기능은 AIX에만 적용됩니다. 다른 플랫폼에서는 사용자 데이터 한계를 수동으로 늘려야 합니다.

비루트 설치에서 루트 기능 사용 명령(db2rfe)을 실행하여 이러한 기능을 사용 가능하 게 하십시오. db2rfe 명령 실행은 선택적이지만 루트 권한을 가진 사용자가 실행해야 합니다.

### 비루트 설치에서 인증 유형

운영 체제 기반 인증은 DB2 제품의 디폴트 인증 유형입니다. 비루트 설치는 운영 체 제 기반 인증을 지원하지 않으므로 DB2 제품을 비루트 사용자로 설치한 후에 db2rfe 명령을 실행하도록 선택하지 않은 경우에는 인증 유형을 수동으로 설정해야 합니다. 데 이터베이스 관리 프로그램 구성(dbm cfg) 파일에서 다음 매개변수를 갱신하여 이를 수 행할 수 있습니다.

- clnt\_pw\_plugin(클라이언트 사용자 ID-암호 플러그인 구성 매개변수)
- group\_plugin(그룹 플러그인 구성 매개변수)
- srvcon\_pw\_plugin(서버 구성 매개변수에서 들어오는 연결에 대한 사용자 ID-암호 플 러그인)

### **DB2 - - -**

대부분의 DB2 데이터베이스 제품을 비루트 사용자로 설치할 수 있습니다.

시작하기 전에

DB2 데이터베이스 제품을 비루트 사용자로 설치하기 전에 루트 설치와 비루트 설치의 차이점과 비루트 설치의 제한사항을 알아야 합니다. 비루트 설치에 관한 자세한 정보 는 『비루트 설치의 개요(Linux 및 UNIX)』를 참조하십시오.

비루트 사용자로 DB2 데이터베이스 제품을 설치하기 위한 전제조건은 다음과 같습니 다.

- 설치 DVD를 마운트할 수 있어야 하거나 또는 마운트된 설치 DVD가 있어야 합니 다.
- DB2 인스턴스의 소유자로 사용할 수 있는 유효한 사용자 ID가 있어야 합니다.

사용자 ID의 제한사항 및 요구사항은 다음과 같습니다.

- guests, admins, users 및 local 이외의 기본 그룹이 있어야 함
- 소문자 글자(a–z), 숫자(0–9) 및 밑줄 문자(\_)를 포함할 수 있어야 함
- 8자 미만이어야 함
- IBM, SYS, SQL 또는 숫자로 시작할 수 없음
- DB2 예약어(USERS, ADMINS, GUESTS, PUBLIC 또는 LOCAL) 또는 SQL 예약어일 수 없음
- DB2 인스턴스 ID, DAS ID 또는 분리 ID에 대한 루트 특권을 가진 모든 사용 자 ID를 사용할 수 없음
- 강조 문자를 포함할 수 없음
- 새 사용자 ID를 작성하는 대신 기존 사용자 ID를 지정한 경우에는 사용자 ID에 서 다음 사항을 확인하십시오.
	- 사용자 ID가 잠겨 있지 않은지
	- 만기된 암호가 있지 않은지
- 설치 중인 제품에 존재하는 하드웨어 및 소프트웨어 전제조건은 루트 사용자와 마찬 가지로 비루트 사용자에게 적용됩니다.
- AIX 버전 5.3에서 비동기 입출력(AIO)이 사용 가능해야 합니다. 시스템에서 IOCP(I/O Completion Port)를 사용 가능하도록 설정하십시오.
- 홈 디렉토리는 유효한 DB2 경로여야 합니다.

DB2 설치 경로의 규칙은 다음과 같습니다.

- 소문자 글자(a–z), 대문자 글자(A–Z) 및 밑줄 문자(\_)를 포함할 수 있음
- 128자 미만이어야 함
- 스페이스를 포함할 수 없음
- 영어가 아닌 문자를 포함할 수 없음

#### **이 태스크에 대한 정보**

DB2 데이터베이스 제품을 비루트 사용자로 설치하는 것은 비루트 사용자에게 쉬운 작 업입니다. 즉, 비루트 사용자가 비루트 사용자로서 로그인하는 것 외에는 DB2 데이터 베이스 제품을 설치하기 위해 수행해야 하는 특별한 사항이 없습니다.

#### 프로시저

비루트 설치를 수행하려면 다음을 수행하십시<mark>오.</mark>

- 1. 비루트 사용자로 로그인하십시오.
- 2. 사용 가능한 방법을 사용하여 DB2 데이터베이스 제품을 설치하십시오. 옵션은 다 음과 같습니다.
- <span id="page-49-0"></span>• DB2 설치 마법사(GUI 설치)
- db2 install 명령
- 응답 파일이 있는 db2setup 명령(자동 설치)

주: 비루트 사용자는 DB2 데이터베이스 제품이 설치된 디렉토리를 선택할 수 없 으므로 응답 파일에서 FILE 키워드는 무시됩니다.

- 3. DB2 데이터베이스 제품을 설치한 후에 비루트 DB2 인스턴스를 사용하려면 새 로 그인 세션을 열어야 합니다. 또한 DB2 인스턴스 환경에 \$HOME/sqllib/ db2profile(본 쉘 및 콘 쉘 사용자용) 또는 \$HOME/sqllib/db2chsrc(C 쉘 사 용자용)을 설정하는 경우에는 동일한 로그인 세션을 사용할 수도 있습니다. 여기서 \$HOME은 비루트 사용자의 홈 디렉토리입니다.
- 다음 단계

DB2 데이터베이스 제품을 설치한 후에 운영 체제 사용자 프로세스 자원 한계(ulimits) 를 확인하십시오. 최소 ulimit 값에 부합하지 않으면 DB2 엔진에는 운영 자원 부족 오 류가 예기치 않게 발생할 수 있습니다. 이러한 오류로 인해 DB2 데이터베이스 시스템 정지가 발생할 수 있습니다.

### $\alpha$ b2rfe를 사용하여 비루트 설치에서 루트 기반 기능 사용

비루트 설치에는 처음에는 사용 불가능하지만 db2rfe 명령을 실행하면 사용 가능한 몇 가지 기능이 있습니다.

이 태스크는 루트 권한이 필요합니다.

비루트 설치에서 처음에는 사용 불가능한 기능을 사용 가능하게 하려면 다음을 수행하 십시오.

- 1. 샘플 구성 파일을 찾으십시오. 두 개의 샘플 구성 파일이 제공됩니다.
	- \$HOME/sqllib/instance/db2rfe.cfg는 비루트 DB2 인스턴스에 대해 디폴트 값으로 사전 구성되어 있습니다.
	- \$HOME/sqllib/cfg/db2rfe.cfg.sample이 구성되지 않았습니다.

여기서 \$HOME은 비루트 사용자의 홈 디렉토리입니다.

- 2. 원본 파일이 변경되지 않도록 샘플 구성 파일 중 하나를 다른 위치로 복사하십시  $Q$
- 3. 복사된 구성 파일을 필요에 따라 갱신하십시오. 이 구성 파일은 db2rfe 명령의 입 력입니다. 다음은 구성 파일의 예입니다.

INSTANCENAME=db2inst2 SET\_ULIMIT=NO ENABLE\_HA=NO ENABLE\_OS\_AUTHENTICATION=NO RESERVE\_REMOTE\_CONNECTION=NO

```
**SVCENAME=db2c_db2inst2
 **SVCEPORT=48000
RESERVE_TEXT_SEARCH_CONNECTION=NO
 **SVCENAME_TEXT_SEARCH=db2j_db2inst2
 **SVCEPORT_TEXT_SEARCH=55000
```
**-:**

- INSTANCENAME 매개변수의 값은 자동으로 DB2 설치 프로그램에 의해 채 워집니다.
- SET\_ULIMIT 매개변수는 AIX에서만 사용할 수 있습니다. 기타 운영 체제의 경우 루트 권한을 가진 사용자가 ulimit 값을 직접 설정해야 합니다.
- 기타 키워드의 디폴트값은 NO입니다.
- 하위 매개변수(예: SVCENAME)는 디폴트로 주석 해제됩니다. 주석은 \*\*로 표 시됩니다.
- 매개변수를 YES로 설정하고 하위 매개변수가 있으면 하위 매개변수를 주석 해 제하고 적합한 값을 제공하는 것이 좋습니다. 제공되는 모든 포트 값은 예입니 다. 사용자가 지정한 포트 값이 사용 가능한지 확인하십시오.

다음 기능을 사용 가능하게 하는 편집된 구성 파일을 표시하기 위해 아래에 예가 제공되어 있습니다.

- 고가용성
- 운영 체제 기반 인증
- DB2 텍스트 검색, 서비스 이름 db2j\_db2inst2 및 55000 포트 값

이러한 기능을 사용 가능하게 하려면 구성 파일을 다음과 같이 편집하십시오.

INSTANCENAME=db2inst2 SET\_ULIMIT=NO ENABLE\_HA=YES ENABLE\_OS\_AUTHENTICATION=YES RESERVE\_REMOTE\_CONNECTION=NO \*\*SVCENAME=db2c\_db2inst2 \*\*SVCEPORT=48000 RESERVE TEXT SEARCH CONNECTION=YES SVCENAME\_TEXT\_SEARCH=db2j\_db2inst2 SVCEPORT\_TEXT\_SEARCH=55000

- 4. 루트 권한이 있는 사용자로서 로그인하십시오.
- 5. \$HOME/sqllib/instance 디렉토리로 이동하십시오. 여기서 \$HOME은 비루트 사용 자의 홈 디렉토리를 표시합니다.
- 6. 다음 구문을 사용하여 db2rfe 명령을 실행하십시오.

db2rfe -f *config\_file*

여기서 config\_file은 [42](#page-49-0) 페이지의 3단계에서 작성된 구성 파일입니다.

비루트 설치에서 루트 기반 기능을 사용 가능으로 유지하려면, Fixpack을 적용하거나 새 버전으로 업그레이드하기 전에 db2rfe 명령을 다시 실행하십시오.

### **- - FixPack**

FixPack을 비루트 설치에 적용하는 태스크는 기본적으로 몇 가지 예외를 제외하고는 루 트 설치에 FixPack을 적용하는 것과 같습니다.

FixPack을 비루트 설치에 적용하기 전에 비루트 설치를 설치하는 데 사용했던 사용자 ID로 로그온해야 합니다.

db2rfe 명령을 사용하여 비루트 설치에서 루트 기능을 사용 가능으로 설정한 경우에는 db2rfe 명령을 실행할 때 사용했던 구성 파일을 찾아야 합니다. FixPack을 적용한 후 에 루트 기능을 다시 사용 가능하게 하려면 이 구성 파일이 필요합니다.

비루트 설치에 FixPack을 적용하려면 다음을 수행하십시오.

1. FixPack을 FixPack 적용 주제에 따라 적용하십시오.

주: installFixPack 명령의 -b 옵션은 비루트 설치에는 유효하지 않습니다.

2. 선택사항: db2rfe 명령을 실행하십시오. 비루트 설치에서 루트 기반 기능을 사용 가 능하게 설정했고 이러한 기능을 다시 사용 가능하게 하려면 db2rfe 명령을 다시 실 행해야 합니다. 이 명령을 실행하기 위해서는 루트 권한이 필요합니다.

주: 루트 기능을 처음으로 사용 가능하게 설정할 때 \$HOME/sqllib/instance/ db2rfe.cfg를 편집한 경우에는 db2rfe 명령을 실행할 때 구성 파일을 다시 사용 할 수 있도록 FixPack 적용 시 이 구성 파일이 겹쳐쓰기되지 않습니다. 그러나 \$HOME/sqllib/cfg/db2rfe.cfg.sample도 확인해야 합니다. FixPack이 비루트 설 치에서 사용 가능한 새 루트 기능을 소개한 경우 \$HOME/sqllib/cfg/ db2rfe.cfg.sample은 새 기능을 표시합니다.

### **db2\_deinstall - DB2 (Linux - UNIX)**

이 태스크에서는 db2\_deinstall 명령을 사용하여 비루트 DB2 제품 또는 구성요소를 제 거하는 단계를 제공합니다.

db2\_deinstall 명령을 실행하기 전에 비루트 인스턴스를 중지해야 합니다.

**-:**

- 이 태스크는 루트 권한 없이 설치된 DB2 제품에 적용됩니다. 루트 권한으로 설치된 DB2 제품을 설치 제거하기 위해 별도의 태스크가 있습니다.
- 루트 사용자와 마찬가지로, 비루트 사용자는 db2\_deinstall 명령을 사용하여 DB2 제 품을 설치 제거할 수 있습니다. 비루트 설치를 위한 db2\_deinstall 명령에는 루트 설 치와 동일한 옵션이 있으며 -f sqllib 추가 옵션이 있습니다.
- db2\_deinstall을 비루트 사용자로 실행하면 DB2 제품이 설치 제거되고 비루트 인스 턴스가 삭제(drop)됨에 유의하십시오. 이는 db2\_deinstall을 실행해야만 DB2 프로그 램 파일이 설치 제거되는 루트 설치와는 다릅니다.
- rpm 또는 SMIT와 같은 원시 운영 체제 유틸리티를 사용하여 DB2 제품을 제거할 수 없습니다.

비루트 사용자가 설치한 DB2 제품을 설치 제거하려면 다음을 수행하십시오.

- 1. DB2 제품을 설치하는 데 사용한 사용자 ID를 사용하여 로그인하십시오.
- 2. \$HOME/sqllib/install 디렉토리로 이동하십시오. 여기서 \$HOME은 홈 디렉토리입 니다.
- 3. db2\_deinstall 명령을 실행하십시오.

**-:**

- db2\_deinstall 명령을 -a 옵션과 함께 실행하면 DB2 프로그램 파일이 제거되지 만 구성 파일은 sqllib\_bk라는 백업 디렉토리에 남겨집니다.
- db2\_deinstall 명령을 -a -f sqllib 옵션과 함께 실행하면 홈 디렉토리에서 전체 sqllib 서브디렉토리가 제거됩니다. sqllib에 보존하려는 파일이 있는 경우에 는 db2\_deinstall -a -f sqllib를 실행하기 전에 이를 다른 곳으로 복사하십시오.
- 루트 설치에서와 마찬가지로, 비루트 설치에 대해 db2\_deinstall 명령을 -F 옵션 과 함께 실행하면 비루트 사용자가 특정 DB2 기능을 제거할 수 있습니다.

## **4 IBM Data Server Driver**

## **IBM Data Server Driver --**

IBM Data Server Driver Package를 사용하면 응용프로그램 전개가 간소화됩니다. 그 러나 특정한 제한사항이 적용됩니다.

다음과 같은 제한사항이 IBM Data Server Driver Package에 적용됩니다.

- IBM Data Server Driver Package가 이미 설치되어 있는 경우 다른 데이터베이스 제품을 동일한 경로에 설치할 수 없습니다.
- Windows 운영 체제에서는 최대 16개의 IBM Data Server Driver Package 사본 을 설치할 수 있습니다.
- z/OS 서버 또는 System i 서버에 연결하려면 DB2 Connect 라이센스 키를 등록해 야 합니다. (Passport Advantage 분산에서 라이센스 파일(예: db2conpe.lic)을 검 색한 후 드라이버가 설치된 디렉토리 아래의 라이센스 디렉토리에 라이센스 파일을 복사하십시오.)
- z/OS 서버에 대한 XA 연결은 지원됩니다. 단, System i 서버에 대한 XA 연결은 지워되지 않습니다.
- 구성 파일 db2dsdriver.cfg를 사용하여 별명을 지정하는 경우 다음 엔트리에 값 이 있어야 합니다.
	- DSN\_Collection 항목(별명, 이름, 호스트 및 포트)
	- 데이터베이스 항목(이름, 호스트, 포트)

이러한 항목을 지정해야 하며 비울 수 없습니다.

- CLI/ODBC 구성 키워드 DBNAME은 지원되지 않습니다.
- CLI LOAD 유틸리티 속성 sql\_attr\_use\_load\_api는 지원되지 않습니다.

### 제한사항을 통해 지원되는 기능

- 로컬 데이터베이스 디렉토리가 없습니다. LDAP(Lightweight Directory Access Protocol)는 지원되지만 LDAP 캐시가 디스크에 저장되지 않습니다.
- Embedded SQL에 대한 런타임 지원을 사용할 수 있으나 다음과 같은 제한사항이 있습니다.
	- 지원은 런타임 전용입니다. PREP 또는 BIND 기능은 없습니다.
	- 지원은 EXEC SQL 또는 커서에서 호출되는 DDL 및 DML SQL문에 대해서만 사용 가능합니다.
- 구성 파일 db2dsdriver.cfg를 읽는 경우 Embedded SQL 응용프로그램은 연 결 정보(예: 데이터베이스 이름, 호스트 이름 및 포트 번호)에만 액세스할 수 <mark>있</mark> 습니다.
- Sysplex 기능은 지원되지 않습니다.
- 다음 API는 지원되지 않습니다.
	- 데이터를 로드(db2Load 및 db2LoadQuery), 익스포트(db2Export) 및 임포트 (db2Import)하는 API
	- 현재 사용자 권한을 가져오는 API(sqluadau)
	- 사용자 및 응용프로그램을 시스템에서 강제로 해제하는 API(sqlefrce)
- 하위 명령문이 있는 임베디드(embedded) 복합 명령문의 실행은 지원되지 않습니다.

## 지원되지 않는 기능

- DB2 명령행 처리기(CLP)
- **과리 API**
- 설치 프로그램
- CLIENT 유형 인증은 IBM Data Server Driver for ODBC and CLI 및 IBM Data Server Driver Package에서 지원되지 않습니다.

#### 알려진 제한사항

단기 제한사항에 대한 정보를 보려면 [http://www.ibm.com/developerworks/wikis/](http://www.ibm.com/developerworks/wikis/display/DB2/IBM+Data+Server+Driver+Limitations) [display/DB2/IBM+Data+Server+Driver+Limitations](http://www.ibm.com/developerworks/wikis/display/DB2/IBM+Data+Server+Driver+Limitations)로 이동하십시오.

## db2dsdriver 구성 파일

구성 파일 db2dsdriver.cfg는 판독 가능한 형식의 데이터베이스 디렉토리 정보와 클라 이언트 구성 매개변수를 포함합니다.

db2dsdriver.cfg 구성 파일은 키워드를 사용한 응용프로그램 및 ODBC, CLI, .NET, OLE DB 또는 개방형 소스(PHP 또는 Ruby)를 통해 지원되는 데이터베이스에 연결하 는 데 사용 가능한 다양한 키워드와 값을 포함하는 ASCII 파일입니다. 키워드는 데이 터베이스 별명 이름과 연관되며, 데이터베이스에 액세스하는 모든 응용프로그램에 영향 을 미칩니다. 또한 이 구성 파일을 사용하여 Sysplex 워크로드 밸런스 조정 등의 Sysplex 관련 설정을 지정할 수 있습니다.

이 구성 파일은 다음 데이터 서버 드라이버와 함께 사용할 수 있습니다.

- cli 드라이버:
	- IBM Data Server Driver for ODBC and CLI
- ds 드라이버:
	- IBM Data Server Driver Package
- IBM Data Server Client:
	- IBM Data Server Client
	- IBM Data Server Runtime Client

IBM Data Server Client의 경우 db2dsdriver.cfg 구성 파일은 Sysplex 관련 설정 (예: WLB 및 ACR)을 검색하는 데만 사용됩니다. 데이터베이스 연결 정보 및 등록 정보는 다른 소스(예: 데이터베이스 카탈로그, 연결 문자열, db2cli.ini 초기화 파일 또는 .NET 오브젝트 등록 정보)에서 제공되어야 합니다.

이러한 드라이버는 이 구성 파일 없이 기능할 수 있으므로 이에 대해 db2dsdriver.cfg 구성 파일을 작성하여 데이터를 채울 필요가 없습니다. 그러나 데이터베이스 이름, 호 스트, 포트 및 구성 매개변수 정보를 응용프로그램에서 지정하는 대신 구성 파일을 사 용하여 별명을 지정할 수 있습니다.

또한 기존 IBM Data Server Client(IBM Data Server Runtime Client 또는 IBM Data Server Client)가 있는 경우 db2dsdcfgfill 명령을 사용하여 기존 데이터베이스 디 렉토리 정보를 db2dsdriver.cfg 구성 파일에 복사할 수 있습니다. 이 명령을 사용하면 구성 파일이 특정 데이터베이스 관리 프로그램 인스턴스의 로컬 데이터베이스 디렉토리, 노드 디렉토리 및 데이터베이스 연결 서비스(DCS)의 컨텐츠를 기반으로 데이터가 채워 집니다.

구성 파일에 지정된 다양한 키워드, 값 및 특정 데이터베이스 연결 설정은 해당 데이터 베이스 또는 별명에 대해 작성된 모든 ODBC, CLI, .NET 또는 개방형 소스 응용프로 그램 연결에 적용됩니다.

db2dsdriver.cfg 구성 파일은 편집할 수 있습니다. 그러나 파일을 수동으로 편집해야 합 니다. 또한 파일을 편집한 후에 변경사항이 적용되도록 응용프로그램을 재시작해야 합 니다. 구성 파일은 다음 경로 중 하나에 작성됩니다.

- Data Server Client의 경우, 구성 파일은 인스턴스 경로 아래의 cfg라는 폴더에 작 성됩니다.
	- AIX, HP-UX, Linux 또는 Solaris 운영 체제에서 instance\_path/cfg
	- Windows 운영 체제에서 instance\_path₩cfg
- 데이터 서버 드라이버의 경우, 구성 파일은 설치 경로 아래의 cfg라는 폴더에 작성 됩니다.
	- AIX, HP-UX, Linux 또는 Solaris 운영 체제에서 installation\_path/cfg
	- Windows 운영 체제에서 installation\_path₩cfg

예를 들어, 인스턴스 이름이 DB2INST1이면 db2dsdriver.cfg 파일이 다음과 유사 한 위치에 작성됩니다.

• AIX의 경우: /home/DB2INST1/sqllib/cfg/db2dsdriver.cfg

• Windows의 경우: C:\Documents and Settings\All Users\Application Data₩IBM₩DB2₩DB2INST1₩DB2₩cfg₩db2dsdriver.cfg

구성 파일은 데이터베이스 이름, 서버 이름 및 포트 번호와 같은 등록 정보에 동일한 여러 데이터베이스 항목을 포함할 수 없습니다. 또한 구성 파일은 동일한 여러 데이터 베이스 별명 항목을 포함할 수 없습니다.

시작하는 데 도움을 주기 위한 샘플 구성 파일이 제공됩니다. sqllib/cfg 디렉토리에 있습니다. 구성 파일에 다음 섹션이 포함됩니다.

- DSN\_Collection 태그 내에 포함된 데이터 소스 이름 섹션
- databases 태그 내에 포함된 데이터베이스 정보 섹션
- parameters 태그 내에 포함된 전역 속성 섹션

```
<configuration>
<DSN_Collection>
 <dsn alias="alias1" name="name1" host="server1.net1.com" port="50001"/>
 <!-- Long aliases are supported -->
 <dsn alias="longaliasname2" name="name2" host="server2.net1.com" port="55551">
  <parameter name="Authentication" value="Client"/>
 \langledsn>
</DSN_Collection>
 <databases>
 <database name="name1" host="server1.net1.com" port="50001">
  <parameter name="CurrentSchema" value="OWNER1"/>
  \leq w \leq b<parameter name="enableWLB" value="true"/>
    <parameter name="maxTransports" value="50"/>
  \langle w|rac{r}{a}<parameter name="enableACR" value="true"/>
   </acr>
 </database>
 <!-- Local IPC connection -->
 <database name="name3" host="localhost" port="0">
  <parameter name="IPCInstance" value="DB2"/>
  <parameter name="CommProtocol" value="IPC"/>
 </database>
</databases>
<parameters>
 <parameter name="GlobalParam" value="Value"/>
</parameters>
</configuration>
```
주: DSN\_Collection 항목(별명, 이름, 호스트 및 포트)은 값을 포함해야 하고 비어 있 을 수 없습니다. 또한 데이터베이스 항목(이름, 호스트 및 포트)도 값을 포함해야 합니 다.

## **db2dsdcfgfill - - db2dsdriver.cfg**

구성 파일 db2dsdriver.cfg를 자동으로 작성하고 데이터를 채웁니다.

#### 설명

IBM Data Server Driver Package 설치 후에 이 명령을 실행하여 판독 가능한 형식 으로 db2dsdriver.cfg 구성 파일을 자동으로 작성하고 데이터를 채울 수 있습니다.

db2dsdcfgfill 명령은 기존 IBM Data Server Client 또는 IBM Data Server Runtime Client에서 기존 데이터베이스 디렉토리 정보를 복사하여, db2dsdriver.cfg 구성 파일에 해당 정보를 복사합니다.

## 명령 구문

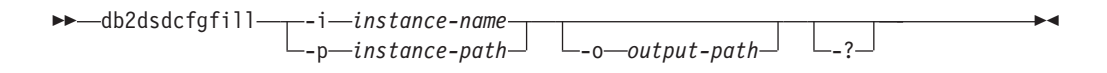

## 명령 매개변수

**-i** *instance-name*

데이터베이스 디렉토리, 노드 디렉토리 및 데이터베이스 연결 서비스(DCS) 디 렉토리의 데이터베이스 관리 프로그램 인스턴스 이름이 db2dsdcfgfill 명령에서 입력으로 사용됩니다.

-p와 조합하여 사용할 수 없습니다.

### **-p** *instance-path*

시스템 데이터베이스 디렉토리, 노드 디렉토리 및 DCS 디렉토리 아래에 있는 데이터베이스 관리 프로그램 인스턴스 디렉토리의 전체 경로입니다.

-i와 조합하여 사용할 수 없습니다.

### **-o** *output-path*

db2dsdcfgfill 명령이 db2dsdriver.cfg 구성 파일을 작성하는 경로입니다. 구성 파일은 다음 경로 중 하나에 작성되어야 합니다.

- IBM Data Server Client 또는 IBM Data Server Runtime Client의 경우, 구성 파일은 인스턴스 경로 아래에 작성되어야 합니다.
	- AIX, HP-UX, Linux 또는 Solaris 운영 체제에서 instance\_path
	- Windows 운영 체제에서 instance\_path
- IBM Data Server Driver Package의 경우, 설치 경로 아래에 구성 파일을 작성합니다.
	- AIX, HP-UX, Linux 또는 Solaris 운영 체제에서 installation\_path
	- Windows 운영 체제에서 installation\_path
- **-?** -용법 정보를 표시합니다.

## 사용법 참고

db2dsdcfgfill 명령을 실행할 때 db2dsdriver.cfg 구성 파일이 이미 존재하면 기존 db2dsdriver.cfg 구성 파일을 겹쳐씁니다.

## **---- -- db2dsdriver - - -**

기존 데이터베이스 디렉토리 정보로 db2dsdriver.cfg 구성 파일을 채울 수 있습니다.

시작하기 전에

기존 9.5 버전의 IBM Data Server Client 또는 IBM Data Server Runtime Client 가 설치되어 있어야 합니다.

**이 태스크에 대한 정보** 

db2dsdriver.cfg 구성 파일은 DB2 CLI, ODBC, 원본 파일 또는 .NET 및 이를 사용 하는 응용프로그램의 동작을 구성합니다. 키워드는 데이터베이스 별명 이름과 연관되며, 데이터베이스에 액세스하는 모든 응용프로그램에 영향을 미칩니다.

기존 IBM Data Server Client 또는 IBM Data Server Runtime Client가 있는 경우 db2dsdcfgfill 명령을 사용하여 기존 데이터베이스 디렉토리 정보를 db2dsdriver.cfg 구 성 파일에 복사할 수 있습니다. 이 명령을 사용하면 구성 파일이 특정 데이터베이스 관 리 프로그램 인스턴스의 로컬 데이터베이스 디렉토리, 노드 디렉토리 및 데이터베이스 연결 서비스(DCS)의 컨텐츠를 기반으로 데이터가 채워집니다.

제한사항

없음.

프로시저

기존 데이터베이스 디렉토리 정보를 IBM Data Server Client 또는 IBM Data Server Runtime Client에서 db2dsdriver 구성 파일로 복사하려면 db2dsdcfgfill 명령을 입력 하십시오. 예를 들어, db2dsdcfgfill -i instance\_name -p instance\_path -o output\_path를 입력하십시오.

-o output-path 매개변수는 db2dsdriver.cfg 구성 파일이 작성된 경로를 표시합니다. 구 성 파일은 다음 중 하나에 작성되어야 합니다.

- IBM Data Server Client 또는 IBM Data Server Runtime Client의 경우, 인스턴 스 경로 아래의 cfg라는 폴더에 구성 파일을 작성하십시오.
	- AIX, HP-UX, Linux 또는 Solaris 운영 체제에서 instance\_path/cfg
	- Windows 운영 체제에서 instance\_path₩cfg
- IBM Data Server Driver Package의 경우, 설치 경로 아래의 cfg라는 폴더에 구성 파일을 작성합니다.
	- AIX, HP-UX, Linux 또는 Solaris 운영 체제에서 installation\_path/cfg
	- Windows 운영 체제에서 installation\_path₩cfg

## IBM Data Server Driver Package 설치(Windows)

Windows 플랫폼에서 IBM Data Server Driver Package를 사용하여 응용프로그램 전 개가 간단해졌습니다. 작은 풋프린트가 있는 이 드라이버는 ISV(Independent Software Vendor)가 재분배하고 대형 엔터프라이즈가 일반적인 대량의 전개 시나리오에서 응용 프로그램을 분배할 경우 사용합니다.

IBM Data Server Driver Package는 IBM Data Server Client 또는 IBM Data Server Runtime Client의 파트가 아닙니다. IBM Data Server Driver Package는 별도로 설 치해야 합니다. IBM Data Server Driver Package가 이미 설치된 경우 다른 DB2 데 이터베이스 제품을 설치할 수 없습니다.

IBM Data Server Driver Package는 제품 DVD에서 DB2 setup.exe를 실행하여 설 치합니다. 각 언어마다 개별 설치 이미지가 있습니다.

응답 파일을 사용하여 IBM Data Server Driver Package를 설치하거나 FixPack 이 미지에서 설치하려면 명령행에서 DB2 setup.exe를 실행할 수 있습니다. 샘플 응답 파 일은 \samples 서브디렉토리에 있습니다. FixPack 이미지의 경우 [http://www-](http://www-01.ibm.com/support/docview.wss?rs=71&uid=swg27007053)[01.ibm.com/support/docview.wss?rs=71&uid=swg27007053](http://www-01.ibm.com/support/docview.wss?rs=71&uid=swg27007053)에서 **setup.exe** 명령이 있 는 드라이버 패키지를 다운로드할 수 있습니다.

IBM Data Server Driver Package의 디폴트 설치 경로는 Program Files₩IBM₩IBM DATA SERVER DRIVER입니다. 두 번째 사본이 동일한 머신에 설치되면, 디폴트 디렉토 리 이름은 Program Files₩IBM₩IBM DATA SERVER DRIVER\_02입니다. 일반적으로 디 폴트 디렉토리 이름은 IBM DATA SERVER DRIVER\_*nn*입니다. 여기서, *nn*은 이 디렉토 리를 고유하게 식별하는 생성 번호입니다.

IBM Data Server Driver Package의 여러 사본을 설치할 경우 최대 16개의 사본을 설치할 수 있습니다. 각 사본은 서로 다른 디렉토리에 설치되어야 합니다. IBM Data Server Driver Package의 디폴트 사본 이름은 IBMDBCL1입니다. 시스템에 추가 드 라이버가 설치된 경우 디폴트 이름 IBMDBCL2, IBMDBCL3 등을 사용합니다.

주: 여러 사본 설치는 대부분의 사용자에게는 권장되지 않는 고급 설치 메소드입니다.

IBM Data Server Driver Package를 설치한 후 선택적으로 구성 파일 db2dsdriver.cfg 를 작성하고 데이터베이스 디렉토리 정보로 채울 수 있습니다.

### **IBM Data Server Driver Package - -(Windows)**

코드를 네트워크 공유에 설치하고 드라이버가 로컬에 설치된 경우와 동일하게 리모트 클 라이언트 워크스테이션이 드라이버를 사용하도록 등록하여 클라이언트 워크스테이션에 IBM Data Server Driver Package를 설치하는 데 필요한 디스크 스페이스를 최소화 하고 설치를 쉽게 수행할 수 있습니다. 이러한 설치 메소드는 Windows 운영 체제에서 만 사용할 수 있습니다.

IBM Data Server Driver Package 네트워크 설치를 설정하려면 각 클라이언트 워크 스테이션이 아닌 코드 서버에 코드를 설치하고 리모트 클라이언트 워크스테이션에서 네 트워크 공유를 통해 코드를 사용할 수 있도록 설정합니다. db2dsdpreg 유틸리티를 실 행하여 각 리모트 클라이언트 워크스테이션을 설정하고 코드 서버에 대한 필수 링크를 작성합니다. 등록된 리모트 클라이언트가 데이터베이스 연결을 시작하면 필요에 따라 코 드 서버에서 드라이버 코드가 동적으로 로드됩니다. 그런 다음, 일반적인 방법으로 <mark>리</mark> 모트 클라이언트가 데이터베이스에 연결됩니다. 설치된 IBM Data Server Driver Package가 갱신되면 자동으로 리모트 클라이언트 워크스테이션에서 갱신된 코드를 사 용할 수 있습니다.

다음 그림은 IBM Data Server Driver Package의 네트워크 설치를 나타냅니다.

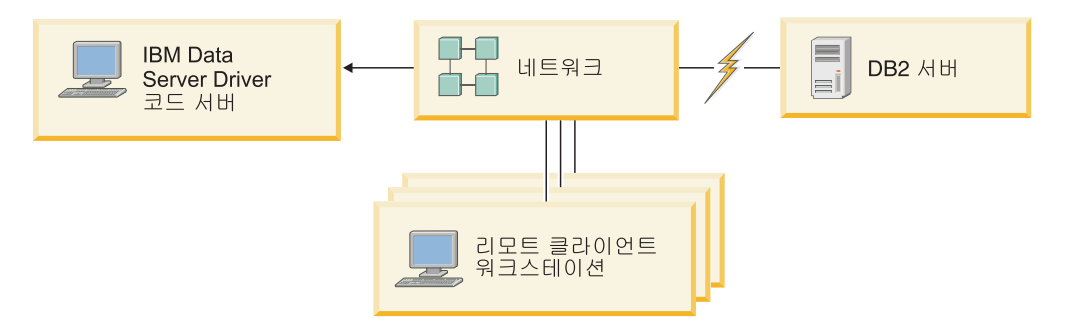

그림 1. IBM Data Server Driver Package 일반 네트워크 설치

### **-:**

- System z 또는 Power Systems® 데이터 서버의 데이터에 액세스하는 리모트 클라 이언트 워크스테이션에는 DB2 Connect 라이센스가 있어야 합니다.
- 32비트 워크스테이션의 리모트 클라이언트는 64비트 코드 서버를 사용할 수 없습니 다.
- 이 설치 메소드에서는 LAN 연결을 통해 코드가 로드되어야 합니다. 프로그램 초기 화시 성능 감소의 정도는 네트워크 및 코드 서버의 로드 및 속도와 같은 변수에 따 라 달라집니다.

## **IBM Data Server Driver Package - - -(Windows)**

IBM Data Server Driver Package의 네트워크 설치를 설정하려면 코드 서버에 드라이 버를 설치하고 클라이언트 워크스테이션에서 코드 디렉토리를 사용할 수 있게 설정한 다 음, 각 클라이언트 워크스테이션에서 코드 서버로 네트워크 드라이브를 맵핑하고 각 클 라이언트 워크스테이션을 등록합니다.

**이 태스크에 대한 정보** 

<span id="page-62-0"></span>코드 서버에 IBM Data Server Driver Package의 네트워크 설치를 설정하고 리모트 클라이언트 워크스테이션에서 코드에 액세스할 수 있게 하려면 다음 단계를 수행하십시 <u>্র</u>

#### 프로시저

네트워크 설치를 설정하려면 다음을 수행하십시오.

- 1. 코드 서버에 IBM Data Server Driver Package를 설치하십시오.
- 2. 모든 리모트 클라이언트 워크스테이션에서 코드 서버의 코드 디렉토리를 사용할 <mark>수</mark> 있도록 설정하십시오.
- 3. 각 리모트 클라이언트 워크스테이션에서 코드 서버로 네트워크 드라이브를 맵핑하 십시오.
- 4. [db2dsdpreg](#page-64-0) 유틸리티를 실행하여 각 리모트 클라이언트 워크스테이션을 등록하십시  $Q$

## 리모트 클라이언트 워크스테이션에서 코드 디렉토리를 사용할 수 있도록 설정 **(Windows)**

코드 서버에서 필수 코드를 로드하려면 각 리모트 클라이언트 워크스테이션에서 IBM Data Server Driver Package가 설치된 디렉토리를 읽을 수 있어야 합니다.

시작하기 전에

IBM Data Server Driver Package를 코드 서버에 설치해야 합니다.

**이 태스크에 대한 정보** 

다음 프로시저에서는 모든 리모트 클라이언트 워크스테이션에서 코드 디렉토리를 사용 할 수 있도록 설정하는 방법을 설명하는 예로(읽기 모드) Windows XP를 사용합니다.

#### 프로시저

모든 리모트 클라이언트 워크스테이션에서 코드 디렉토리를 사용할 수 있도록 설정하려 면 다음을 수행하십시오.

- 1. 코드 서버에서 Windows 탐색기를 시작하십시오.
- 2. 클라이언트 워크스테이션에 서비스를 제공하는 데 사용할 코드 서버의 디렉토리를 선택하십시오. 여기에서는 C:\Program Files\IBM\IBM DATA SERVER DRIVER 디 렉토리를 선택하여 공유를 설정하십시오.
- 3. 메뉴 막대에서 <mark>파일 → 등록 정보</mark>를 선택하십시오.
- 4. <del>공유</del> 탭을 누르십시오.
- 5. 이 폴더 공유 라디오 단추를 누르십시오.
- <span id="page-63-0"></span>6. <del>공유</del> 이름 필드에 8자 이하의 공유 이름을 입력하십시오. 예를 들어, DSDRVRSV를 입력하십시오.
- 7. 모든 클라이언트 사용자에게 코드 디렉토리에 대한 읽기 액세스를 부여하십시오.

a. 사용 권한을 누르십시오. <del>공유</del> 사용 권한 창이 열립니다.

b. 그룹 또는 사용자 이름 목록에서 Everyone 그룹을 강조 표시하십시오.

주: 액세스 권한은 Everyone 그룹, 리모트 클라이언트 사용자에 대해 특별히 정의된 그룹 또는 개별 리모트 클라이언트 사용자에게 부여될 수 있습니다.

- c. 읽기를 선택하십시오.
- d. 모든 창이 닫힐 때까지 <mark>확인</mark>을 누르십시오.

다음으로는, 각 리모트 클라이언트 워크스테이션에서 코드 서버의 네트워크 공<mark>유로</mark> 네 트워크 드라이브를 맵핑하십시오.

## 각 리모트 클라이언트 워크스테이션에서 코드 서버로 네트워크 드라이브 맵핑 **(Windows)**

각 리모트 클라이언트 워크스테이션에는 코드 서버의 네트워크 공유에 맵핑된 네트워크 드라이브가 있어야 합니다.

**시작하기 전에** 

- 모든 리모트 클라이언트 워크스테이션에서 코드 서버의 코드 디렉토리를 사용할 수 있도록 설정하십시오.
- 코드 서버에 대한 공유 디렉토리 액세스 권한이 있는 유효한 사용자로 리모트 클라 이언트 워크스테이션에 로그온하십시오.

#### **이 태스크에 대한 정보**

다음 프로시저에서는 리모트 클라이언트 워크스테이션에서 코드 서버의 네트워크 공유 로 네트워크 드라이브를 맵핑하는 방법을 보여주는 예로 Windows XP를 사용합니다.

#### 프로시저

리모트 클라이언트 워크스테이션에서 네트워크 드라이브를 맵핑하려면 다음을 수행하십 시오.

- 1. 리모트 클라이언트 워크스테이션에서 Windows 탐색기를 시작하십시오.
- 2. 도구 메뉴에서 <mark>네트워크 드라이브 맵</mark>을 누르십시오.
- 3. 드라이브 목록에서 코드 서버의 위치를 맵핑하려는 드라이브를 선택하십시오.
- 4. 폴더 필드에서 다음과 같 공유의 위치를 지정하십시오.

₩₩computer\_name₩share\_name

여기서,

#### <span id="page-64-0"></span>**computer\_name**

코드 서버의 컴퓨터 이름을 나타냅니다.

#### **share\_name**

코드 서버의 공유 디렉토리의 공유 이름을 나타냅니다.

- 5. <del>공유를</del> 지속하려면 로그온시 다시 연결 선택란을 체크하십시오.
- 6. 완료를 누르십시오.

다음으로는, 리모트 클라이언트에서 코드가 로컬에 설치된 경우와 마찬가지로 IBM Data Server Driver Package 네트워크 설치를 사용할 수 있도록 각 리모트 클라이언트 워 크스테이션을 등록하십시오.

## $\frac{1}{2}$  db2dsdpreg 유틸리티를 실행하여 리모트 클라이언트 워크스테이션 등록 **(Windows)**

IBM Data Server Driver Package의 네트워크 설치에 액세스하려면 리모트 클라이언 트 워크스테이션을 등록해야 합니다. db2dsdpreg 유틸리티를 실행하여 각 리모트 클라 이언트 워크스테이션을 등록하고 코드 서버에 대한 필수 링크를 작성하십시오.

시작하기 전에

- 리모트 클라이언트 워크스테이션에서 코드 서버로 네트워크 드라이브를 맵핑하십시오.
- Microsoft Visual C++ 2005 또는 Visual C++ 라이브러리의 적절한 런타임 구성 요소가 설치되어 있는지 확인하십시오. 런타임 라이브러리는 Microsoft 런타임 라이 브러리 다운로드 웹 사이트에서 제공합니다. 32비트 시스템의 경우 vcredist\_x86.exe를 설치하십시오. 64비트 시스템의 경우 vcredist\_x86.exe 및 vcredist\_x64.exe를 설치하십시오.
- 코드 서버에 대한 공유 디렉토리 액세스 권한이 있는 유효한 사용자로 리모트 클라 이언트 워크스테이션에 로그온하십시오. 사용자는 리모트 클라이언트 워크스테이션에 서 관리자 레벨 특권이 있어야 합니다.

**이 태스크에 대한 정보** 

IBM Data Server Driver Package의 네트워크 설치를 사용해야 하는 각 리모트 클라 이언트 워크스테이션에서 다음 단계를 수행하십시오.

제<mark>한사항:</mark> 32비트 워크스테이션의 리모트 클라이언트는 64비트 코드 서버를 사용할 수 없습니다.

#### 프로시저

리모트 클라이언트 워크스테이션을 등록하려면 다음을 수행하십시오.

1. Windows 명령 프롬프트에서 다음 명령을 실행하십시오. 여기서, z는 코드 서버에 맵핑한 네트워크 드라이브입니다.

cd *z*:₩bin

2. 다음 명령을 실행하여 db2dsdpreg 유틸리티를 실행하고 로깅 정보를 파일에 쓰십 시오.

db2dsdpreg /l c:₩db2dsdpreg.log

여기서, c:\db2dsdpreg.log는 유틸리티가 로그 파일을 작성할 경로입니다. 로그 파일 경로를 지정하지 않는 경우 현재 사용자의 My Documents₩DB2LOG 아래에 로 그 파일이 작성됩니다.

팁: db2dspreg /h 명령을 실행하면 등록 해제 및 재등록 옵션을 포함한 추가 등 록 옵션을 볼 수 있습니다.

3. db2dsdpreg 유틸리티가 완료되면 로그 파일의 메시지를 확인하십시오(예: c:₩db2dsdpreg.log).

로그 파일에는 유틸리티 실행 중 발생하는 모든 오류에 대한 오류 메시지가 들어 있습니다.

## **IBM Data Server Driver Package -(Linux - UNIX)**

Linux 및 UNIX 운영 체제에서 IBM Data Server Driver Package를 사용하면 응용 프로그램 전개가 간단해집니다. 작은 풋프린트가 있는 이 드라이버는 ISV(Independent Software Vendor)가 재분배하고 대형 엔터프라이즈가 일반적인 대량의 전개 시나리오 에서 응용프로그램을 분배할 경우 사용합니다.

IBM Data Server Driver Package를 설치하려면 이 드라이버 패키지가 들어 있는 압 축 파일을 받아야 합니다. FixPack 및 클라이언트 다운로드 웹 사이트 [http://www-](http://www-01.ibm.com/support/docview.wss?rs=71&uid=swg27007053)[01.ibm.com/support/docview.wss?rs=71&uid=swg27007053](http://www-01.ibm.com/support/docview.wss?rs=71&uid=swg27007053)에서 이 파일을 다운로드 하십시오.

Linux 및 UNIX 운영 체제의 경우 IBM Data Server Driver Package용 설치 프로그 램이 없습니다. 이 드라이버 패키지에는 Java, ODBC/CLI, PHP 및 Ruby on Rails용 데이터베이스 드라이버가 포함되어 있으며 각각 개별 서브디렉토리에 저장되어 있습니 다. Java 및 ODBC/CLI 드라이버는 압축되어 있습니다. 각 드라이버의 기본 추출 단 계는 동일합니다.

- 1. Data Server Driver Package 아카이브를 압축 해제하십시오.
- 2. 파일을 대상 머신에 복사하십시오.
- 3. Java 및 ODBC/CLI 드라이버의 경우, 대상 머신에서 선택한 설치 디렉토리에 드 라이버 파일을 압축 해제하십시오.
- 4. 선택사항: 압축된 드라이버 파일을 제거하십시오.

**Java**

경로: jdbc sqlj driver/<platform> 파일 이름: db2\_db2driver\_for\_jdbc\_sqlj.zip 설치 지시사항은 IBM Data Server Driver for JDBC and SQLJ 설치를 참조하십시오.

#### **ODBC/CLI**

경로: odbc cli driver/<platform> 파일 이름: ibm\_data\_server\_driver\_for\_odbc\_cli.tar.Z 설치 지시사항은 IBM Data Server Driver for ODBC and CLI 설치를 참조하십시오.

#### **PHP**

경로: php\_driver/<platform>/php32 또는 php\_driver/ <platform>/php64

: ibm\_db2\_*n*.*n*.*n*.so, ibm\_db2\_*n*.*n*.*n*.so, pdo\_ibm\_*n*.*n*.*n*.so. 기서 n은 확장 버전을 나타냅니다.

전제조건: PHP 드라이버를 사용하려면 이 드라이버 패키지에 들어 있는 ODBC/CLI 드라이버도 설치해야 합니다.

설치 지시사항은 Linux 또는 UNIX에서 PHP 환경 설정을 참조하십시오.

#### **Ruby on Rails**

경로: ruby driver/<platform>

파일: ibm db-0.10.0.gem

전제조건: Ruby on Rails 드라이버를 사용하려면 이 드라이버 패키지에 들 어 있는 ODBC/CLI 드라이버도 설치해야 합니다.

Ruby on Rails 드라이버를 설치하려면 gem 파일 위치에서 gem install ibm\_db-0.10.0.gem 명령을 실행하십시오. 설치의 유효성을 확인하려면 IBM Data Servers on Rails 응용프로그램을 사용하여 설치 검증을 참조하십시 <u>्र</u>

Data Server Driver Package를 설치한 후 선택적으로 구성 파일 db2dsdriver.cfg를 작 성하고 데이터베이스 디렉토리 정보로 채울 수 있습니다.

# $\overline{\mathbf{A}}$  3 부 IBM Data Server Client의 데이터베이스 연결

# 제 5 장 클라이언트-서버 통신 구성 개요

이 주제에서는 클라이언트-서버 통신 구성에 적절한 메소드를 선택하는 데 도움이 되는 정보를 제공합니다. 이 주제는 데이터베이스 연결 드라이버가 아닌 IBM Data Server Client 및 서버 제품을 구성하는 데 적용됩니다.

### 클라이언트-서버 통신 이해: 구성요소 및 시나리오

클라이언트-서버 통신과 관련된 기본 구성요소가 아래 설명되어 있습니다.

- 클라이언트, 통신 시작자를 나타냅니다. 이 역할은 다음과 같은 DB2 제품 또는 구 성요소를 통해 이행할 수 있습니다.
	- IBM Data Server Driver Package
	- IBM Data Server Client E IBM Data Server Runtime Client
	- DB2 Connect Personal Edition: 이 제품은 IBM Data Server Client의 수퍼 세트입니다.
	- DB2 서버 제품: DB2 서버는 Data Server Client의 수퍼 세트입니다.
- 서버. 클라이언트로부터 통신 요청을 받는 수신자를 나타냅니다. 일반적으로 이 역할 은 Linux, UNIX 및 Windows용 DB2 서버 제품을 통해 이행됩니다. DB2 Connect 제품이 있는 경우, 서버라는 용어는 미드레인지 또는 메인프레임 플랫폼에 있는 DB2 서버를 의미할 수도 있습니다.
- 통신 프로토콜. 클라이언트-서버 간에 데이터를 전송하는 데 사용되는 프로토콜입니 다. DB2 제품이 지원하는 프로토콜은 다음과 같습니다.
	- TCP/IP. 버전 간에 추가 구별이 가능합니다. 예: TCP/IPv4 또는 TCP/IPv6
	- Named Pipes. Windows에서만 사용할 수 있는 옵션입니다.
	- IPC(Interprocess Communications). 이 프로토콜은 로컬 연결에 사용됩니다.

다음과 같이 일부 환경에서 발견되는 추가 구성요소도 있습니다.

- DB2 Connect 게이트웨이. IBM Data Server Client가 미드레인지 및 메인프레임 제품의 DB2 서버에 연결하여 게이트웨이를 제공하는 DB2 Connect 서버 제품을 나 타냅니다.
- LDAP(Lightweight Directory Access Protocol). LDAP 작동 환경에서는 클라 이언트-서버 통신을 구성할 필요가 없습니다. 클라이언트가 데이터베이스에 연결하려 고 할 때, 데이터베이스가 로컬 머신의 데이터베이스 디렉토리에 존재하지 않으면 LDAP 디렉토리에서 데이터베이스 연결에 필요한 정보를 검색합니다.

아래 표시된 시나리오는 클라이언트-서버 통신에서 다루어지는 상황에 대한 예를 나타 냅니다.

- Data Server Client가 TCP/IP를 사용하여 DB2 서버와 통신합니다.
- Data Server Runtime Client가 Windows 네트워크에서 Named Pipes를 사용하여 DB2 서버와 통신합니다.
- DB2 서버가 일부 통신 프로토콜을 사용하여 다른 DB2 서버와 통신합니다.
- Data Server Client가 TCP/IP를 사용하여 DB2 Connect 서버를 통해 메인프레임 DB2 서버와 통신합니다.

개발 환경(예: IBM Data Studio)에서 작업하기 위한 서버를 설정할 때 최초 DB2 연 결에서 SQL30081N 오류 메시지가 발생할 수 있습니다. 리모트 데이터베이스 서버에 서 방화벽으로 인해 연결에 실패한 것이 루트 원인이 될 수 있습니다. 이러한 경우 방 화벽이 제대로 구성되어 클라이언트의 연결 요청을 승인하는지 확인하십시오.

### **클라이언트-서버 통신 이해: 연결 유형**

일반적으로 말하면, 클라이언트-서버 통신 설정은 로컬 연결이 아닌 리모트 연결을 의 미합니다.

로컬 연결은 데이터베이스 관리 프로그램 인스턴스와 해당 인스턴스가 관리하는 데이터 베이스 간의 연결입니다. 즉, CONNECT문이 데이터베이스 관리 프로그램 인스턴스에 서 인스턴스 자체로 발행됩니다. 로컬 연결은 통신 설정이 필요하지 않고 IPC(Interprocess Communications)가 사용되므로 분명히 구별됩니다.

리모트 연결은 데이터베이스에 대해 CONNECT문을 발행하는 클라이언트가 데이터베 이스 서버와 다른 위치에 있는 연결입니다. 일반적으로, 클라이언트 및 서버는 서로 다 른 머신에 위치합니다. 그러나, 클라이언트 및 서버가 서로 다른 인스턴스에 있는 경<mark>우</mark> 에는 동일한 머신 내에서 리모트 연결이 가능합니다.

덜 일반적은 다른 연결 유형은 루프백 연결입니다. 이 유형은 DB2 인스턴스(클라이언 트)에서 동일한 DB2 인스턴스(서버)로 연결이 구성되는 리모트 연결 유형입니다.

### **클라이언트-서버 통신 구성 메소드 비교**

여러 가지 메소드를 사용하여 클라이언트-서버 통신을 구성할 수 있습니다. 다음 두 가 지 질문에 답변함으로써 적절한 메소드를 선택할 수 있습니다. 첫 번째 질문은 *구성 지* 원 프로그램 또는 명령행 도구 중 어느 도구를 사용하시겠습니까?입니다.

- 구성 지원 프로그램은 Intel™ x86 32비트 플랫폼 및 AMD64/EM46T 플랫폼의 Windows 및 Linux에서 Data Server Client 및 DB2 서버 제품의 버전과 함께 제 공되는 그래픽 도구입니다. Data Server Runtime Client에는 이 도구가 제공되지 않 습니다.
- 명령행 도구는 명령행 처리기(CLP) 및 명령 db2cfexp(구성 익스포트)와 db2cfimp(구 성 임포트)로 구성됩니다.
두 번째 질문은 수행할 구성 태스크의 유형은 무엇입니까?입니다. 옵션은 다음과 같습 니다.

- 정보를 수동으로 입력하여 클라이언트를 구성합니다.
- 서버가 연결할 네트워크를 검색하여 클라이언트를 구성합니다.
- 하나 이상의 클라이언트가 서버 데이터베이스에 액세스할 수 있도록 합니다.
- 한 클라이언트에 대한 연결 설정을 추가 클라이언트를 구성하기 위한 기초로 사용합 니다.

이러한 질문에 대한 답변으로 아래 테이블을 사용하여 적절한 구성 메소드를 식별할 수 있습니다. 이 주제의 끝에 각 메소드에 대한 링크가 제공되어 있습니다. 테이블 다음에 는 참고사항에 대한 세부사항이 제공됩니다.

표 7. 클라이언트-서버 연결을 구성하는 데 사용되는 도구 및 메소드

| 구성 태스크 유형          | 구성 지원 프로그램                                             | 명령행                      |
|--------------------|--------------------------------------------------------|--------------------------|
|                    | 정보를 수동으로 입력하여 클라이 구성 지원 프로그램을 사용하여 데 명령행 처리기를 사용하여 클라이 |                          |
| 언트 구성              | 이터베이스 연결을 수동으로 구성   언트-서버 연결 구성                        |                          |
|                    | 서버가 연결할 네트워크를 검색하 구성 지원 프로그램으로 네트워크 적용할 수 없음           |                          |
| 여 클라이언트 구성         | 를 검색하여 데이터베이스 연결 구                                     |                          |
|                    | 성                                                      |                          |
| 한 클라이언트에 대한 연결 설정을 | 1. 구성 지원 프로그램을 사용하여                                    | db2cfexp와 db2cfimp 명령을 사 |
| 추가 클라이언트 구성을 위한 기초 | 클라이언트 프로파일 작성                                          | 용하여 클라이언트 프로파일 작성        |
| 로 사용               |                                                        | 및 사용                     |
|                    | 2. 구성 지원 프로그램에서 클라이                                    |                          |
|                    | 언트 프로파일을 사용하여 데                                        |                          |
|                    | 이터베이스 연결 구성                                            |                          |

주: 프로파일은 클라이언트-서버 통신을 구성하는 일부 메소드에서 사용됩니다. 클라이 언트 프로파일은 클라이언트 설정을 포함하는 파일입니다. 설정에는 다음이 포함될수 있 습니다.

- 데이터베이스 연결 정보(CLI 또는 ODBC 설정값 포함)
- 클라이언트 설정값(데이터베이스 관리 프로그램 구성 매개변수 및 DB2 레지스트리 변수 포함)
- CLI 또는 ODBC 공통 매개변수

서버 프로파일은 클라이언트 프로파일과 유사하지만 서버에 대한 설정을 포함합니다. 프 로파일은 구성 지워 프로그램 또는 db2cfexp(구성 익스포트)와 db2cfimp(구성 읶포트) 명령을 사용하여 작성하고 사용할 수 있습니다.

주: 구성 지원 프로그램으로 네트워크를 검색하여 데이터베이스 연결을 구성하는 것은 미드레인지 또는 메인프레임 플랫폼의 데이터베이스에 연결하는 DB2 Connect 사용자 에게 권장되는 메소드가 아닙니다.

## 지원되는 <del>클</del>라이언트와 서버 버전 조합

이 섹션에서는 서버 버전에 연결할 수 있는 클라이언트 버전에 대해 설명합니다. 여기 에는 이전 버전 지원과 미드레인지 및 메인프레임 서버에서의 DB2 데이터베이스 액세 스 지원이 포함됩니다.

# **DB2 Universal Database(DB2 UDB) 8, DB2 9.1 - DB2 9.5(-)**

DB2 Universal Database(DB2 UDB) 버전 8 및 DB2 버전 9.1 클라이언트는 <mark>리</mark>모 트 DB2 버전 9.5 서버에 액세스할 수 있습니다. 다음 제한사항에 유의하십시오.

• 클라이언트가 DB2 서버와 같은 시스템에 위치하고 버전이 서로 다른 경우에는 일부 제한사항이 있습니다. 이 경우, IPC(Interprocess Communication)를 사용하는 로컬 클라이언트-서버 연결이 지원되지 않습니다. 대신, TCP/IP를 사용하여 연결을 리모 트 연결(루프백 연결이라고 함)로 처리함으로써 연결을 설정할 수 있습니다.

IBM Data Server Client, IBM Data Server Runtime Client 및 IBM Data Server Driver Package 버전 9.5는 DB2 버전 9.1 및 DB2 UDB 버전 8 서버에 액세스할 수 있습니다. 그러나 DB2 버전 9.5의 새로운 기능은 사용할 수 없습니다.

# DB2 UDB 버전 7 클라이언트에서 DB2 버전 9.5(이상) 서버에 액세 **-**

DB2 UDB 버전 7 클라이언트로부터의 액세스는 지원되지 않습니다.

# 미드레인지 및 메인프레임 플랫폼에서 DB2 버전 9.5(이상)와 DB2 제 품의 조합

DB2 버전 9.5 서버는 미드레인지 및 메인프레임 플랫폼에서 다음 *클라이언트*의 액세 스를 지원합니다.

- z/OS 및 OS/390용 DB2 버전 7 이상
- i5/OS®용 DB2 버전 5 이상
- VM 및 VSE용 DB2 버전 7

IBM Data Server Client 버전 9.5, IBM Data Server Runtime Client 버전 9.5 및 DB2 버전 9.1 클라이언트는 DB2 Connect 버전 9.5, 버전 9.1 및 버전 8에 액세스할 수 있습니다.

## 지원되는 통신 프로토콜

이 주제에서는 IBM Data Server Client에서 DB2 서버로 연결할 수 있도록 지원되는 프로토콜을 식별합니다. 다음이 포함됩니다.

- DB2 Connect 제품을 사용하여 IBM Data Server Client에서 미드레인지 또는 메 인프레임 호스트로 연결
- 미드레인지 또는 메인프레임 플랫폼에서 Linux, UNIX 및 Windows용 DB2의 데 이터베이스에 연결

TCP/IP 프로토콜은 Linux, UNIX, 및 Windows용 DB2를 사용할 수 있는 모든 플랫 폼에서 지원됩니다. TCP/IPv4 및 TCP/IPv6가 지원됩니다. IPv4 주소는 4개 파트 구 조로 구성됩니다(예: 9.11.22.314). IPv6 주소는 8개의 파트 이름으로 구성되며, 각 파트는 4개의 16진수가 콜론으로 분리됩니다. 두 개의 콜론(::)은 0 세트가 하나 이상 있음을 나타냅니다(예: 2001:0db8:4545:2::09ff:fef7:62dc).

DB2 데이터베이스 제품은 SSL 프로토콜을 지원하고 IBM Data Server Driver for JDBC and SQLJ(유형 4 연결성), IBM Data Server Driver for ODBC and CLI 및 IBM Data Server Driver Package를 사용하는 응용프로그램의 SSL 요청을 승인합니 다. DB2 인스턴스에서 SSL(Secure Socket Layer) 지원 구성을 참조하십시오.

또한 Windows Named Pipes 프로토콜이 Windows 네트워크에서 지원됩니다. DB2 데이터베이스를 리모트로 관리하려면 TCP/IP를 사용하여 연결해야 합니다.

# 구성 지원 프로그램을 사용하여 데이터베이스 연결 추가

## 구성 지원 프로그램(CA)를 사용하여 클라이언트-서버 연결 구성

구성 지원 프로그램은 클라이언트와 리모트 DB2 데이터베이스 간의 데이터베이스 연 결을 구성하는 데 사용할 수 있는 그래픽 도구입니다.

중요사항: 구성 지원 프로그램은 버전 9.7에서 사용되지 않으며 이후 릴리스에서 제거 될 수 있습니다. 자세한 정보는 버전 9.7의 새로운 내용 책에 있는 『제어 센터 도구 및 DB2 Administration Server(DAS)는 사용되지 않음』 주제를 참조하십시오.

구성 지원 프로그램은 Windows 및 Linux(Intel x86 및 x64 플랫폼)에서 운영되는 IBM Data Server Client 및 DB2 데이터베이스 제품에서 사용할 수 있습니다.

구성 지원 프로그램은 리모트 데이터베이스 관리 프로그램이 인바운드 클라이언트 요청 을 승인하도록 구성된 경우에만 데이터베이스로의 연결을 구성할 수 있습니다. 기본적 으로 DB2 데이터베이스 제품 설치 프로그램은 인바운드 클라이언트 연결을 위한 대부 분의 프로토콜을 감지하고 구성합니다.

다음 메소드 중 하나를 사용하여 데이터베이스 연결을 구성할 수 있습니다.

[69](#page-76-0) 페이지의 『구성 지원 프로그램을 사용하여 네트워크 검색을 통해 데이터베이스 연 결 구성』

연결하려는 데이터베이스에 대한 정보가 없는 경우에 사용하는 메소드입니다. 이 메소드는 네트워크를 검색하여 사용 가능한 모든 데이터베이스를 표시합니다. DB2 시스템 정보를 리턴하려면 DB2 Administration Server(DAS)를 실행되 고 서버에서 CA 발견 기능이 사용되어야 합니다.

72 페이지의 『구성 지원 프로그램에서 클라이언트 프로파일을 사용하여 데이터베이스 연결 구성』

목표 데이터베이스에 액세스하는 데 필요한 모든 정보가 포함된 파일이 있는 경 우에 이 메소드를 사용하십시오. 이 메소드는 액세스 프로파일 파일에 지정된 여러 개의 데이터베이스를 카탈로그화하고 연결하는 데에도 사용할 수 있습니 다.

『구성 지원 프로그램을 사용하여 데이터베이스 연결 수동 구성』

목표 데이터베이스에 연결하는 데 필요한 모든 정보를 알고 있을 때 사용하는 메소드입니다. 다음에 대한 정보가 있어야 합니다.

- 목표 데이터베이스가 있는 서버에 지원되는 통신 프로토콜
- 서버 프로토콜에 대한 적절한 통신 매개변수
- 데이터베이스 이름

### 구성 지원 프로그램을 사용하여 데이터베이스 연결 수동 구성

연결하려는 데이터베이스에 대한 정보와 그 데이터베이스가 상주하는 서버에 대한 정보 가 있는 경우 모든 구성 정보를 수동으로 입력할 수 있습니다. 이 메소드는 명령행 처 리기를 사용하여 명령을 입력하는 것과 유사하며, 매개변수가 그래픽으로 표시됩니다.

구성 지원 프로그램(CA)을 사용하여 데이터베이스에 대한 연결을 수동으로 구성하기 전 에 다음을 확인하십시오.

- 연결할 데이터베이스에 대한 유효한 DB2 사용자 ID를 가지고 있는지 확인하십시오.
- DB2 서버 또는 DB2 Connect 서버 제품이 설치된 시스템에서 연결을 구성할 경우, 데이터베이스 관리 프로그램 인스턴스에 대해 SYSADM 또는 SYSCTRL 권한이 있 는 사용자 ID를 가지고 있는지 확인하십시오.

CA를 사용하여 데이터베이스에 대한 연결을 수동으로 구성하려면 다음을 수행하십시  $\Delta$ .

- 1. 유효한 DB2 사용자 ID로 시스템에 로그온하십시오.
- 2. CA를 시작하십시오. CA는 Windows의 시작 메뉴에서 시작하거나 db2ca 명령을 사용하여 시작할 수 있습니다.
- 3. CA 메뉴 막대의 선택에서 마법사를 사용한 데이터베이스 추가를 선택하십시오.
- 4. <mark>데이터베이스에 대한 연결을 수동으로 구성 라디오 단추를 선택하고 다음을</mark> 누르 십시오.
- 5. LDAP(Lightweight Directory Access Protocol)을 사용하는 경우, DB2 디렉토 리를 유지보수할 위치에 해당하는 라디오 단추를 선택하십시오. 다<del>음</del>을 누르십시 오.
- <span id="page-76-0"></span>6. 프로토콜 목록에서 사용하려는 프로토콜에 해당하는 라디오 단추를 선택하십시오. (참고: APPC, APPN 또는 NetBIOS는 계속해서 옵션으로 표시되지만 더 이상 지 원되지 않습니다.) DB2 Connect가 시스템에 설치되어 있고 TCP/IP를 선택한 경 우, 데이터베이스가 실제로 호스트 또는 OS/400 시스템에 상주를 선택하는 옵션 이 있습니다. 이 선택란을 체크하면, 호스트 또는 OS/400® 데이터베이스에 대해 설정하려는 연결 유형을 선택할 수 있습니다.
	- DB2 Connect 게이트웨이를 통해 연결하려면 게이트웨이를 통해 서버에 연결 라디오 단추를 선택하십시오.
	- 직접 여결을 수행하려면 서버에 직접 여결 라디오 다추를 선택하십시오.

다음을 누르십시오.

- 7. 필수 통신 프로토콜 매개변수를 입력하고 다음을 누르십시오.
- 8. 데이터베이스 이름 필드에 추가하려는 리모트 데이터베이스의 데이터베이스 별명을 입력하고 데이터베이스 별명 필드에 로컬 데이터베이스 별명을 입력하십시오. 호스 트 또는 OS/400 데이터베이스를 추가하는 경우, 데이터베이스 이름 필드에 OS/390 또는 z/OS 데이터베이스의 위치 이름, OS/400 데이터베이스의 RDB 이름 또는 VSE나 VM 데이터베이스의 DBNAME을 입력하십시오. 선택적으로, 주석에 이 데 이터베이스에 대해 설명하는 주석을 추가할 수 있습니다.

다음을 누르십시오.

- 9. ODBC를 사용하려면, 이 데이터베이스를 ODBC 데이터 소스로 등록하십시오. 이 조작을 수행하기 전에 ODBC가 설치되어 있는지 확인하십시오. 다음을 누르십시 오.
- 10. 노드 옵션 지정 창에서 운영 체제를 선택하고 연결하려는 데이터베이스 시스템의 리모트 인스턴스 이름을 입력하십시오.
- 11. 시스템 옵션 지정 창에서 시스템 이름, 호스트 이름, 및 운영 체제가 올바르지 확 인하십시오. 이 패널의 정보는 관리 노드를 구성하는 데 사용됩니다. 선택적으로 주석을 입력할 수 있습니다. 다음을 누르십시오.
- 12. 보안 옵션 지정 창에서, 인증에 사용될 보안 옵션을 지정하십시오.
- 13. 완료를 누르십시오. 이제 이 데이터베이스를 사용할 수 있습니다. 종료 메뉴 조치 를 선택하여 CA를 닫으십시오.

## 구성 지원 프로그램을 사용하여 네트워크 검색을 통해 데이터베이스 연결 구성

구성 지원 프로그램(CA)을 사용하여 네트워크에서 데이터베이스를 검색할 수 있습니다.

네트워크를 검색하여 데이터베이스 연결을 구성하기 전에 다음을 확인하십시오.

• 유효한 DB2 사용자 ID가 있는지 확인하십시오.

• DB2 Server 또는 DB2 Connect 서버 제품이 설치된 시스템에서 연결을 구성하는 경우, 인스턴스에 대해 SYSADM 또는 SYSCTRL 권한이 있는 사용자 ID를 가지 고 있는지 확인하십시오.

다음 경우에는 검색 메소드 기능이 리모트 시스템을 발견하지 못할 수 있습니<mark>다</mark>.

- 클러스터 환경에서 사용됩니다.
- DB2 Administration Server(DAS)가 리모트 시스템에서 실행 중이 아닙니다.
- 검색이 시간종료되었습니다. 디폴트로, 검색은 1초동안 네트워크를 스캔합니다. 이 시 간은 리모트 시스템을 발견하는 데 충분하지 않습니다. 더 긴 시간을 지정하기 위해 DB2DISCOVERYTIME 레지스트리 변수를 설정할 수 있습니다.
- 검색이 실행되고 있는 네트워크가 필요한 리모트 시스템까지 검색할 수 있도록 구성 되지 않았습니다.

다음 사항은 IPv6를 지원하는 네트워크에서 IPv6 주소를 명시적으로 구성하려는 경우 에 적용됩니다.

- 시스템이 알려진 시스템 아래에 표시되어야 합니다.
- 구성 지원 프로그램 고급 보기 지원만 명시적으로 IPv6 연결을 구성합니다.

네트워크를 검색하여 데이터베이스 연결을 구성하려면 다음을 수행하십시오.

- 1. 유효한 DB2 사용자 ID로 시스템에 로그온하십시오.
- 2. CA를 시작하십시오. CA는 Windows의 시작 메뉴에서 또는 Windows 및 UNIX 시스템 둘 모두에서 db2ca 명령을 사용하여 시작할 수 있습니다.
- 3. CA 메뉴 막대의 선택에서 마법사를 사용한 데이터베이스 추가를 선택하십시오. 데 이터베이스 추가 마법사가 열립니다.
- 4. 네<mark>트워크</mark> 검색 라디오 단추를 누르고 다음을 누르십시오.
- 5. <mark>알려진 시스템</mark> 옆에 있는 폴더를 더블 클릭하여 클라이언트에 알려진 모든 시스템 을 나열하거나 기타 시스템 옆에 있는 폴더를 더블 클<mark>락하여 네트워크의 모든 시스</mark> 템을 표시하십시오. 시스템이 표시되지 않는 경우, <mark>시스템 추가</mark>를 눌러 지정할 수 있습니다. 시스템이 추가되면 알려진 시스템 목록에 표시됩니다.
- 6. 추가할 데이터베이스가 표시될 때까지 원하는 시스템 항목을 확장하십시오. 데이터 베이스를 선택하십시오. 다음을 누르십시오.
- 7. <mark>데이터베이스 별명</mark> 필드에 로컬 데이터베이스 별명을 입력하고, 주석 필드에 이 데 이터베이스를 설명하는 주석을 선택적으로 입력하십시오.
- 8. ODBC를 사용하려면, 이 데이터베이스를 ODBC 데이터 소스로 등록하십시오. 이 조작을 수행하려면 ODBC를 설치해야 합니다.
- 9. 완료를 누르십시오. 추가한 데이터베이스를 이제 사용할 수 있습니다. 닫기를 눌러 CA를 종료하십시오.

#### 구성 지원 프로그램을 사용하여 클라이언트 프로파일 작성

이 태스크에서는 구성 지워 프로그램(CA)을 사용하여 기존 클라이어트의 설정을 *클라* 이언트 프로파일로 익스포트합니다. 이 태스크는 기존 클라이언트의 설정을 사용하여 하 나 이상의 클라이언트를 설정하는 태스크의 일부입니다.

CA를 사용하여 클라이언트 프로파일을 작성하려면 다음을 수행하십시오.

- 1. 유효한 DB2 사용자 ID로 시스템에 로그온하십시오.
- 2. CA를 시작하십시오. CA는 Windows의 시작 메뉴에서 시작하거나 db2ca 명령을 사용하여 시작할 수 있습니다.
- 3. 구성 메뉴에서 프로파일 익스포트를 선택하십시오.
- 4. 다음 옵션 중 하나를 선택하십시오.
	- 모두 시스템에서 카탈로그된 모든 데이터베이스 및 해당 클라이언트의 모든 구성 파일을 포함하는 프로파일을 작성하려는 경우, 클라이언트 프로파일의 이름 을 입력한 후 저장을 누르십시오.
	- 데이터베이스 연결

이 클라이언트에 대한 구성 정보 없이 시스템에서 카탈로그된 모든 데이터 베이스를 포함하는 프로파일을 작성하려는 경우, 클라이언트 프로파일의 이 름을 입력한 후 저장을 누르십시오.

사용자 정의

시스템에 카탈로그화되어 있는 데이터베이스의 서브세트나 이 클라이언트에 대한 구성 정보의 서브세트를 선택하려는 경우, 프로파일 익스포트 사용자 정의 창에서 다음을 수행하십시오.

- a. 클라이언트 프로파일의 이름을 입력하십시오.
- b. 데이터베이스 연결을 클라이언트 프로파일에 포함시키려면 데이터베이스 연결 선택란을 체크하십시오.
- c. 사용 가능한 데이터베이스 별명 상자에서 익스포트할 데이터베이스를 선 택한 후 >를 눌러 선택된 데이터베이스 별명 상자에 추가하십시오. 사 용 가능한 모든 데이터베이스를 선택된 데이터베이스 별명 상자에 추가 하려면 >>를 누르십시오.
- d. 목표 클라이언트에 대해 설정하려는 옵션에 해당되는 선택란을 체크하 십시오. 목표 머신에 대해 데이터베이스 관리 프로그램 구성 매개변수 를 갱신하고 사용자 정의할 수 있습니다.
- e. 익스포트를 눌러 이 태스크를 완료하십시오.
- f. 결과 탭에 표시된 결과를 점검하십시오.

이 태스크가 완료되면, 작성한 클라이언트 프로파일을 사용하여 다른 클라이언트를 구 성할 수 있습니다.

# <span id="page-79-0"></span>구성 지원 프로그램에서 클라이언트 프로파일을 사용하여 데이터베이스 연결 구 성

이 태스크에서는 작성하거나 이전에 획득한 *클라이언트 프로파일을* 사용하여 클라이언 트를 구성합니다. 이 태스크는 기존 클라이언트의 설정을 사용하여 하나 이상의 클라이 언트를 설정하는 태스크의 일부입니다. 이러한 단계는 구성할 각 클라이언트에 대해 반 복할 수 있습니다.

- 1. 유효한 DB2 사용자 ID로 시스템에 로그온하십시오.
- 2. CA를 시작하십시오. CA는 Windows의 시작 메뉴에서 시작하거나 db2ca 명령을 사용하여 시작할 수 있습니다.
- 3. 구성 메뉴에서 프로파일 임포트를 선택하십시오.
- 4. 다음 임포트 옵션 중에서 하나를 선택하십시오. 클라이언트 프로파일에 있는 정보 를 모두 또는 일부만 임포트하도록 선택할 수 있습니다.
	- 모두 \_\_ 이 옵션을 선택하여 클라이언트 프로파일에서 모든 것을 임포트하십시오. 임 포트하려는 클라이언트 프로파일을 여십시오.

#### 사용자 정의

특정 데이터베이스와 같은 클라이언트 프로파일 서브세트를 임포트하려면 이 옵션을 선택하십시오. 프로파일 임포트 사용자 정의 창에서 다음을 수행하 십시오.

- a. 임포트하려는 클라이언트 프로파일을 선택하고 로드를 누르십시오.
- b. 사용 가능한 데이터베이스 별명 상자에서 임포트할 데이터베이스를 선 택한 후 >를 눌러 선택된 데이터베이스 별명 상자에 추가하십시오. 사 용 가능한 모든 데이터베이스를 선택된 데이터베이스 별명 상자에 추가 하려면 >>를 누르십시오.
- c. 사용자 정의하려는 옵션에 해당하는 선택라을 체크하십시오.
- d. 익포트를 눌러 이 태스크를 완료하십시오.
- e. 결과 탬에 표시된 결과를 점검하십시오.

#### 구성 지워 프로그램을 사용하여 데이터베이스 여결 테스트

구성 후에는 데이터베이스 연결을 테스트해야 합니다.

데이터베이스 연결을 테스트하려면, 다음을 수행하십시오.

- 1. 구성 지원 프로그램을 시작하십시오.
- 2. 세부사항 보기에서 데이터베이스를 강조표시하고 선택 메뉴에서 여결 테스트를 선 택하십시오. 여결 테스트 창이 열립니다.
- 3. 테스트할 연결 유형을 하나 이상 선택하십시오(CLI가 디폴트임). 동시에 둘 이상의 유형을 테스트할 수 있습니다. 리모트 데이터베이스에 대한 유효한 사용자 ID와 암

호를 입력하고 <mark>연결 테스트</mark>를 누르십시오. 제대로 연결되면 연결을 확인하는 메시지 가 결과 페이지에 표시됩니다. 연결 테스트가 실패하면, 도움말 메시지가 수신됩니 다. 잘못 지정한 설정을 변경하려면, 세부사항 보기에서 데이터베이스를 선택하고 <mark>선</mark> 택 메뉴 항목에서 데이터베이스 변경을 선택하십시오.

개발 환경(예: IBM Data Studio)에서 작업하기 위한 서버를 설정할 때 최초 DB2 연 결에서 SQL30081N 오류 메시지가 발생할 수 있습니다. 리모트 데이터베이스 서버에 서 방화벽으로 인해 연결에 실패한 것이 루트 원인이 될 수 있습니다. 이러한 경우 방 화벽이 제대로 구성되어 클라이언트의 연결 요청을 승인하는지 확인하십시오.

## 구성 지원 프로그램에 대한 LDAP 고려사항

LDAP 사용 가능 환경에서 DB2 서버 및 데이터베이스에 대한 디렉토리 정보는 LDAP 디렉토리에 저장됩니다. 새 데이터베이스가 작성되면, 데이터베이스는 자동으로 LDAP 디렉토리에 등록됩니다. 데이터베이스 연결 시 클라이언트는 LDAP 디렉토리에 액세스 하여 필수 데이터베이스 및 프로토콜 정보를 검색하고 이 정보를 사용하여 데이터베이 스에 연결합니다.

그러나 다음을 수행하는 경우에는 LDAP 환경에서 CA를 사용할 수 있습니다.

- LDAP 디렉토리에서 수동으로 데이터베이스 카탈로그화
- LDAP에 카탈로그화된 데이터베이스를 ODBC 데이터 소스로 등록
- LDAP 서버에 대한 CLI/ODBC 정보 구성
- LDAP 디렉토리에서 카탈로그화한 데이터베이스 제거

# 명령행 처리기를 사용하여 클라이언트-서버 연결 구성

## 명령행 처리기를 사용하여 클라이언트-서버 연결 구성

이 태스크는 명령행 처리기(CLP)를 사용하여 IBM Data Server Client에서 리모트 데 이터베이스 서버로 연결을 구성하는 방법을 설명합니다.

클라이언트-서버 연결을 구성하기 전에 다음을 확인하십시오.

- IBM Data Server Client 시스템과 DB2 서버 시스템 간에 네트워크 통신이 설정되 었습니다. TCP/IP 프로토콜에 대해 이를 확인하는 한 가지 방법은 ping 명령을 사 용하는 것입니다.
- DB2 서버가 네트워크에서 작동되도록 구성되었습니다. 이 작업은 일반적으로 DB2 서버 제품을 설치 및 구성하는 중에 수행됩니다.

다음의 각 단계를 안내하는 별도의 주제가 제공됩니다. 일부 단계에는 각 지원 프로토 콜에 대한 버전이 있습니다.

1. 리모트 데이터베이스 서버에 대한 통신 매개변수 값을 식별하십시오. 아래 워크시트 가 제공됩니다.

TCP/IP 워크시트

Named Pipes

- 2. TCP/IP를 사용하는 경우, 리모트 데이터베이스 서버의 통신 매개변수 값으로 update the 클라이언트의 호스트 파일 및 서비스 파일 갱신하는 옵션이 있습니다. 이 단계 는 Named Pipes에 적용되지 않습니다.
- 3. 클라이언트에서 서버 노드를 카탈로그화하십시오. 각 통신 프로토콜에 대한 지시사 항이 아래 제공됩니다.

클라이언트에서 TCP/IP 노드 키탈로그화

클라이언트에서 Named Pipes 노드 카탈로그화

- 4. 클라이언트에서 연결할 데이터베이스를 카탈로그화하십시오.
- 5. 클라이언트-서버 연결을 테스트하십시오.

## Named Pipe 연결

### 클라이언트에서 Named Pipes를 구성하기 위한 Named Pipes 워크시트

다음 워크시트를 사용하면 Named Pipes 통신을 구성하는 데 필요한 매개변수 값을 식 별하는 데 도움이 됩니다.

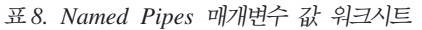

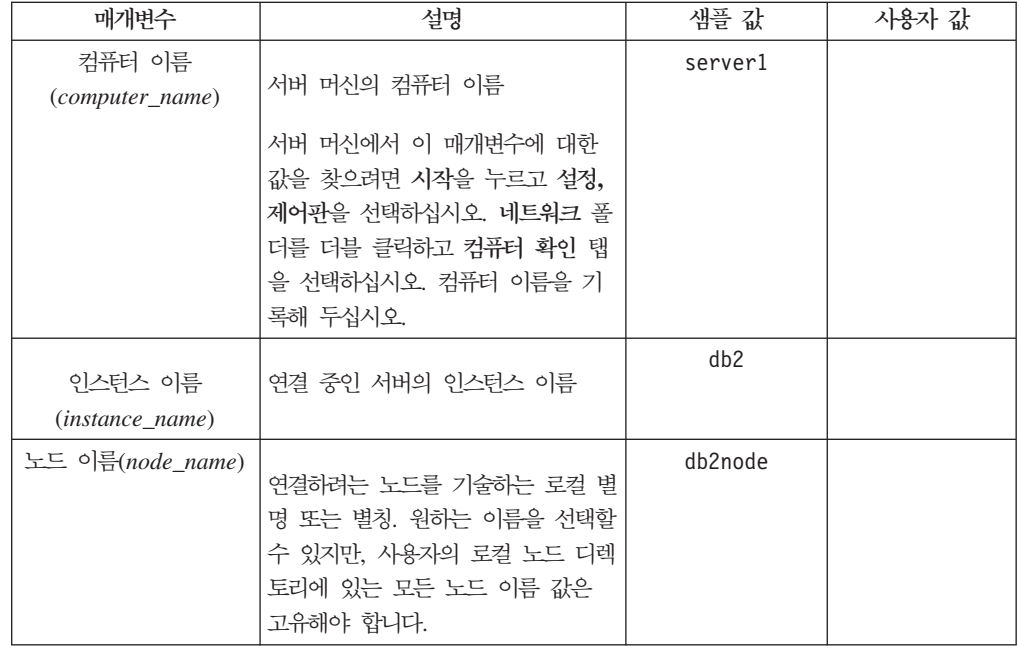

### $CLP \equiv \bigtriangleup \leftarrow \bigtriangleup \leftarrow \bigtriangleup \left$

Named Pipes 노드 카탈로그화는 리모트 노드를 설명하기 위한 항목을 클라이언트의 노드 디렉토리에 추가합니다. 이 항목은 클라이언트가 리모트 DB2 서버에 액세스하는 데 사용하는 선택된 별명(node\_name), 리모트 서버 워크스테이션 이름(computer\_name) 및 인스턴스(instance\_name)를 지정합니다.

IBM Data Server Client에서 Named Pipes 노드를 카탈로그화하려면, 명령행 처리기 (CLP)에 다음 명령을 입력하십시오.

db2 => catalog npipe node *node\_name* db2 => remote *computer\_name* instance *instance\_name*

db2 => terminate

db2 인스턴스에서 server1이라는 서버에 있는 db2node라는 <mark>리모트 노드를 카탈로그화</mark> 하려면, 다음을 사용하십시오.

db2 => db2 catalog npipe node *db2node* remote *server1* instance *db2*

db2 => terminate

# $TC$ P/IP 연결

### 클라이언트-서버 연결을 구성하기 위한 TCP/IP 워크시트

구성 단계를 수행하면서 아래 테이블의 *사용자 값* 컬럼을 사용하여 필수 값을 기록하십 시오.

표*9. TCP/IP 매개변수 값 워크시*트

| 매개변수                                                                   | 설명                                                                                                    | 샘플 값                                        | 사용자 값 |
|------------------------------------------------------------------------|----------------------------------------------------------------------------------------------------|---------------------------------------------|-------|
| IP 프로토콜 버저                                                             | 옵션은 다음과 같습니다.<br>• IPv4: 9.21.15.235와 같은 주소<br>IPv6:<br>$\bullet$<br>2001:0db8:4545:2::09ff:fef7:62dc<br>와 같은 주소 | IPv4                                        |       |
| 호스트 이름<br>• 호스트 이름(hostname)<br>• IP $\tilde{\tau} \leq (ip\_address)$ | 리모트 시스템의 호스트 이름을 알아내려면<br>서버에서 hostname 명령을 입력하십시오.<br>IP 주소를 알아내려면 ping hostname 명<br>령을 입력하십시오.                | myserver<br>또는<br>9.21.15.235<br>또는 IPv6 주소 |       |

표 9. *TCP/IP 매개변수 값 워크시트 (계속)* 

| 매개변수                  | 설명                                                                                                    | 샘플 값     | 사용자 값 |
|-----------------------|----------------------------------------------------------------------------------------------------|----------|-------|
| 서비스 이름                | services 파일에서 필수 값                                                                                                    | server1  |       |
| • 연결 서비스 이름(svcename) | 연결 서비스 이름은 클라이언트에서 연결                                                                                                    | 또는       |       |
| • 포트 버호/프로토콜          | 포트 번호(port_number)를 나타내는 임의                                                                                                    |          |       |
| $(port_number/tcp)$   | 의 이름입니다.                                                                                                    | 3700/tcp |       |
|                       | 포트 번호는 svcename 매개변수가 서버 시<br>스템의 서비스 파일에서 맵하는 포트 번호<br>와 같아야 합니다. (svcename 매개변수는<br>서버 인스턴스의 데이터베이스 관리 프로그<br>램 구성 파일에 있습니다.) 이 값은 다른<br>응용프로그램에서 사용해서는 안되고 서비<br>스 파일 내에서 고유해야 합니다.<br>Linux 또는 UNIX 플랫폼에서 이 값은 일<br>반적으로 1024 이상이어야 합니다.<br>서버를 구성하기 위해 사용되는 값에 대해 |          |       |
|                       | 서는 데이터베이스 관리자에게 문의하십시<br>오.                                                                                                    |          |       |
| 노드 이름(node_name)      | 연결하려는 노드를 기술하는 로컬 별명 또<br>는 별칭. 원하는 이름을 선택할 수 있지만,<br>사용자의 로컬 노드 디렉토리에 있는 모든<br>노드 이름 값은 고유해야 합니다.                                                                                                    | db2node  |       |

### $\sf{TCP/IP}$  연결에 대한 호스트 및 서비스 파일 갱신

이 태스크는 리모트 데이터베이스 서버에 대한 통신 매개변수로 클라이언트에서 호스 트 파일 및 서비스 파일을 갱신하는 시기와 방법에 대해 설명합니다. 이 태스크는 TCP/IP를 사용하여 연결하는 경우에 선택적이며, Named Pipes를 사용하는 연결에는 적용되지 않습니다. 이는 CLP를 사용하여 클라이언트-서버 연결을 구성하는 태스크의 일부입니다.

호스트 이름을 사용하여 리모트 데이터베이스 서버에 연결할 것이며 네트워크에 호스트 이름을 IP 주소로 분석하기 위해 사용할 수 있는 DNS(도메인이름 서버)가 없으면 호 스트 파일을 갱신해야 합니다. 이 단계는 IP 주소를 사용하여 리모트 데이터베이스 서 버를 참조하려는 경우에는 필요하지 않습니다.

리모트 데이터베이스 서버에 연결할 때, 연결 서비스 이름을 지정하려면 서비스 파일 을 갱신해야 합니다. 연결 서비스는 연결 포트 번호를 나타내는 임의의 이름입니다. 이 단계는 리모트 데이터베이스 서버의 포트 번호를 참조하려는 경우에는 필요하지 않습니 다.

프로시저

- 리모트 서버의 호스트 이름을 IP 주소로 분석하기 위해 클라이언트에서 호스트 파 일을 갱신하려면 다음을 수행하십시오.
	- 1. 텍스트 편집기를 사용하여 호스트 파일에 서버의 IP 주소 항목을 추가하십시오. 예를 들면, 다음과 같습니다.

9.26.13.107 myserver # IPv4 address for myserver 2002:91a:519:13:210:83ff:feff:ca71 myserver # IPv6 address for myserver

여기서,

#### **9.26.13.107**

*IPv4 ip\_address*.

### **2002:91a:519:13:210:83ff:feff:ca71**

*IPv6 ip\_address*.

#### **myserver**

*hostname*.

**#** 항목을 설명하는 주석입니다.

주: 호스트가 IPv6 네트워크에 속하지 않는 경우 IPv6 항목이 필요하지 않습니 다. IPv4 및 IPv6 혼합 네트워크의 호스트일 경우에 IPv4 및 IPv6 주소로 다른 호스트 이름을 지정할 수도 있습니다. 예를 들면, 다음과 같습니다.

9.26.13.107 myserver # IPv4 address for myserver myserveripv4 # IPv4 address for myserver<br>myserveripv6 # IPv6 address for myserver 2002:91a:519:13:210:83ff:feff:ca71 myserveripv6

서버가 IBM Data Server Client와 동일한 도메인에 있지 않을 경우, myserver.spifnet.ibm.com과 같은 완전한 도메인 이름을 제공해야 합니다. 여 기서, spifnet.ibm.com은 도메인 이름을 나타냅니다.

- 서비스 이름을 리모트 서버의 포트 번호로 분석하기 위해 클라이언트에서 서비스 파 일을 갱신하려면 다음을 수행하십시오.
	- 1. 텍스트 편집기를 사용하여 서비스 파일에 연결 서비스 이름 및 포트 번호를 추 가하십시오. 예를 들면, 다음과 같습니다.

server1 50000/tcp # DB2 connection service port

여기서,

#### **server1**

연결 서비스 이름입니다.

#### **50000**

연결 포트 번호입니다(50000은 디폴트값입니다).

#### **tcp**

사용하고 있는 통신 프로토콜입니다.

**#** --  - .

다음 표에 앞의 프로시저에서 언급된 호스트 파일 및 서비스 파일의 위치가 나와 있 습니다.

표 10. 호스트 파일 및 서비스 파일의 *위치* 

| 우영 체제         | 디렌토리                                                                           |  |
|---------------|--------------------------------------------------------------------------------|--|
|               | Windows 2000 XP/Windows   %SystemRoot%\tystem32\drivers\etc 여기서, %SystemRoot%는 |  |
| Server 2003   | 시스템 정의된 환경 변수입니다.                                                              |  |
| Linux 또는 UNIX | /etc                                                                           |  |

### $CLP$ 를 사용하여 클라이언트에서 TCP/IP 노드 카탈로그화

TCP/IP 노드를 카탈로그화하면 리모트 노드를 설명하는 Data Server Client 노드 디 렉토리에 항목이 추가됩니다. 이 항목은 클라이언트가 리모트 호스트에 액세스하는 데 사용하는 선택된 별명(node\_name), hostname(또는 ip\_address), svcename(또는 port\_number)을 지정합니다.

시스템 관리(SYSADM) 또는 시스템 제어(SYSCTRL) 권한이 있거나 catalog\_noauth 옵션을 ON으로 설정해야 합니다. 루트 권한을 사용하여 노드를 카탈로그할 수 없습니 다.

TCP/IP 노드를 카탈로그화하려면 다음을 수행하십시오.

- 1. 시스템 관리(SYSADM) 또는 시스템 제어(SYSCTRL) 권한을 가진 사용자로 시스 템에 로그온하십시오.
- 2. Linux 또는 UNIX 클라이언트 사용자는 인스턴스 환경을 설정하십시오. 시작 스크 립트를 실행하십시오.

**Bash, Bourne Korn -** 

. *INSTHOME*/sqllib/db2profile

 $C$  쉘의 경우

source *INSTHOME*/sqllib/db2cshrc

여기서, INSTHOME은 인스턴스의 홈 디렉토리입니다.

- 3. DB2 명령행 처리기를 시작하십시오. Windows의 경우 명령 프롬프트에서 db2cmd 명령을 실행하십시오. Linux 또는 UNIX에서는 명령 프롬프트에서 db2 명령을 실 행하십시오.
- 4. 명령행 처리기에서 다음 명령을 입력하여 노드를 카탈로그화하십시오.

db2 => catalog tcpip node *node\_name* remote *hostname*|*ip\_address* server *service\_name*|*port\_number* [remote\_instance *instance\_name*] [system *system\_name*] [ostype *os\_type*]

db2 => terminate

여기서,

- node name은 카탈로그화하려는 데이터베이스가 있는 컴퓨터에 대해 설정할 수 있는 로컬 별칭을 나타냅니다.
- remote\_instance는 데이터베이스가 있는 서버 인스턴스의 이름을 나타냅니다.
- system\_name은 서버를 식별하는 데 사용되는 DB2 시스템 이름을 나타냅니다.
- ostype\_name은 서버의 운영 체제 유형을 나타냅니다.

#### **-:**

- a. terminate 명령은 디렉토리 캐시가 새로 고침되는 데 필요합니다.
- b. remote\_instance, system 및 ostype은 선택이나 DB2 도구를 사용하려는 사 용자에게는 필수입니다.
- c. 클라이언트에서 사용하는 service\_name이 서버의 서비스 이름과 같을 필요는 없 습니다. 그러나, 맵핑할 포트 번호는 일치해야 합니다.
- d. 여기에는 표시되지 않지만, catalog tcpip node 명령이 IP 버전 IPv4 또는 IPv6 을 명시적으로 지정하는 옵션을 제공합니다.

50000 포트 번호를 사용하는 myserver.ibm.com 리모트 서버에서 db2node를 호출할 노드를 카탈로그화하려면, db2 프롬프트에서 다음을 입력하십시오.

db2 => catalog tcpip node db2node remote myserver server 50000 DB20000I CATALOG TCPIP NODE 명령이 완료되었습니다. DB21056W 디렉토리 변경사항은 디렉토리 캐시를 새로 고쳐야 적용됩니다.

db2 => terminate DB20000I TERMINATE 명령이 완료되었습니다.

## CLP를 사용하여 클라이언트에서 데이터베이스 카탈로그화

이 태스크는 명령행 처리기(CLP)를 사용하여 클라이언트에서 데이터베이스를 카탈로그 화하는 방법을 설명합니다.

클라이언트 응용프로그램이 리모트 데이터베이스에 액세스하기 전에, 데이터베이스는 클 라이언트에서 카탈로그화되어야 합니다. 데이터베이스를 작성하면, 달리 지정되지 않는 한 데이터베이스 이름과 동일한 데이터베이스 별명을 사용하여 서버에서 자동으로 카탈 로그화됩니다.

데이터베이스 디렉토리의 정보는 노드 디렉토리의 정보와 함께(노드가 필요하지 않은 로 컬 데이터베이스를 키탈로그화하지 않은 경우) IBM Data Server Client에 사용되어 리 모트 데이터베이스에 대한 연결을 설정합니다.

- 유효한 DB2 사용자 ID가 필요합니다. DB2는 데이터베이스를 카탈로그화할 루트 권 한 사용을 지원하지 않습니다.
- 시스템 관리(SYSADM) 또는 시스템 제어(SYSCTRL) 권한이 있거나 catalog\_noauth 옵션을 ON으로 설정해야 합니다.
- 리모트 데이터베이스를 카탈로그화할 때 필요한 정보는 다음과 같습니다.
	- 데이터베이스 이름
	- 데이터베이스 별명
	- 노드 이름
	- 인증 유형(선택사항)
	- 주석(선택사항)

이들 매개변수에 대한 자세한 정보는 데이터베이스 카탈로그화에 대한 매개변수 값 워크시트를 참조하고 사용하는 값을 기록하십시오.

- 다음 매개변수 값은 로컬 데이터베이스를 카탈로그화할 때 적용됩니다.
	- 데이터베이스 이름
	- 드라이브
	- 데이터베이스 별명
	- 인증 유형(선택사항)
	- 주석(선택사항)

로컬 데이터베이스는 언제든지 카탈로그화를 해제한 후에 다시 카탈로그화할 수 있 습니다.

클라이언트에서 데이터베이스를 카탈로그화하려면 다음을 수행하십시오.

- 1. 유효한 DB2 사용자 ID로 시스템에 로그온하십시오.
- 2. 선택사항. 데이터베이스 키탈로그화에 대한 매개변수 값 워크시트에서 해당 값 컬럼 을 갱신하십시오.
- 3. Linux 또는 UNIX 플랫폼에서 DB2 데이터베이스를 사용하는 경우 인스턴스 환경 을 설정하십시오. 시작 스크립트를 실행하십시오.

**Bash, Bourne Korn -** 

. *INSTHOME*/sqllib/db2profile

 $C$  쉘의 경우

source *INSTHOME*/sqllib/db2cshrc

여기서, INSTHOME은 인스턴스의 홈 디렉토리를 나타냅니다.

- 4. DB2 명령행 처리기를 시작하십시오. Windows 운영 체제의 경우 명령 프롬프트에 서 db2cmd 명령을 실행하십시오. Linux 또는 UNIX에서는 명령 프롬프트에서 db2 명령을 실행하십시오.
- 5. 명령행 처리기에서 다음 명령을 수행하여 데이터베이스를 카탈로그화하십시오.

```
db2 => catalog database database_name as database_alias at
      node node_name [ authentication auth_value ]
```
여기서,

- <span id="page-88-0"></span>• database\_name은 카탈로그화하려는 데이터베이스 이름을 나타냅니다.
- database\_alias는 카탈로그화하려는 데이터베이스의 로컬 별칭을 나타냅니다.
- node\_name은 카탈로그화하려는 데이터베이스가 있는 컴퓨터에 대해 설정할 수 있는 별칭을 나타냅니다.
- *auth\_value*는 데이터베이스에 연결할 때 사용할 인증 유형을 지정합니다. 이 매 개변수는 서버에 지정된 인증 유형을 기본으로 합니다. 인증 유형을 지정하면 성 능이 개선될 수 있습니다. 올바른 값의 예로는 SERVER, CLIENT, SERVER\_ENCRYPT, KERBEROS, DATA\_ENCRYPT, GSSPLUGIN SERVER\_ENCRYPT\_AES를 들 수 있습니다.

DB2NODE 노드에 인증 SERVER를 사용하여 MYSAMPLE이라는 로컬 데이터베이 스 별명을 가지도록 SAMPLE 리모트 데이터베이스를 카탈로그화하려면, 다음 명령을 입력하십시오.

```
db2 => catalog database sample as mysample at node db2node
       authentication server
db2 => terminate
```
### 데이터베이스 카탈로그화에 대한 매개변수 값 워크시트

다음 워크시트를 사용하여 데이터베이스를 카탈로그화하는 데 필요한 매개변수 값을 기 록하십시오.

| 매개변수                                 | 설명                                                                                                    | 샘플 값     | 사용자 값 |
|--------------------------------------|----------------------------------------------------------------------------------------------------|----------|-------|
| 데이터베이스 이름<br>(database_name)         | 데이터베이스가 작성되면 별도로 지정하<br>지 않는 한 데이터베이스 별명은 데이터<br>베이스 이름으로 설정됩니다. 예를 들어,<br>sample 데이터베이스를 서버에 작성할<br>때, sample의 데이터베이스 별명도 작성<br>됩니다. 데이터베이스 이름은 리모트 데<br>이터베이스 별명을 나타냅니다(서버에<br>서). | sample   |       |
| 데이터베이스 별명<br><i>(database_alias)</i> | 리모트 데이터베이스에 대한 임의의 로<br>컬 별칭. 별칭을 지정하지 않으면, 디폴<br>트로 데이터베이스 이름<br>(database_name)과 동일한 이름이 설정<br>됩니다. 클라이언트에서 데이터베이스에<br>연결할 때 이 이름을 사용하십시오.                                         | mysample |       |
| 인증(auth_value)                       | 사용자 환경에서 요구하는 인증 유형                                                                                                    | Server   |       |
| 노드 이름( <i>node_name</i> )            | 데이터베이스가 상주하는 지점을 나타내<br>는 노드 디렉토리 항목의 이름. 노드를<br>카탈로그화하는 데 사용한 노드 이름<br>(node_name)과 동일한 값을 사용하십시<br>오.                                                                              | db2node  |       |

표 11. 데이터베이스 카탈로그 매개변수 값 *워크*시트

## $CLP \equiv \bigcup_{n=1}^{\infty} P_n \bigcup_{n=1}^{\infty} P_n$  기간이 연결 테스트

노드 및 데이터베이스를 카탈로그화한 후, 데이터베이스에 연결하여 연결을 테스트하십 시오. 연결을 테스트하려면 다<del>음</del>을 수행하십시오.

- 데이터베이스 노드 및 데이터베이스를 카탈로그화해야 합니다.
- 사용자 ID와 암호에 대한 값은 이들이 인증된 시스템에서 유효해야 합니다. 클라이 언트의 인증 매개변수는 서버의 값과 일치하도록 설정하거나 지정하지 않을 수 있습 니다. 인증 매개변수를 지정하지 않으면, 클라이언트가 디폴트로 SERVER\_ENCRYPT 로 설정됩니다. 서버가 SERVER\_ENCRYPT를 승인하지 않으면, 클라이언트가 서 버에서 리턴된 값을 다시 사용합니다. 클라이언트가 서버에 구성된 값과 일치하지 않 는 인증 매개변수 값을 지정하면 오류를 수신하게 됩니다.
- 데이터베이스 관리 프로그램은 DB2COMM에 정의된 올바른 프로토콜로 시작해야 합 니다. 이 프로토콜이 시작되지 않은 경우, 데이터베이스 서버에 db2start 명령을 입 력하여 데이터베이스 관리 프로그램을 시작할 수 있습니다.

클라이언트와 서버의 연결을 테스트하려면, 다음을 수행하십시오.

1. Linux 또는 UNIX 플랫폼 사용자는 인스턴스 환경을 설정하십시오. 시작 스크립트 를 실행하십시오.

```
\textbf{Bash}, \textbf{Bourne} \text{ } \text{\#E} \text{ } \text{\#} \textbf{Korn} \text{ } \text{\#} \text{\#} \text{ } \text{\#} \text{\#} \text{\#} \text{\#}
```
. *INSTHOME*/sqllib/db2profile

 $C$  쉘의 경우

source *INSTHOME*/sqllib/db2cshrc

여기서, INSTHOME은 인스턴스의 홈 디렉토리를 나타냅니다.

- 2. DB2 명령행 처리기를 시작하십시오. Windows의 경우 명령 프롬프트에서 db2cmd 명령을 실행하십시오. Linux 또는 UNIX에서는 명령 프롬프트에서 db2 명령을 실 행하십시오.
- 3. 클라이언트에서 클라이언트를 리모트 데이터베이스에 연결하려면, 다음 명령을 입력 하십시오.

db2 => connect to *database\_alias* user *userid*

예를 들어, 다음 명령을 입력하십시오.

connect to mysample user jtris

암호를 입력하도록 프롬프트됩니다.

제대로 연결되면 연결된 데이터베이스의 이름을 나타내는 메시지가 표시됩니다. 다음과 유사한 메시지가 표시됩니다.

데이터베이스 연결 정보 데이터베이스 서버 = DB2 9.1.0 SQL 권한 부여 ID = JTRIS 로컬 데이터베이스 별명 = mysample

이제 데이터베이스에 대해 작업할 수 있습니다. 예를 들어, 시스템 카탈로그 테이블에 표시된 전체 테이블 이름 목록을 검색하려면 다음과 같은 SQL문을 입력하십시오.

select tabname from syscat.tables

데이터베이스 연결을 사용하지 않으려면 connect reset 명령을 입력하여 데이터베이스 연결을 종료하십시오.

 $\overline{M}$  4 부 Thin Client 토폴로지에서 IBM Data Server Client 전개 **(Windows)**

# **6 Thin Client -(Windows)**

이 섹션에서는 Thin Client 토폴로지에 대한 Windows 지원을 활용하는 IBM Data Server Client 설치를 대체하는 메소드를 설명합니다. Thin Client 토폴로지는 32비트 환경에서만 지원됩니다. 이 메소드를 사용하여 Windows 운영 체제에 IBM Data Server Client 또는 DB2 Connect Personal Edition을 설치할 수 있습니다. 이 메소드는 IBM Data Server Runtime Client 또는 IBM Data Server Driver Package에 적용되지 않 습니다.

Thin Client 토폴로지 또는 Thin Client 토폴로지 환경은 하나의 Thin Client 코드 서 버와 하나 이상의 Thin Client로 구성됩니다. IBM Data Server Client 코드는 각각의 클라이언트 워크스테이션이 아닌 코드 서버에 설치됩니다. 각 Thin Client 워크스테이 션에서는 최소량의 코드 및 구성만 필요합니다. Thin Client가 데이터베이스 연결을 시 작하면 IBM Data Server Client 코드는 필요한 만큼 코드 서버에서 동적으로 로드됩 니다. 그런 다음 Thin Client는 일반적인 형태로 데이터베이스에 연결됩니다.

다음 그림은 Thin Client 토폴로지를 나타냅니다. 첫 번째 경우, Data Server Client는 Thin Client 워크스테이션에 Data Server Client 코드를 제공하는 코드 서버에 설치됩 니다. 그런 다음 이러한 클라이언트 워크스테이션은 하나 이상의 DB2 서버에 연결됩니 다.

두 번째 그림에서는 DB2 Connect Personal Edition이 Data Server Client 대신에 사 용됩니다. DB2 Connect Personal Edition은 미드레인지 및 메인프레임 플랫폼의 DB2 제품으로 클라이언트를 직접 연결할 수 있는 성능을 추가로 제공합니다.

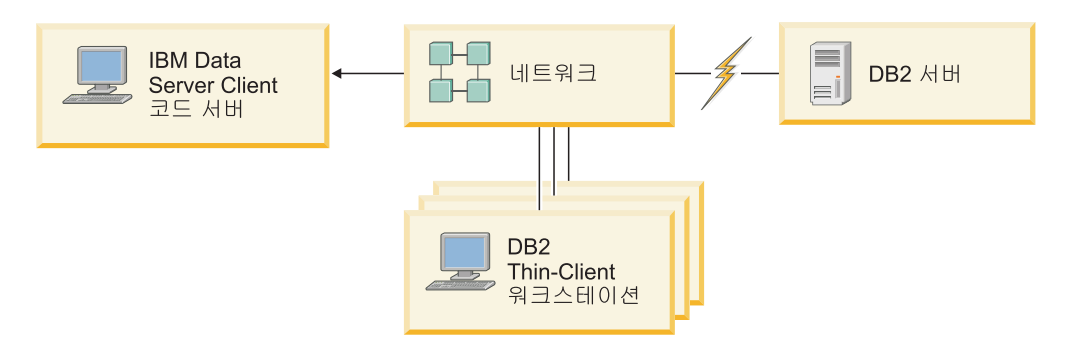

그림 2. *IBM Data Server Client를 사용하는 일반 Thin Client 토폴로지* 

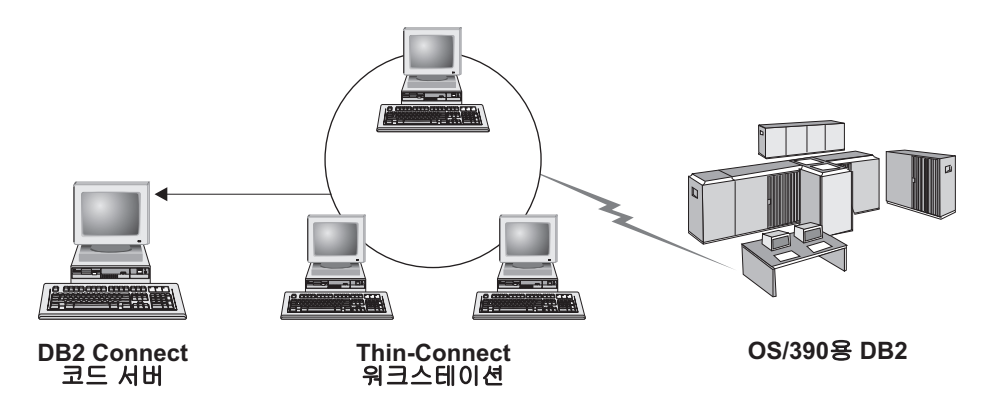

그림 3. DB2 Connect Personal Edition을 사용하는 일반 Thin Client 토폴로지

클라이언트 워크스테이션에서 데이터베이스에 액세스해야 할 경우 또는 각 클라이언트 워크스테이션에 IBM Data Server Client를 설치하기 어려울 경우에는 클라이언트 설 치의 Thin Client 메소드를 사용하십시오. 이러한 유형의 환경을 구현하는 경우, 각 워 크스테이션의 디스크 스페이스 요구사항이 줄어들고 하나의 머신 즉, 코드 서버에서만 코드를 설치, 갱신 또는 업그레이드할 수 있습니다.

DB2 프로그램은 LAN 연결을 통해 코드 서버에서 로드해야 합니다. 프로그램 초기<mark>화</mark> 시 성능 감소의 정도는 네트워크 및 코드 서버의 로드 및 속도와 같은 변수에 따라 달 라집니다.

**-:**

- 카탈로그 정보는 일반 IBM Data Server Client의 경우와 같이 각각의 Thin Client 워크스테이션에서 유지보수해야 합니다. 카탈로그 파일에는 워크스테이션이 데이터베 이스에 연결하기 위해 필요한 모든 정보가 포함되어 있습니다.
- 구성 지원 프로그램(CA)에서 제공하는 프로파일 익스포트 및 임포트 옵션을 사용하 여 각각의 Thin Client 워크스테이션에 대한 데이터베이스 연결 구성 단계를 자동화 할 수 있습니다. 초기 클라이언트-서버 연결을 설정한 후에 기타 모든 클라이언트로 구성 설정의 프로파일을 익스포트하십시오.
- 사용자 환경에서 LDAP(Lightweight Directory Access Protocol)을 사용하여 각 Thin Client 워크스테이션에 대한 데이터베이스 연결 구성 단계를 생략할 수 있습니다. DB2 서버에서 LDAP 서버를 사용하여 데이터베이스를 등록한 후, 모든 LDAP 사용 가 능 클라이언트가 연결 중에 자동으로 연결 정보를 검색합니다.
- db2rspgn 명령은 Thin Client에서 지원되지 않습니다.
- DB2 Connect Personal Edition에 Thin Client 환경을 설정하려면, 각 Thin Client 워크스테이션에 이 제품에 대한 라이센스가 있어야 합니다.

## **Thin Client - -(Windows)**

Thin Client 환경 설정에는 코드 서버와 각 Thin Client 워크스테이션 모두에 대한 설 정이 포함됩니다.

Thin Client 환경을 설정하려면 다음을 수행하십시오.

- 1. 코드 서버에 IBM Data Server Client 또는 DB2 Connect Personal Edition을 설 치하십시오.
- 2. 모든 Thin 워크스테이션에서 사용 가능한 코드 서버에 코드 디렉토리를 작성하십시  $\varphi$
- 3. Thin Client 응답 파일을 작성하십시오.
- 4. 각 Thin Client 워크스테이션에서 코드 서버로 네트워크 드라이브를 맵핑하십시오.
- 5. thnsetup 명령을 실행하여 각 Thin Client를 설정하십시오.
- 이 설치를 위한 제품 문서가 포함되어 있지 않습니다.

# **- - IBM Data Server Client DB2 Connect Personal Edition -(Windows)**

이 태스크를 수행하여 코드 서버에 적용 가능한 제품 코드와 함께 IBM Data Server Client 또는 DB2 Connect Personal Edition을 설치합니다. DB2 Thin Client 워크스 테이션은 DB2 Thin Client 코드 서버에서만 코드를 로드할 수 있고 DB2 Connect Thin Client 워크스테이션은 DB2 Connect Thin 코드 서버에서만 코드를 로드할 수 있습니 다. Thin Client는 32비트 환경에서만 지원됩니다.

코드 서버에 Data Server Client 또는 DB2 Connect Personal Edition을 설치하려면 다음을 수행하십시오.

- 1. 해당 DVD를 찾아 설치 마법사를 시작하십시오.
- 2. 설치 마법사에서 사용자 정의 설치를 선택하십시오.
- 3. 설치할 기능 선택 창에서 서버 지원을 선택한 후 Thin Client 코드 서버를 선택하 십시오.
- 4. 나머지 설치 마법사 단계를 완료하십시오.

다음 단계에서는 모든 Thin 워크스테이션에서 사용 가능한 코드 디렉토리를 작성합니 다.

# 모든 Thin Client 워크스테이션에서 코드 디렉토리를 사용할 수 있도록 설정 **(Windows)**

코드 서버에서 필수 코드를 로드하려면, 각각의 목표 Thin Client 워크스테이션은 IBM Data Server Client 또는 DB2 Connect Personal Edition 소스 코드가 설치된 디렉토 리를 읽을 수 있어야 합니다.

Windows XP를 예로 사용하며 모든 Thin Client 워크스테이션(읽기 모드)에서 사용 가능한 코드 디렉토리를 작성하려면 다음을 수행하십시오.

- 1. 코드 서버에서 Windows 탐색기를 시작하십시오.
- 2. Thin Client 워크스테이션을 제공하는 데 사용할 코드 서버의 디렉토리를 선택하십 시오. 여기에서는 d:\sqllib 디렉토리를 선택하여 공유를 설정하십시오.
- 3. 메뉴 막대에서 파일 —> 등록 정보를 선택하십시오.
- 4. <del>공유</del> 탭을 누르십시오.
- 5. 이 폴더 공유 라디오 단추를 누르십시오.
- 6. <del>공유</del> 이름 필드에 8자 이하의 공유 이름을 입력하십시오. 예를 들어, NTCODESV를 입력하십시오.
- 7. 모든 Thin Client 사용자에게 코드 디렉토리에 대한 읽기 액세스를 부여하십시오.
	- a. 사용 권한을 누르십시오. <del>공유</del> 사용 권한 창이 열립니다.
	- b. 그룹 또는 사용자 이름 목록에서 Everyone 그룹을 강조표시하십시오.

주: Everyone 그룹, Thin Client 사용자에 대해 특별히 정의된 사용자 그룹 또 는 개별 Thin Client 사용자에 대해 액세스 권한을 부여할 수 있습니다.

- c. 읽기를 선택하십시오.
- d. 모든 창이 닫힐 때까지 확인을 누르십시오.

다음 단계는 Thin Client 응답 파일을 작성하는 것입니다.

### **Thin Client (Windows)**

Thin Client는 32비트 환경에서만 지원됩니다. 응답 파일은 각 Thin Client 워크스테 이션을 설정하는 데 사용됩니다. 응답 파일은 설치를 자동화하는 데 필요한 설정 및 구 성 데이터를 포함하는 텍스트 파일입니다. 파일은 키워드 및 해당 값의 목록으로 구성 됩니다. DB2 제품과 함께 제공되는 샘플 응답 파일을 편집하여 Thin Client 설치에 대 한 응답 파일을 작성할 수 있습니다.

c:\sqllib\thnsetup 디렉토리에서 샘플 응답 파일 db2thin.rsp를 찾으십시오. 여 기서, c:\sqllib는 Thin Client 코드 서버를 설치한 위치를 나타냅니다. 응답 파일에서 별표(\*)는 주석 역할을 합니다. 앞에 별표가 붙은 모든 행은 설치 중에 무시됩니다. 키 워드를 사용하려면 별표를 제거하십시오. 키워드를 지정하지 않거나 주석을 표시<mark>하는</mark> 경 우에는 디폴트값이 사용됩니다.

예를 들어, 응답 파일에서 ODBC\_SUPPORT 키워드(ODBC에 대한 지원을 설치하는 데 사용됨)의 디폴트 항목은 다음과 같습니다.

\*COMP =ODBC\_SUPPORT

ODBC를 설치하려면 이 예에 표시된 행에서 별표를 제거하십시오.

COMP =ODBC\_SUPPORT

일부 키워드의 경우에는 값을 설정해야 합니다. 이러한 키워드를 사용하려면 별표를 제 거하십시오. 그러나 등호 오른쪽의 컨텐츠를 매개변수에 대해 원하는 값으로 바꾸어야 합니다.

다음은 DB2.DIAGLEVEL에 대한 입력 예입니다.

 $*DB2.DIAGLEVEL = 0 - 4$ 

이 키워드를 4로 설정하려면 다음과 같이 변경하십시오.

 $DB2$ . DIAGLEVEL = 4

응답 파일 편집을 완료했으면, 원래 샘플을 유지하기 위해 다른 이름을 사용하여 이 파 일을 저장하십시오. 예를 들어, 편집된 파일 test.rsp를 호출한 후 공유 사용 권한을 설정한 동일한 디렉토리에 이 파일을 저장하십시오(예: d:\sqllib).

thnsetup 명령을 사용하여 Thin Client를 설정하는 후속 단계의 이 응답 파일을 사용 합니다.

# **Thin Client- - -- --- (Windows)**

코드 서버로 각 Thin Client를 맵핑해야 합니다.

코드 서버에 대해 공유 디렉토리 액세스 권한이 있는 유효한 사용자로 워크스테이션에 로그온해야 합니다. 로컬로 정의된 사용자 어카운트가 코드 서버에서 작성된 경우, 사 용자에게는 코드 서버에 대한 액세스 권한이 있습니다.

Thin Client에서 네트워크 드라이브를 맵핑하려면 다음을 수행하십시오.

- 1. Windows Explorer를 실행하십시오.
- 2. 도구 메뉴에서 <mark>네트워크 드라이브 맵</mark>을 누르십시오.
- 3. 드라이브 목록에서 코드 서버의 위치를 맵핑하려는 드라이브를 선택하십시오.
- 4. 폴더 필드에서 다음과 같 공유의 위치를 지정하십시오.

₩₩computer\_name₩share\_name

여기서,

**computer\_name**

코드 서버의 컴퓨터 이름을 나타냅니다.

#### **share\_name**

코드 서버의 공유 디렉토리의 공유 이름을 나타냅니다.

5. 공유를 지속하려면 로그온시 다시 연결 선택란을 체크하십시오.

다음 단계에서는 각 Thin Client가 사용 가능하도록 설정합니다.

# **thnsetup - Thin Client -(Windows)**

Thin Client 워크스테이션을 설정하고 코드 서버에 대한 필수 링크를 작성합니다.

**시작하기** 전에

**thnsetup** 명령을 실행하기 전에 Microsoft Visual C++ 2005 또는 Visual C++ 라이 브러리의 적절한 런타임 구성요소가 설치되어 있는지 확인하십시오. 런타임 라이브러리 는 Microsoft 런타임 라이브러리 다운로드 웹 사이트에서 제공합니다. 두 개의 선택사 항이 있습니다. 32비트 시스템의 경우 vcredist\_x86.exe, 64비트 시스템의 경우 vcredist\_x64.exe를 선택하십시오.

**이 태스크에 대한 정보** 

Thin Client로 설정하려는 각 워크스테이션에서 다음 단계를 수행하십시오.

#### 프로시저

Thin Client를 설정하려면 다음을 수행하십시오.

1. thnsetup 명령을 실행하십시오. 다음 매개변수를 지정할 수 있습니다.

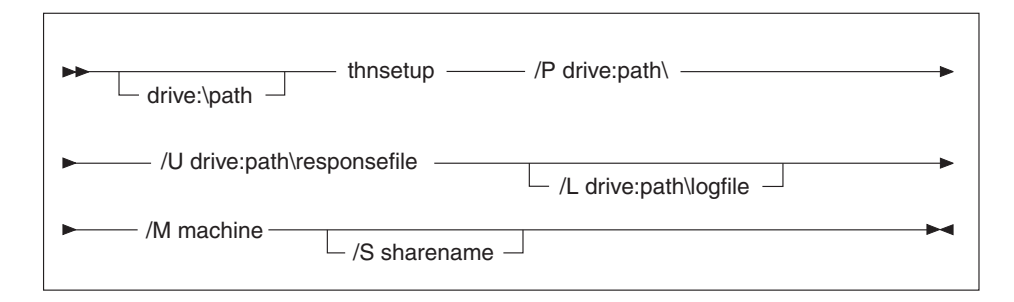

여기서,

/P DB2 코드가 코드 서버에 설치되는 경로를 지정합니다. 이 매개변수는 필 수입니다. 코드 서버에 지속적 네트워크 드라이브를 아직 맵핑하지 않은 경 우, 이 매개변수의 값은 네트워크 드라이브를 표시하는 데 사용되는 드라이 브 이름이어야 합니다.

- /U 완전한 응답 파일 이름을 지정합니다. 이 매개변수는 필수입니다. 일반적으 로 파일은 c:\sqllib\thnsetup 디렉토리의 코드 서버에 있습니다. 여기 서, c:\sqllib\는 Thin Client 코드 서버를 설치한 드라이브를 나타냅니다.
- /L 완전한 로그 파일 이름을 지정합니다. 여기서, 설치 정보 및 설치 중 발생 한 모든 오류가 기록됩니다. 이 매개변수는 선택적입니다. 로그 파일 이름 을 지정하지 않은 경우, 디폴트 db2.log 파일 이름이 사용됩니다. 이 파일 은 운영 체제가 설치된 드라이브의 db2log 디렉토리에 작성됩니다.
- /M 코드 서버의 이름을 지정합니다. 이 매개변수는 필수입니다.
- /S DB2 제품을 설치한 코드 서버의 공유 이름을 지정합니다. 이 매개변수는 지속적 네트워크 드라이브를 맵핑하지 않은 경우에만 필요합니다. Windows XP 및 Windows Server 2003 운영 체제에서는 필수 매개변수입니다.
- 2. thnsetup 명령이 완료되면, 로그 파일(y:\db2log 디렉토리의 db2.log. 여기서, y 는 DB2 코드가 설치된 드라이브)의 메시지를 확인하십시오.

오류 메시지를 확인하십시오. 로그 파일의 오류 메시지는 설치를 시도하는 중에 발 생하는 오류에 따라 다양합니다. 로그 파일에는 실패 이유가 표시되어 있습니다.

### ЮI

예를 들어, 다음과 같은 조건으로 Thin Client 워크스테이션을 작성할 수 있습니다.

- 코드 서버에서 공유 이름이 있는 공유 디렉토리가 x 드라이브에 로컬로 맵핑된 경우
- 응답 파일이 test.rsp를 호출한 경우
- 응답 파일이 코드 서버와 동일한 디렉토리에 위치하는 경우

Thin Client 워크스테이션에서, Thin 워크스테이션의 DOS 프롬프트에서 다음 명령을 입력하십시오.

x:₩thnsetup₩thnsetup /P x: /U x:₩thnsetup₩test.rsp /M *machineName*

# **5**

# **제 7 장 병합 모듈 유형**

# **DB2 - - (Windows)**

DB2 인스턴스 병합 모듈 및 비DB2 인스턴스 병합 모듈과 같은 두 가지 유형의 병합 모듈을 사용할 수 있습니다.

비DB2 인스턴스 병합 모듈을 사용할 것을 권장합니다. DB2 인스턴스 병합 모듈에 대 한 자세한 내용은 관련 링크를 참조하십시오.

비DB2 인스턴스 Windows 설치 프로그램의 병합 모듈을 사용하여 Windows 설치 프 로그램을 사용하는 모든 제품에 IBM Data Server Driver Package 기능을 쉽게 추가 할 수 있습니다.

모듈을 병합하면, 사본 이름을 입력하라는 프롬프트가 표시됩니다. 여러 개의 IBM Data Server Driver Package 제품 사본은 동일한 머신에 설치될 수 있으므로, 각 사본은 고 유 이름으로 알려져 있습니다. 이 이름은 각 목표 머신에서 설치가 수행될 때 사용됩니 다. 다른 IBM Data Server Driver 또는 DB2 사본에서 사용되지 않은 이름을 선택하 십시오. 적합한 이름에는 응용프로그램 이름이 포함됩니다(예: myapp\_dsdrivercopy\_1). 이름이 고유하지 않으면 설치에 실패합니다.

병합 모듈 기술에 대한 자세한 정보는 설치 권한이 있는 제품에 포함된 문서 또는 http://msdn.microsoft.com을 참조하십시오.

다음 병합 모듈을 사용할 수 있습니다.

#### **IBM Data Server Driver Package.msm**

이 모듈은 ODBC, CLI, .NET, OLE DB, PHP, Ruby, JDBC 또는 SQLJ를 사용하여 데이터에 액세스하는 응용프로그램에 대한 지원을 제공합니다. 또한 이 모듈을 통해 응용프로그램은 IBM Data Server Provider for .NET(DB2 .NET Data Provider 및 IDS .NET Data Provider)을 사용할 수 있습니다. IBM Data Server Provider .NET은 .NET 응용프로그램이 DB2 또는 Informix 데이터베이스에서 신속하고 안전하게 데이터에 액세스할 수 있도록 하는 ADO.NET 인터페이스의 확장자입니다.

DSDRIVER는 위에 설명된 병합 모듈을 사용하여 작성합니다. IBM Data Server Provider for .NET 등록은 시스템에 설치된 .NET Framework의 버전에 따라 다릅니 다. 예를 들어, Microsoft .Net framework 2.0은 제품 설치 전에 설치해야 합니다.

다음 병합 모듈에는 IBM Data Server Driver Package에서 사용하는 언어별 메시지 가 포함되어 있습니다. 제품의 언어에 따라, 적절한 병합 모듈의 구성요소를 포함시키 고 설치하십시오.

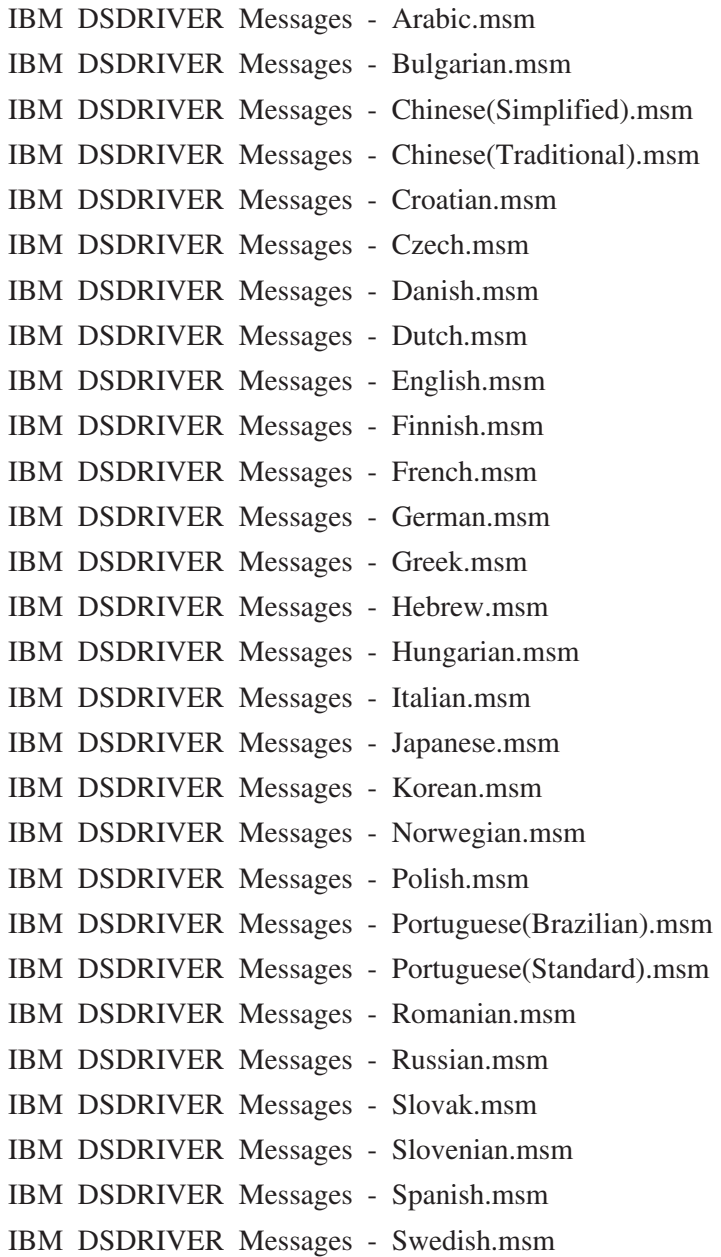

# **DB2 - - (Windows)**

DB2 버전 9.5는 두 가지 유형의 병합 모듈(DB2 인스턴스 병합 모듈 및 비DB2 인스 턴스 병합 모듈)을 지원합니다. 비DB2 인스턴스 병합 모듈을 사용할 것을 권장합니다.

DB2 인스턴스 병합 모듈에는 추가 오버헤드 및 유지보수가 필요하지만 사용할 수 있 는 경우는 다음과 같습니다.

- 응용프로그램에 DB2 인스턴스 환경이 필요한 경우
- 응용프로그램에 DB2 인스턴스 병합 모듈에만 있는 기능이 필요한 경우(DB2 인스 턴스 병합 모듈은 이 섹션의 뒷 부분에 표시되어 있음)

DB2 인스턴스 Windows 설치 프로그램의 병합 모듈을 사용하면 IBM Data Server Runtime Client 기능을 Windows 설치 프로그램을 사용하는 제품에 쉽게 추가할 수 있습니다.

모듈을 병합하면, DB2 사본 이름을 입력하라는 프롬프트가 표시됩니다. 여러 개의 DB2 제품 사본은 동일한 머신에 설치될 수 있으므로, 각 사본은 고유 이름으로 알려져 있습 니다. 이 이름은 각 목표 머신에서 설치가 수행될 때 사용됩니다. 다른 DB2 사본에서 사용되지 않은 이름을 선택하십시오. 이름에는 응용프로그램 이름이 포함되는 것을 권 장합니다(예: myapp\_db2copy\_1). 이름이 고유하지 않으면 설치에 실패합니다.

병합 모듈 기술에 대한 자세한 정보는 설치 권한이 있는 제품에 포함된 문서 또는 http://msdn.microsoft.com을 참조하십시오.

다음과 같은 병합 모듈을 사용할 수 있습니다.

#### **DB2 Base Client Merge Module.msm**

이 모듈은 데이터베이스 연결, SQL 및 DB2 명령 기능에 필요한 기능을 제공 합니다. 이 모듈은 클라이언트 서버 환경에서 데이터를 전송하기 위해 Named Pipes 통신 프로토콜을 사용하도록 허용하고, 데이터베이스 작성 또는 리모트 호스트 데이터베이스 액세스와 같은 태스크에 사용하는 시스템 바인드 파일을 포함하며, 로컬 및 리모트 데이터베이스를 관리하는 데 사용하는 여러 도구를 제공합니다. 이 모듈을 사용하여 설치 내에서 DB2 사본을 구성하는 데 사용 할 수 있는 응답 파일을 작성할 수도 있습니다. 구성 가능 옵션은 DB2 사본 을 구성하는 데 사용되는 응답 파일의 위치를 지정합니다. 구성 유형에는 인스 턴스 작성, 데이터베이스 관리 프로그램 구성 매개변수 또는 DB2 프로파일 레 지스트리 변수 설정이 포함됩니다. 또한 이 모듈에서 명령행 처리기(CLP)를 사 용할 수도 있습니다.

다양한 사용자 정의 조치 시퀀스 및 제안된 시퀀스에 대한 정보는 Orca와 같 은 도구를 사용하여 병합 모듈을 참조하십시오.

#### **DB2 JDBC SQLJ Support.msm**

이 모듈에는 Java 샘플이 JDBC 드라이버를 사용하여 빌드되고 실행될 수 있 도록 하는 JDBC 및 SQLJ 지원이 포함됩니다.

#### **DB2 LDAP Exploitation Merge Module.msm**

이 모듈을 사용하여 DB2 사본은 LDAP 디렉토리를 사용하여 데이터베이스 디 렉토리 및 구성 정보를 저장할 수 있습니다.

#### **DB2 ODBC Support Merge Module.msm**

이 모듈은 ODBC(Open Database Connectivity)를 사용하여 데이터를 액세스 하는 응용프로그램을 지원합니다.

#### **DB2 OLE DB Support Merge Module.msm**

이 모듈은 응용프로그램이 다른 데이터 소스에 저장된 데이터에 일관되게 액세 스할 수 있도록 하는 인터페이스 세트를 제공합니다.

#### **IBM Data Server Provider for .NET Merge Module.msm**

이 모듈을 통해 응용프로그램은 IBM Data Server Provider for .NET을 사 용할 수 있습니다. IBM Data Server Provider for .NET은 .NET 응용프로 그램이 DB2 데이터베이스에서 신속하고 안전하게 데이터에 액세스할 수 있도 록 하는 ADO.NET 인터페이스의 확장자입니다.

아래의 재분배 기능한 Microsoft 병합 모듈은 IBM Data Server Runtime Client 병 합 모듈과 함께 제공됩니다. Data Server Runtime Client 병합 모듈 병합시, 이러한 Microsoft 병합 모듈을 포함시켜야 합니다.

Microsoft NT32:

Microsoft\_VC80\_CRT\_x86.msm Microsoft\_VC80\_MFC\_x86.msm policy\_8\_0\_Microsoft\_VC80\_CRT\_x86.msm policy\_8\_0\_Microsoft\_VC80\_MFC\_x86.msm

Microsoft NT64: Microsoft\_VC80\_CRT\_x86\_x64.msm Microsoft\_VC80\_MFC\_x86\_x64.msm policy\_8\_0\_Microsoft\_VC80\_CRT\_x86\_x64.msm policy\_8\_0\_Microsoft\_VC80\_MFC\_x86\_x64.msm

Microsoft 병합 모듈은 IBM Data Server Runtime Client DVD의 병합 모듈 디렉토 리 아래에서 찾을 수 있습니다.

다음 병합 모듈은 DB2 사본에서 사용하는 IBM Data Server Client 메시지를 포함합 니다. 제품의 언어에 따라, 적절한 병합 모듈의 구성요소를 포함시키고 설치하십시오.

IBM Data Server Client Messages - Arabic.msm IBM Data Server Client 메시지 - Bulgarian.msm IBM Data Server Client  $\mathbb{H}$  $|\lambda|$  - Chinese(Simplified).msm IBM Data Server Client 메시지 - Chinese(Traditional).msm IBM Data Server Client 메시지 - Croatian.msm IBM Data Server Client 메시지 - Czech.msm IBM Data Server Client 메시지 - Danish.msm
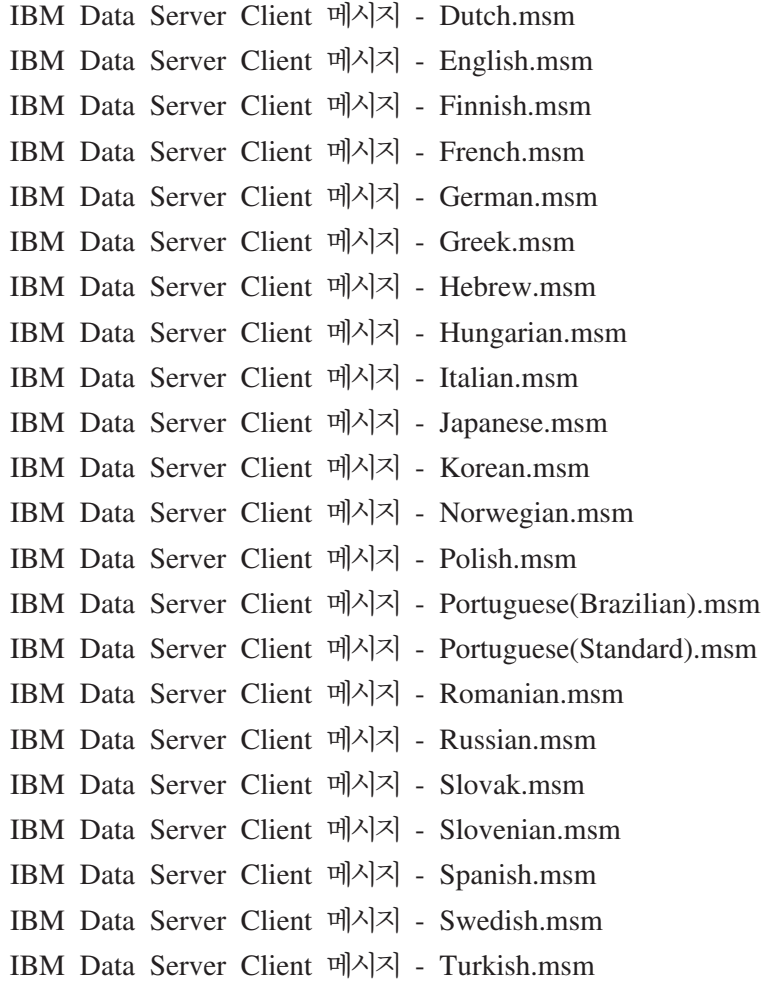

## 제 6 부 추가 설치 <del>옵</del>션

## <span id="page-112-0"></span>제 8 장 명령행 옵션 설치

#### IBM Data Server Runtime Client 설치 명령행 옵션

Linux 또는 UNIX 운영 체제에서 db2setup.exe 명령을 사용하거나 Windows 운영 체 제에서 setup.exe 명령을 사용하여 IBM Data Server Runtime Client를 설치할 수 있 습니다. 두 명령의 매개변수는 서로 다릅니다.

다음 목록은 Windows 운영 체제에서 IBM Data Server Runtime Client를 설치하기 위해 setup.exe를 실행할 때 사용 가능한 선택된 일반적인 표준 Windows 설치 프로그 램 명령행 옵션에 대해 설명합니다. 사용 가능한 Windows 설치 프로그램 옵션에 대한 자세한 정보는 <http://www.msdn.microsoft.com/>을 참조하십시오.

**/w** -이 옵션으로 종료 전에 설치가 완료될 때까지 setup.exe가 강제로 대기하도록 할 수 있습니다.

**/l\*v[***log file name***]**

이 옵션으로 설치 로그를 작성할 수 있습니다. 로그를 사용하여 설치 중에 발 생한 문제점을 해결할 수 있습니다.

- **/v** 이 옵션을 사용하여 Windows 설치 프로그램으로 추가 명령행 옵션과 공용 등 록 정보를 전달할 수 있습니다. 이 옵션을 지정하여 응답 파일 설치를 수행해 야 합니다.
- **/qn** -이 옵션으로 실제 설치를 시작하기 전에 설치 패키지에서 파일을 추출하는 동 안 Windows 설치 프로그램이 표시하는 창을 제외하고 사용자 인터페이스(UI) 를 사용하지 않는 자동 설치를 수행할 수 있습니다.
- **/qb!** -이 옵션은 단순 진행 및 오류 메시지 처리를 보여주는 기본 사용자 인터페이스 를 표시하고 취소 단추를 숨깁니다. 단, Windows 설치 프로그램이 표시하는 창의 경우 실제 설치를 시작하기 전에 설치 패키지의 파일을 추출합니다.
- **/L** 이 옵션으로 언어 ID를 지정하여 설치 언어를 변경할 수 있습니다. 예를 들어, 설치 언어로 프랑스어를 지정하려면 프랑스어 ID(setup.exe /L 1036 명령)를 지정하십시오.

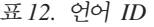

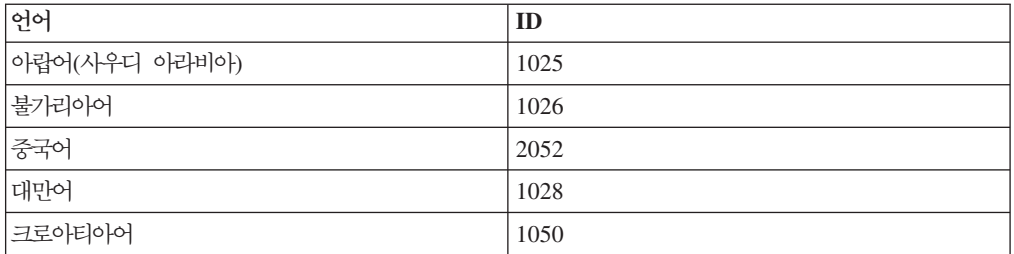

| 언어          | ID   |
|-------------|------|
| 체코어         | 1029 |
| 덴마크어        | 1030 |
| 네덜란드어(표준)   | 1043 |
| 영어          | 1033 |
| 핀란드어        | 1035 |
| 프랑스어(표준)    | 1036 |
| 독일어         | 1031 |
| 그리스어        | 1032 |
| 히브리어        | 1037 |
| 헝가리어        | 1038 |
| 이탈리아어(표준)   | 1040 |
| 일본어         | 1041 |
| 한국어         | 1042 |
| 노르웨이어(북몰어)  | 1044 |
| 폴란드어        | 1045 |
| 포르투갈어(브라질)  | 1046 |
| 포르투갈어(표준)   | 2070 |
| 루마니아어       | 1048 |
| 러시아어        | 1049 |
| 스로바크        | 1051 |
| 슬로베니아어      | 1060 |
| 스페인어(전통 정렬) | 1034 |
| 스웨덴어        | 1053 |
| 터키어         | 1055 |

*12. ID ()*

Data Server Runtime Client 설치를 제어하도록 지정할 수 있는 공용 등록 정보는 다 음과 같습니다.

- 이들 매개변수는 명령행의 마지막 매개변수여야 합니다.
- RSP\_FILE\_PATH 이 매개변수에는 Data Server Runtime Client 설치에 사용 하는 응답 파일의 전체 경로가 포함됩니다. /qn을 지정하는 경우에만 유효합니다.

응답 파일 설치를 수행하려면 다음 명령행 매개변수를 사용해야 합니다.

setup /v"/qn RSP\_FILE\_PATH=*[응답 파일의 전체 경로]*"

예에서는 이미 설치된 클라이언트 사본이 없다고 간주합니다. 하나 이상의 사본이 존재 하면 명령은 달라집니다. 응답 파일을 사용하여 두 번째 사본을 설치하려면 다음 명령 을 사용하십시오.

setup /v" TRANSFORMS=:InstanceId1.mst MSINEWINSTANCE=1 /qn RSP\_FILE\_PATH=*[응답 파일의 전체 경로]*"

#### <span id="page-114-0"></span>IBM Data Server Driver Package를 설치하는 명령행 옵션(Windows)

IBM Data Server Driver Package는 명령행에서 DB2 setup.exe를 실행하여 설치할 수 있습니다. FixPack 이미지의 경우 [http://www-01.ibm.com/support/docview.wss?rs=71](http://www-01.ibm.com/support/docview.wss?rs=71&uid=swg27007053)  $\&$ uid=swg27007053에서 setup.exe 명령이 있는 드라이버 패키지를 다운로드할 수 있 습니다.

다음 목록은 setup 명령에 사용 가능한 명령행 옵션에 대해 설명합니다. 사용 가능한 Windows 설치 프로그램 옵션에 대한 자세한 정보는 http://www.msdn.microsoft.com/ 을 참조하십시오.

/n [사본 이름]

사용하기 위해 설치할 사본 이름을 지정합니다. 이 옵션을 지정하면 응답 파일 에 지정된 설치 경로를 대체합니다. 사본이 있는 경우 해당 사본에 대한 유지 보수 설치가 수행됩니다. 그렇지 않은 경우 지정된 사본 이름을 사용하여 새 설 치가 수행됩니다.

- /o 생성된 디폴트 사본 이름으로 새 사본 설치를 수행할지를 지정합니다.
- **/u** [응답 파일]

응답 파일의 전체 경로 및 파일 이름을 지정합니다.

- /m 설치 중에 진행 대화 상자를 표시합니다. 그러나 특정 입력에 대해서는 프롬프 트하지 않습니다. 이 옵션을 /u 옵션과 함께 사용하십시오.
- **/l [ ]**

로그 파일의 전체 경로 및 파일 이름을 지정합니다.

/p [설치 디렉토리]

제품의 설치 경로를 변경합니다. 이 옵션을 지정하면 응답 파일에 지정된 설치 경로를 대체합니다.

**/i -**

설치를 수행하는 언어의 두 글자 언어 코드를 지정합니다.

/? 사용 정보를 생성합니다.

IBM Data Server Driver Package를 설치한 후 선택적으로 구성 파일 db2dsdriver.cfg 를 작성하고 데이터베이스 디렉토리 정보로 채울 수 있습니다.

다음은 명령행 매개변수를 사용하는 방법에 관한 예입니다.

- 생성된 디폴트 사본 이름으로 새 사본을 설치하려면 다음 명령을 사용하십시오. setup /o
- 두 번째 사본을 설치하려면 다음 명령을 사용하십시오.

setup /n "*COPY\_NAME*"

• 응답 파일 설치를 수행하려면 다음 명령을 사용하십시오.

setup /u "[응답 파일의 전체 경로]"

샘플 응답 파일은 \samples 서브디렉토리에 있습니다.

## 제 7 부 설치 제거

### <span id="page-118-0"></span>**9 IBM Data Server Client -**

이 주제에서는 IBM Data Server Client를 설치 제거하는 방법에 대해 설명합니다.

IBM Data Server Client를 설치 제거하려면 다음 단계 중 하나를 수행하십시오.

- 1. IBM Data Server Client를 Linux 또는 UNIX 운영 체제에서 제거하려면 DB2DIR/install 디렉토리에서 db2\_deinstall -a 명령을 실행하십시오. 여기서, DB2DIR은 Data Server Client를 설치할 때 지정한 위치입니다.
- 2. IBM Data Server Client를 Windows 운영 체제에서 제거하려면 Windows 제어 판에서 프로그램 추가/제거 창을 사용하십시오. Windows 운영 체제에서 스프트웨 어 제품 제거에 대한 자세한 정보는 운영 체제 도움말을 참조하십시오.

주: Windows에서는 프로그램 추가/제거 창에서 IBM Data Server Client를 설치 제거할 수 있습니다. IBM Data Server Client를 제거하는 경우 db2unins 명령을 실행할 수 있습니다. 그러나 이 메소드로 IBM Data Server Runtime Client 또는 IBM Data Server Driver Package를 제거할 수 없습니다. 자세한 정보는 db2unins 명령 주제를 참조하십시오.

# **8**

## <span id="page-122-0"></span><mark>부록 A. DB2 기술 정보 개</mark>요

DB2 기술 정보는 다음 도구 및 메소드를 통해 사용할 수 있습니다.

- DB2 정보 센터
	- \_ 주제 항목(태스크, 개념 및 참조 항목)
	- DB2 도구에 대한 도움말
	- 샘플 프로그램
	- 자습서
- DB2 서적
	- PDF 파일(다운로드)
	- PDF 파일(DB2 PDF DVD)
	- $-$  인쇄된 서적
- 명령행 도움말
	- 명령 도움말
	- 메시지 도움말

<mark>주: DB</mark>2 정보 센터의 주제는 PDF 또는 하드카피 서적보다 더 자주 갱신됩니다. 최신 정보를 보려면 사용 가능한 문서 갱신사항을 설치하거나 ibm.com에서 DB2 정보 센터 를 참조하십시오.

ibm.com에서 추가 DB2 기술 정보(예: 기술 노트, 백서 및 IBM Redbooks® 서적)를 온라인으로 액세스할 수 있습니다. 다음은 DB2 정보 관리 라이브러리 소프트웨어 사 - .<http://www.ibm.com/software/data/sw-library/>

#### 문서 피드백

DB2 문서에 대한 피드백을 환영합니다. DB2 문서를 향상시키는 방법에 대해서 제안 사항이 있는 경우 db2docs@ca.ibm.com으로 전자 우편을 보내십시오. DB2 문서 팀 에서는 고객의 모든 피드백을 읽지만 직접 응답할 수는 없습니다. 고객의 문제를 더 잘 이해할 수 있도록 가능한 한 구체적인 예를 제공해주십시오. 특정 주제 또는 도움말 파 일에 대한 피드백을 보내실 경우, 제목 및 URL을 알려주십시오.

DB2 고객 지원에 문의할 때는 이 전자 우편 주소를 사용하지 마십시오. 문서에서 해 결할 수 없는 DB2 기술 문제점이 있는 경우, 해당 지역의 IBM 서비스 센터에 도움을 요청하십시오.

### <span id="page-123-0"></span>DB2 기술 라이브러리(하드카피 또는 PDF 형식)

다음 표는 IBM Publications Center[\(www.ibm.com/shop/publications/order\)](http://www.ibm.com/shop/publications/order)에서 사 용할 수 있는 DB2 라이브러리에 대한 설명입니다. PDF 형식의 영문 DB2 버전 9.7 매뉴얼 및 번역된 버전은 [www.ibm.com/support/docview.wss?rs=71](http://www.ibm.com/support/docview.wss?rs=71&uid=swg27009474) [&uid=swg2700947](http://www.ibm.com/support/docview.wss?rs=71&uid=swg27009474)에서 다운로드할 수 있습니다.

표에 인쇄할 수 있는 책으로 설명된 경우라도, 사용 국가 또는 지역에 따라 해당 책을 사용할 수 없을 수도 있습니다.

매뉴얼이 갱신될 때마다 문서 번호가 증가합니다. 다음 사항을 참조하여 읽고 있는 매 뉴얼이 최신 버전인지 확인하십시오.

주: *DB2 정보 센타*는 PDF 또는 하드카피 서적보다 자주 갱신됩니다.

| 이름                                                       | 문서 번호        | 인쇄 가능 | 마지막 갱신 날짜 |
|----------------------------------------------------------|--------------|-------|-----------|
| 관리 API 참조서                                               | SA30-3958-00 | 예     | 2009년 8월  |
| 관리 루틴 및 뷰                                                | SA30-3955-00 | 아니오   | 2009년 8월  |
| Call Level Interface<br>Guide and Reference,<br>Volume 1 | SC27-2437-00 | 예     | 2009년 8월  |
| Call Level Interface<br>Guide and Reference,<br>Volume 2 | SC27-2438-00 | 예     | 2009년 8월  |
| 명령어 참조서                                                  | SA30-3959-00 | 예     | 2009년 8월  |
| 데이터 이동 유틸리티 안<br>내서 및 참조서                                | SA30-3969-00 | 예     | 2009년 8월  |
| 데이터 복구 및 고가용성<br>안내서 및 참조서                               | SA30-3970-00 | 예     | 2009년 8월  |
| 데이터베이스 관리 개념<br>및 구성 참조서                                 | SA30-3951-00 | 예     | 2009년 8월  |
| 데이터베이스 모니터링 안 SA30-3953-00<br>내서 및 참조서                   |              | 예     | 2009년 8월  |
| 데이터베이스 보안 안내서                                            | SA30-3971-00 | 예     | 2009년 8월  |
| DB2 Text Search Guide                                    | SC27-2459-00 | 예     | 2009년 8월  |
| Developing ADO.NET<br>and OLE DB<br>Applications         | SC27-2444-00 | 예     | 2009년 8월  |
| Developing Embedded<br><b>SQL</b> Applications           | SC27-2445-00 | 예     | 2009년 8월  |
| Developing Java<br><b>Applications</b>                   | SC27-2446-00 | 예     | 2009년 8월  |

표 13. DB2 기술 정보

표 13. DB2 기술 정보 (계속)

| 이름                                                                                           | 문서 번호        | 인쇄 가능 | 마지막 갱신 날짜 |
|----------------------------------------------------------------------------------------------|--------------|-------|-----------|
| Developing Perl, PHP,<br>Python, and Ruby on<br>Rails Applications                           | SC27-2447-00 | 아니오   | 2009년 8월  |
| Developing User-defined SC27-2448-00<br>Routines(SQL and<br>External)                        |              | 예     | 2009년 8월  |
| Getting Started with<br>Database Application<br>Development                                  | GI11-9410-00 | 예     | 2009년 8월  |
| Linux 및 Windows에서<br>DB2 설치 및 관리 시작하<br>기                                                    | GA30-3960-00 | 예     | 2009년 8월  |
| 자국어 안내서                                                                                      | SA30-3972-00 | 예     | 2009년 8월  |
| DB2 Server 설치                                                                                | GA30-3962-00 | 예     | 2009년 8월  |
| IBM Data Server Client<br>설치                                                                 | GA30-3963-00 | 아니오   | 2009년 8월  |
| Message Reference<br>Volume 1                                                                | SC27-2450-00 | 아니오   | 2009년 8월  |
| Message Reference<br>Volume 2                                                                | SC27-2451-00 | 아니오   | 2009년 8월  |
| Net Search Extender<br>Administration and<br>User's Guide                                    | SC27-2469-00 | 아니오   | 2009년 8월  |
| 파티셔닝 및 클러스터링<br>안내서                                                                          | SA30-3973-00 | 예     | 2009년 8월  |
| pureXML Guide                                                                                | SC27-2465-00 | 예     | 2009년 8월  |
| Query Patroller 관리 및<br>사용자 안내서                                                              | SA30-3974-00 | 아니오   | 2009년 8월  |
| Spatial Extender and<br>Geodetic Data<br>Management Feature<br>User's Guide and<br>Reference | SC27-2468-00 | 아니오   | 2009년 8월  |
| SQL Procedural<br>Languages: Application<br>Enablement and Support                           | SC27-2470-00 | 예     | 2009년 8월  |
| SQL 참조서, 볼륨 1                                                                                | SA30-3956-00 | 예     | 2009년 8월  |
| SQL 참조서, 볼륨 2                                                                                | SA30-3957-00 | 예     | 2009년 8월  |
| 문제점 해결 및 데이터베<br>이스 성능 조정                                                                    | SA30-3952-00 | 예     | 2009년 8월  |
| DB2 버전 9.7로 업그레이 SA30-3961-00<br>드                                                           |              | 예     | 2009년 8월  |
| Visual Explain 지습서                                                                           | SA30-3968-00 | 아니오   | 2009년 8월  |

<span id="page-125-0"></span>표 13. DB2 기술 정보 (계속)

| 이름                                      | 문서 번호                     | 인쇄 가능 | 마지막 갱신 날짜 |
|-----------------------------------------|---------------------------|-------|-----------|
| DB2 버전 9.7의 새로운<br>내용                   | SA30-3967-00              | 예     | 2009년 8월  |
| Workload Manager<br>Guide and Reference | SC <sub>27</sub> -2464-00 | 예     | 2009년 8월  |
| XQuery Reference                        | SC27-2466-00              | 아니오   | 2009년 8월  |

표 14. DB2 Connect 특정 기술 정보

| 이름                                                   | 문서 번호 | 인쇄 가능 | 마지막 갱신 날짜 |
|------------------------------------------------------|-------|-------|-----------|
| DB2 Connect Personal SA30-3965-00<br>Edition 설치 및 구성 |       | 예     | 2009년 8월  |
| DB2 Connect Server 설치 SA30-3966-00<br>및 구성           |       | 예     | 2009년 8월  |
| $DB2$ Connect 사용자 안내 SA30-3964-00<br>서               |       | 예     | 2009년 8월  |

표 15. Information Integration 기술 정보

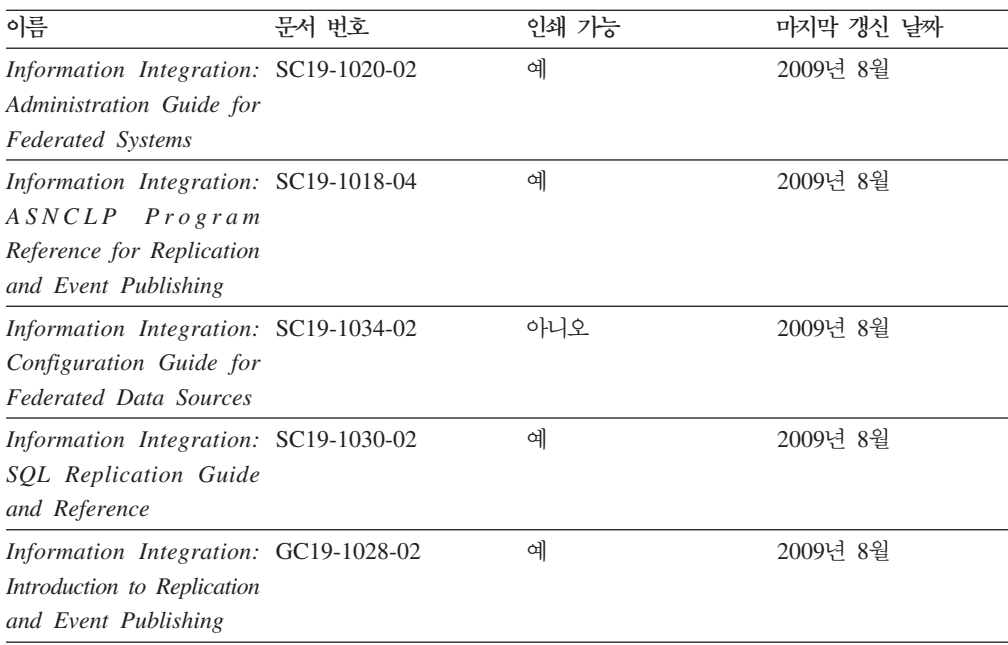

### 인쇄된 DB2 서적 주문

인쇄된 DB2 서적이 필요한 경우, 대부분 온라인으로 구매할 수 있으나 모든 국가 또 는 지역에서 가능한 것은 아닙니다. 언제든지 해당 지역의 IBM 담당자로부터 인쇄된 DB2 서적을 주문할 수 있습니다. *DB2 PDF 문서* DVD의 일부 소프트카피 서적은 인 쇄할 수 없다는 점에 유의하십시오. 예를 들어, DB2 메시지 참조서의 볼륨은 인쇄된 서적으로 사용할 수 없습니다.

<span id="page-126-0"></span>DB2 PDF 문서 DVD에서 사용할 수 있는 다수의 DB2 서적의 인쇄된 버전은 IBM 에서 유료로 주문할 수 있습니다. 주문하는 위치에 따라 IBM Publications Center에 서 온라인으로 서적을 주문할 수도 있습니다. 해당 국가 또는 지역에서 온라인 주문이 불가능하면, 언제든지 해당 지역의 IBM 담당자로부터 인쇄된 DB2 서적을 주문할 수 있습니다. DB2 PDF 문서 DVD의 모든 서적을 인쇄할 수는 없다는 점에 유의하십시 오.

주: 가장 최신의 완전한 DB2 문서는 [http://publib.boulder.ibm.com/infocenter/](http://publib.boulder.ibm.com/infocenter/db2luw/v9r7) [db2luw/v9r7](http://publib.boulder.ibm.com/infocenter/db2luw/v9r7)의 DB2 정보 센터에서 유지보수됩니다.

인쇄된 DB2 서적을 주문하려면 다음을 수행하십시오.

- 해당 국가 또는 지역에서 인쇄된 DB2 서적을 온라인으로 주문할 수 있는지 여부를 확인하려면 <http://www.ibm.com/shop/publications/order>의 IBM Publications Center 를 확인하십시오. 서적 주문 정보를 액세스하려면 국가/지역/언어를 선택한 다음 해 당 위치에서 주문 지시사항을 따르십시오.
- 해당 지역의 IBM 담당자로부터 인쇄된 DB2 서적을 주문하려면 다음을 수행하십시 오.
	- 1. 다음 웹 사이트 중 하나에서 해당 지역 담당자에 대한 문의처 정보를 찾으십시 오.
		- - [www.ibm.com/planetwide](http://www.ibm.com/planetwide)에 있는 IBM 전세계 문의처 디렉토리
		- -<http://www.ibm.com/shop/publications/order>의 IBM Publications 웹 사이트 사용 지역의 해당 서적 홈 페이지에 액세스하려면 해당 국가, 지역 또는 언<mark>어</mark> 를 선택해야 합니다. 이 페이지에서 "이 제품의 정보" 링크를 수행하십시오.
	- 2. 전화로 주문할 경우, 주문할 DB2 서적을 지정하십시오.
	- 3. 담당자에게 주문하려는 서적의 제목 및 문서 번호를 제공하십시오. 서적의 제목 및 문서 번호는 116 페이지의 『[DB2](#page-123-0) 기술 라이브러리(하드카피 또는 PDF 형식)』 를 참조하십시오.

### 명령행 처리기에서 SQL 상태 도움말 표시

DB2 제품은 SQL문의 결과로 나타나는 상태에 대한 SQLSTATE 값을 리턴합니다. SQLSTATE 도움말은 SQL 상태 및 SQL 상태 클래스 코드의 의미를 설명합니다.

SQL 상태 도움말을 시작하려면 명령행 처리기를 열고 다음을 입력하십시오.

? *sqlstate* or ? *class code*

여기서, sqlstate는 유효한 5자리 숫자로 된 SQL 상태이고 class code는 SQL 상태의 처음 2자리 숫자를 나타냅니다.

예를 들어, ? 08003은 08003 SQL 상태에 대한 도움말을 표시하고, ? 08은 08 클래 스 코드에 대한 도움말을 표시합니다.

#### <span id="page-127-0"></span><code>DB2 정보 센터의 다른 버전에 액세스</code>

DB2 버전 9.7 주제에 대한 DB2 정보 센터 URL은 [http://publib.boulder.ibm.com/](http://publib.boulder.ibm.com/infocenter/db2luw/v9r7/) [infocenter/db2luw/v9r7/](http://publib.boulder.ibm.com/infocenter/db2luw/v9r7/)입니다.

DB2 버전 9.5 주제에 대한 DB2 정보 센터 URL은 [http://publib.boulder.ibm.com/](http://publib.boulder.ibm.com/infocenter/db2luw/v9r5) [infocenter/db2luw/v9r5/](http://publib.boulder.ibm.com/infocenter/db2luw/v9r5)입니다.

DB2 버전 9 주제에 대한 DB2 정보 센터 URL은 [http://publib.boulder.ibm.com/](http://publib.boulder.ibm.com/infocenter/db2luw/v9/) [infocenter/db2luw/v9/](http://publib.boulder.ibm.com/infocenter/db2luw/v9/)입니다.

DB2 버전 8 주제에 대한 버전 8 정보 센터 URL은 [http://publib.boulder.ibm.com/](http://publib.boulder.ibm.com/infocenter/db2luw/v8/) [infocenter/db2luw/v8/](http://publib.boulder.ibm.com/infocenter/db2luw/v8/)입니다.

#### DB2 정보 센터에서 원하는 언어로 항목 표시

DB2 정보 센터는 브라우저 환경 설정에 지정된 언어로 주제 항목을 표시합니다. 주제 가 원하는 언어로 변환되지 않은 경우, DB2 정보 센터는 해당 주제 항목을 영어로 표 시합니다.

- Internet Explorer 브라우저에서 원하는 언어로 항목을 표시하려면 다음을 수행하십 시오.
	- 1. Internet Explorer에서 도구 -> 인터넷 옵션 -> 언어 단추를 누르십시오. 언 어 환경 설정 창이 열립니다.
	- 2. 원하는 언어가 언어 목록의 첫 번째 항목으로 지정되었는지 확인하십시오.
		- 목록에 새 언어를 추가하려면 <mark>추가...</mark> 단추를 누르십시오.

주: 언어를 추가하더라도 원하는 언어로 항목을 표시하는 데 필요한 글꼴이 컴퓨터에 설치되지는 않습니다.

- 언어를 목록 맨위로 이동하려면, 언어를 선택한 후 해당 언어가 언어 목록의 첫 번째 항목이 될 때까지 <mark>위로 이동</mark> 단추를 누르십시오.
- 3. 브라우저 캐시를 지운 후 페이지를 새로 고치면 원하는 언어로 DB2 정보 센터 가 표시됩니다.
- Firefox 또는 Mozilla 브라우저에서 원하는 언어로 주제 항목을 표시하려면 다음을 수행하십시오.
	- 1. 도구 -> 설정 -> 내용 대화 상자의 언어 섹션에서 단추를 선택하십시오. 환 경 설정 창에 언어 패널이 표시됩니다.
	- 2. 원하는 언어가 언어 목록의 첫 번째 항목으로 지정되었는지 확인하십시오.
		- 목록에 새 언어를 추가하려면 언어 선택 창에서 원하는 언어를 선택한 다음 **추가...** 단추를 누르십시오.
- 언어를 목록 맨위로 이동하려면, 언어를 선택한 후 해당 언어가 언어 목록의 첫 번째 항목이 될 때까지 위로 이동 단추를 누르십시오.
- <span id="page-128-0"></span>3. 브라우저 캐시를 지운 후 페이지를 새로 고치면 원하는 언어로 DB2 정보 센터 가 표시됩니다.

일부 브라우저 및 운영 체제 조합에서는 운영 체제의 국가별 설정을 선택한 로케일 및 언어로 변경해야 합니다.

#### 컴퓨터 또는 인트라넷 서버에 설치된 DB2 정보 센터 갱신

로컬로 설치된 DB2 정보 센터는 주기적으로 갱신해야 합니다.

시작하기 전에

DB2 버전 9.7 정보 센터는 미리 설치된 상태여야 합니다. 자세한 내용은 DB2 Server 설치의 『DB2 설치 마법사를 사용하여 DB2 정보 센터 설치』 주제를 참조하십시오. 정 보 센터 설치에 적용되는 모든 전제조건 및 제한사항은 정보 센터 갱신에도 적용됩니 다.

#### 이 태스크에 대한 정보

기존의 DB2 정보 센터는 자동 또는 수동으로 갱신할 수 있습니다.

- 자동 갱신 기존 정보 센터 기능 및 언어를 갱신합니다. 자동 갱신의 또 다른 이점 으로는 갱신 동안 정보 센터를 사용할 수 없는 시간이 매우 짧다는 점입니다. 또한 자동 갱신은 주기적으로 실행되는 기타 일괄처리 작업의 일부로 실행되도록 설정할 수도 있습니다.
- 수동 갱신 갱신 프로세스 중에 기능이나 언어를 추가하려는 경우 사용하십시오. 예 를 들어, 로컬 정보 센터는 기본적으로 영어와 프랑스어로 설치되어 있으며, 수동 갱 신을 통해 기존 정보 센터의 기능 및 언어 갱신뿐만 아니라 독일어도 설치할 수 있 습니다. 다. 수동 갱신을 수행하려면 정보 센터를 중지한 다음 갱신하고 재시작해야 합니다. 정보 세터는 갱신 프로세스 동아에는 사용할 수 없습니다.

#### 프로시저

이 주제는 자동 갱신 프로세스에 대한 설명입니다. 수동 갱신에 대한 지시사항은 『컴퓨 터 또는 인트라넷 서버에 설치된 DB2 정보 센터 수동 갱신』 주제를 참조하십시오.

컴퓨터 또는 인트라넷 서버에 설치된 DB2 정보 센터를 자동으로 갱신하려면 다음을 수 행하십시오.

- 1. Linux 운영 체제의 경우
	- a. 정보 센터가 설치된 경로를 찾아가십시오. DB2 정보 센터는 /opt/ibm/ db2ic/V9.7 디렉토리에 디폴트로 설치됩니다.
- <span id="page-129-0"></span>b. 설치 디렉토리에서 doc/bin 디렉토리로 이동하십시오.
- c. 다음과 같이 ic-update 스크립트를 실행하십시오. ic-update
- 2. Windows
	- a. 명령 창을 여십시오.
	- b. 정보 센터가 설치된 경로를 찾아가십시오. DB2 정보 센터는 <Program Files>₩IBM₩DB2 Information Center₩Version 9.7 치됩니다. 여기서 <Program Files>는 프로그램 파일 디렉토리의 위치를 나타 냅니다.
	- c. 설치 디렉토리에서 doc\bin 디렉토리로 이동하십시오.
	- d. 다음과 같이 ic-update.bat 파일을 실행하십시오.

ic-update.bat

#### 결과

DB2 정보 센터가 자동으로 재시작됩니다. 갱신사항이 사용 가능한 경우, 정보 센터에 는 새로 갱신된 주제가 표시됩니다. 정보 센터 갱신을 사용할 수 없는 경우, 메시지가 로그에 추가됩니다. 로그 파일은 doc\eclipse\configuration 디렉토리에 있습니다. 이 로그 파일 이름은 임의로 생성된 번호입니다. 예: 1239053440785.log

### 컴퓨터 또는 인트라넷 서버에 설치된 DB2 정보 센터 수동 갱신

DB2 정보 센터를 로컬로 설치한 경우, IBM으로부터 문서 갱신사항을 받아 설치할 수 있습니다.

로컬로 설치된 DB2 정보 센터를 수동으로 갱신하려면 다음을 수행하십시오.

- 1. 컴퓨터에서 DB2 정보 센터를 중지한 후 독립형 모드에서 다시 시작하십시오. 독립 형 모드에서 정보 센터를 실행하면 사용자의 네트워크와 연결된 다른 사용자는 정 보 센터에 액세스할 수 없으므로 갱신사항을 적용할 수 있습니다. DB2 정보 센터 의 워크스테이션 버전은 항상 독립형 모드에서 실행됩니다.
- 2. 사용 가능한 갱신사항을 확인하려면 갱신 기능을 사용하십시오. 설치해야 할 갱신 사항이 있는 경우, 갱신 기능을 사용하여 이를 가져온 후 설치할 수 있습니다.

주: 인터넷에 연결되지 않은 머신에 DB2 정보 센터 갱신사항을 설치해야 할 경우, 인터넷에 연결되고 DB2 정보 센터가 설치된 머신을 사용하여 갱신 사이트를 로컬 파일 시스템으로 미러하십시오. 네트워크 상에 문서 갱신사항을 설치하려는 사용자 가 많을 경우에는 갱신 사이트를 로컬로 미러링하거나 갱신 사이트의 프록시를 작 성하여 갱신을 수행하면 각 개인에게 필요한 시간을 줄일 수 있습니다. 갱신 패키지가 사용 가능하면 갱신 기능을 사용하여 패키지를 가져오십시오. 그러 나 갱신 기능은 독립형 모드에서만 사용할 수 있습니다.

3. 독립형 정보 센터를 중지한 후 컴퓨터에서 DB2 정보 센터를 재시작하십시오.

주: Windows 2008, Windows Vista 이상의 경우 이 절 다음에 나오는 명령은 관리 자로 실행해야 합니다. 전체 관리자 권한으로 명령 프롬프트 또는 그래픽 도구를 열려 면 단축 아이콘을 마우스 오른쪽 단추로 누른 후 <mark>관리자로 실행</mark>을 선택하십시오.

컴퓨터 또는 인트라넷 서버에 설치된 DB2 정보 센터를 갱신하려면 다음을 수행하십시  $\mathfrak{S}$ .

- 1. DB2 정보 센터를 중지하십시오.
	- Windows의 경우, 시작 → 제어판 → 관리 도구 → 서비스를 누르십시오. 그런 다 음 DB2 Information Center 서비스를 마우스 오른쪽 단추로 누른 후 중지를 선택하십시오.
	- Linux의 경우, 다음 명령을 입력하십시오.

/etc/init.d/db2icdv97 stop

- 2. 독립형 모드에서 정보 센터를 시작하십시오.
	- Windows의 경우:
		- a. 명령 창을 여십시오.
		- b. 정보 센터가 설치된 경로를 찾아가십시오. DB2 정보 센터는 <Program Files>₩IBM₩DB2 Information Center₩Version 9.7 로 설치됩니다. 여기서 <Program Files>는 프로그램 파일 디렉토리의 위치 를 나타냅니다.
		- c. 설치 디렉토리에서 doc\bin 디렉토리로 이동하십시오.
		- d. 다음과 같이 help\_start.bat 파일을 실행하십시오. help\_start.bat
	- Linux의 경우:
		- a. 정보 센터가 설치된 경로를 찾아가십시오. DB2 정보 센터는 /opt/ibm/ db2ic/V9.7 디렉토리에 디폴트로 설치됩니다.
		- b. 설치 디렉토리에서 doc/bin 디렉토리로 이동하십시오.
		- c. 다음과 같이 help\_start 스크립트를 실행하십시오. help\_start

시스템의 기본 웹 브라우저가 열리고 독립형 정보 센터가 표시됩니다.

- 3. 갱신 단추(<mark>☆</mark>)를 누르십시오. (JavaScript™가 브라우저에서 사용 가능해야 합니다.) 정보 센터의 오른쪽 패널에서 <mark>갱신사항 찾기</mark>를 누르십시오. 기존 문서의 갱신사항 목록이 표시됩니다.
- 4. 설치 프로세스를 시작하려면 설치할 선택란을 체크한 후 <mark>갱신사항 설치</mark>를 누르십시 오.
- 5. 설치 프로세스가 완료되면 완료를 누르십시오.
- <span id="page-131-0"></span>6. 독립형 정보 센터를 중지하십시오.
	- Windows의 경우, 설치 디렉토리의 doc\bin 디렉토리로 이동한 후 다음과 같이 help\_end.bat 파일을 실행하십시오. help\_end.bat

주: help\_end 일괄처리 파일에는 help\_start 일괄처리 파일로 시작된 프로세 스를 안전하게 중지하는 데 필요한 명령이 포함되어 있습니다. help\_start.bat 를 중지할 때 Ctrl+C 또는 다른 메소드를 사용하지 마십시오.

• Linux의 경우, 설치 디렉토리의 doc/bin 디렉토리로 이동한 후 다음과 같이 help\_end 스크립트를 실행하십시오.

help end

<mark>주: help\_end 스크립트에는 help\_start 스크립트로</mark> 시작된 프로세스를 안전하 게 중지하는 데 필요한 명령이 포함되어 있습니다. help\_start 스크립트를 중 지할 때 다른 메소드를 사용하지 마십시오.

- 7. DB2 정보 센터를 재시작하십시오.
	- Windows의 경우, 시작 → 제어판 → 관리 도구 → 서비스를 누르십시오. 그런 다 음 DB2 Information Center 서비스를 마우스 오른쪽 단추로 누른 후 시작을 선택하십시오.
	- Linux의 경우, 다음 명령을 입력하십시오. /etc/init.d/db2icdv97 start

갱신된 DB2 정보 센터에는 새로 갱신된 주제가 표시됩니다.

### **DB2**

DB2 지습서는 DB2 제품의 여러가지 측면을 학습하는 데 유용합니다. 각 레슨은 단계 별 지시시항을 제공합니다.

#### 시작하기 전에

정보 센터[\(http://publib.boulder.ibm.com/infocenter/db2help/\)](http://publib.boulder.ibm.com/infocenter/db2luw/v9)에서 XHTML 버전의 자 습서를 볼 수 있습니다.

일부 레슨에서는 샘플 데이터나 코드를 사용합니다. 특정 태스크에 필요한 전제조건 설 명은 지습서를 참조하십시오.

#### **DB2**

지습서를 보려면 제목을 누르십시오.

#### <span id="page-132-0"></span>**-pureXML®(***pureXML Guide***)**

DB2 데이터베이스를 설정하여 XML 데이터를 저장하고 원시 XML 데이터 스 토어로 기본 조작을 수행할 수 있습니다.

 $Visual$  *Explain* 자습서의 『Visual Explain』 더 나은 성능을 위해 Visual Explain을 사용하여 SQL문을 분석, 최적화 및 조 정할 수 있습니다.

#### DB2 문제점 해결 정보

DB2 데이터베이스 제품 사용 시 발생하는 광범위한 문제점을 판별하고 해결하는 데 도 움이 되는 정보를 사용할 수 있습니다.

**DB2**

문제점 해결 정보는 DB2 문제점 해결 안내서 또는 DB2 정보 센터의 데이터 베이스 기본 절을 참조하십시오. DB2 진단 도구 및 유틸리티를 사용하여 문제 점을 찾아내고 식별하는 방법, 가장 일반적인 문제점에 대한 솔루션 및 DB2 데이터베이스 제품에서 발생할 수 있는 문제점을 해결하는 방법 등에 관한 정 보가 있습니다.

**DB2** 기술 지원 웹 사이트

문제점이 발생한 경우 해당 원인 및 솔루션을 찾으려면 DB2 기술 지원 웹 사 이트를 참조하십시오. 기술 지원 사이트에는 최신 DB2 서적, 기술 노트, APAR(Authorized Program Analysis Report 또는 버그 수정), FixPack 및 기타 자원에 대한 링크가 있습니다. 이러한 기술 자료를 검색하여 문제에 대해 사용 가능한 솔루션을 찾을 수 있습니다.

다음은 DB2 기술 지원 웹 사이트의 주소입니다. [http://www.ibm.com/software/](http://www.ibm.com/software/data/db2/support/db2_9/) [data/db2/support/db2\\_9/](http://www.ibm.com/software/data/db2/support/db2_9/)

### 이용약관

다음 조건에 따라 이 책을 사용할 수 있습니다.

개인적 사용: 모든 소유권 사항을 표시하는 경우에 한하여 귀하는 이 책을 개인적, 비 상업적 용도로 복제할 수 있습니다. IBM의 명시적인 동의 없이는 이 책 또는 그 일부 를 배포 또는 전시하거나 2차적 저작물을 만들 수 없습니다.

상업적 사용: 모든 소유권 사항을 표시하는 경우에 한하여 귀하는 이 책을 귀하 기업 집단 내에서만 복제, 배포 및 전시할 수 있습니다. 귀하는 IBM의 명시적 동의 없이 이 책의 2차적 저작물을 만들거나 이 책 또는 그 일부를 복제, 배포 또는 전시할 수 없습 니다.

본 허가에서 명시적으로 부여된 경우를 제외하고, 이 책이나 이 책에 포함된 정보, 데 이터, 소프트웨어 또는 기타 지적 재산권에 대한 어떠한 허가나 라이센스 또는 권한도 명시적 또는 묵시적으로 부여되지 않습니다.

IBM은 이 책의 사용이 IBM의 이익을 해친다고 판단되거나 위에서 언급된 지시사항이 준수되지 않는다고 판단하는 경우 언제든지 이 사이트에서 부여한 허가를 철회할 수 있 습니다.

귀하는 미국 수출법 및 관련 규정을 포함하여 모든 적용 가능한 법률 및 규정을 철저히 준수하는 경우에만 본 정보를 다운로드, 송신 또는 재송신할 수 있습니다.

IBM은 이 책의 내용에 대해 어떠한 보증도 제공하지 않습니다. 타인의 권리 비침해. 상품성 및 특정 목적에의 적합성에 대한 묵시적 보증을 포함하여 (단 이에 한하지 않 음) 묵시적이든 명시적이든 어떠한 종류의 보증 없이 현 상태대로 제공합니다.

## <span id="page-134-0"></span>부록 B. 주의사항

이 정보는 미국에서 제공되는 제품 및 서비스용으로 작성된 것입니다. 비IBM 제품에 대한 정보는 이 책을 처음 발행할 때의 정보에 기초하고 있으며 변경될 수 있습니다.

IBM은 다른 국가에서 이 책에 기술된 제품, 서비스 또는 기능을 제공하지 않을 수도 있습니다. 현재 사용할 수 있는 제품 및 서비스에 대한 정보는 한국 IBM 담당자에게 문의하십시오. 이 책에서 IBM 제품, 프로그램 또는 서비스를 언급했다고 해서 해당 IBM 제품, 프로그램 또는 서비스만을 사용할 수 있다는 것을 의미하지는 않습니다. IBM의 지적 재산권을 침해하지 않는 한, 기능상으로 동등한 제품, 프로그램 또는 서비스를 대 신 사용할 수도 있습니다. 그러나 비IBM 제품, 프로그램 또는 서비스의 운영에 대한 평가 및 검증은 사용자의 책임입니다.

IBM은 이 책에서 다루고 있는 특정 내용에 대해 특허를 보유하고 있거나 현재 특허 출원 중일 수 있습니다. 이 책을 제공한다고 해서 특허에 대한 라이센스까지 부여하는 것은 아닙니다. 라이센스에 대한 의문사항은 다음으로 문의하십시오.

135-700 서울특별시 강남구 도곡동 467-12, 군인공제회관빌딩 한국 아이.비.엠 주식회사 고객만족센터 전화번호: 080-023-8080

2바이트 문자 세트(DBCS) 정보에 관한 라이센스 문의는 한국 IBM 고객만족센터에 문 의하거나 다음 주소로 서면 문의하시기 바랍니다.

Intellectual Property Licensing Legal and Intellectual Property Law IBM Japan, Ltd. 3-2-12, Roppongi, Minato-ku, Tokyo 106-8711 Japan

다음 단락은 현지법과 상충하는 영국이나 기타 국가에서는 적용되지 않습니다. IBM은 타인의 권리 비침해, 상품성 및 특정 목적에의 적합성에 대한 묵시적 보<del>증</del>을 포함<mark>하여</mark> (단, 이에 한하지 않음) 묵시적이든 명시적이든 어떠한 종류의 보증없이 이 책을 『현상 태대로』 제공합니다. 일부 국가에서는 특정 거래에서 명시적 또는 묵시적 보증의 면책 사항을 허용하지 않으므로, 이 사항이 적용되지 않을 수도 있습니다.

이 정보에는 기술적으로 부정확한 내용이나 인쇄상의 오류가 있을 수 있습니다. 이 정 보는 주기적으로 변경되며, 변경된 사항은 최신판에 통합됩니다. IBM은 이 책에서 설 명한 제품 및/또는 프로그램을 사전 통지 없이 언제든지 개선 및/또는 변경할 수 있습 니다.

이 정보에서 언급되는 비IBM의 웹 사이트는 단지 편의상 제공된 것으로, 어떤 방식으 로든 이들 웹 사이트를 옹호하고자 하는 것은 아닙니다. 해당 웹 사이트의 자료는 본 IBM 제품 자료의 일부가 아니므로 해당 웹 사이트 사용으로 인한 위험은 사용자 본인 이 감수해야 합니다.

IBM은 귀하의 권리를 침해하지 않는 범위 내에서 적절하다고 생각하는 방식으로 귀하 가 제공한 정보를 사용하거나 배포할 수 있습니다.

(i) 독자적으로 작성된 프로그램과 다른 프로그램(본 프로그램 포함) 간의 정보 교환 및 (ii) 교환된 정보의 상호 이용을 목적으로 본 프로그램에 관한 정보를 얻고자 하는 라 이센스 사용자는 다음 주소로 문의하십시오.

135-700 서울특별시 강남구 도곡동 467-12, 군인공제회관빌딩 한국 아이.비.엠. 주식회사 고객만족센터

이러한 정보는 해당 조건(예를 들면, 사용료 지불 등) 하에서 사용될 수 있습니다.

이 정보에 기술된 라이센스가 부여된 프로그램 및 프로그램에 대해 사용 가능한 모든 라이센스가 부여된 자료는 IBM이 IBM 기본 계약, IBM 프로그램 라이센스 계약(IPLA) 또는 이와 동등한 계약에 따라 제공한 것입니다.

본 문서에 포함된 모든 성능 데이터는 제한된 환경에서 산출된 것입니다. 따라서 다른 운영 환경에서 얻어진 결과는 상당히 다를 수 있습니다. 일부 측정치는 개발 레벨 시스 템에서 작성되었을 수 있으며, 따라서 이러한 측정치가 일반적으로 사용되고 있는 시스 템에서도 동일하게 나타날 것이라고는 보증할 수 없습니다. 또한 일부 성능은 추정을 통해 추측되었을 수도 있으므로 실제 결과는 다를 수 있습니다. 이 책의 사용자는 해당 데이터를 본인의 특정 환경에서 검증해야 합니다.

비IBM 제품에 관한 정보는 해당 제품의 공급업체, 공개 자료 또는 다른 기타 범용 소 스로부터 얻은 것입니다. IBM에서는 이러한 제품들을 테스트하지 않았으므로, 비IBM 제품과 관련된 성능의 정확성, 호환성 또는 기타 청구에 대해서는 확신할 수 없습니다. 비IBM 제품의 성능에 대한 의문사항은 해당 제품의 공급업체에 문의하십시오.

IBM이 제시하는 방향 또는 의도에 관한 모든 언급은 특별한 통지 없이 변경될 수 있 습니다.

이 정보에는 일상의 비즈니스 운영에서 사용되는 자료 및 보고서에 대한 예제가 들어 있습니다. 이들 예제에는 개념을 가능한 완벽하게 설명하기 위하여 개인, 회사, 상표 및 제품의 이름이 사용될 수 있습니다. 이들 이름은 모두 가공의 것이며 실제 기업의 이름 및 주소와 유사하더라도 이는 전적으로 우연입니다.

#### 저작권 라이센스:

이 정보에는 여러 운영 플랫폼에서의 프로그래밍 기법을 보여주는 원어로 된 샘플 응 용프로그램이 들어 있습니다. 귀하는 이러한 샘플 프로그램의 작성 기준이 되는 운영 플 랫폼의 응용프로그램 프로그래밍 인터페이스(API)에 부합하는 응용프로그램을 개발, 사 용, 판매 또는 배포할 목적으로 IBM에 추가 비용을 지불하지 않고 이들 샘플 프로그 램을 어떠한 형태로든 복사, 수정 및 배포할 수 있습니다. 이러한 샘플 프로그램은 모 든 조건하에서 완전히 테스트된 것은 아닙니다. 따라서 IBM은 이러한 프로그램의 신뢰 성, 서비스 가능성 또는 기능을 보증하거나 진술하지 않습니다. 샘플 프로그램은 어떠 한 보증없이 "있는 그대로" 제공됩니다. IBM은 샘플 프로그램의 사용으로 인해 발생 하는 모든 손해에 대해 책임을 지지 않습니다.

이러한 샘플 프로그램 또는 파생 제품의 각 사본이나 일부에는 반드시 다음과 같은 저 작권 표시가 포함되어야 합니다.

© (귀하의 회사명) (연도). 이 코드의 일부는 IBM Corp.의 샘플 프로그램에서 파생됩 니다. © Copyright IBM Corp. enter 연도. All rights reserved.

#### 상표

IBM, IBM 로고 및 ibm.com®은 여러 국가에 등록된 IBM Corp.의 상표 또는 등록 상표입니다. 기타 제품 및 서비스 이름은 IBM 또는 기타 회사의 상표입니다. 현재 IBM 상표 목록은 웹 "저작권 및 상표 정보"(www.ibm.com/legal/kr/copytrade.shtml)에 있 습니다.

다음 용어는 기타 회사의 상표 또는 등록상표입니다.

- Linux는 미국 또는 기타 국가에서 사용되는 Linus Torvalds의 등록상표입니다.
- Java 및 모든 Java 기반 상표는 미국 또는 기타 국가에서 사용되는 Sun Microsystems, Inc.의 상표입니다.
- UNIX는 미국 또는 기타 국가에서 사용되는 The Open Group의 등록상표입니다.
- Intel, Intel 로고, Intel Inside®, Intel Inside 로고, Intel® Centrino®, Intel Centrino 로고, Celeron®, Intel® Xeon®, Intel SpeedStep®, Itanium 및 Pentium은 미국 또 는 기타 국가에서 사용되는 Intel Corporation의 상표 또는 등록상표입니다.
- Microsoft, Windows, Windows NT® 및 Windows 로고는 미국 또는 기타 국가에 서 사용되는 Microsoft Corporation의 상표입니다.

기타 회사, 제품 및 서비스 이름은 해당 회사의 상표 또는 서비스표입니다.

## 색인

### **-**

갱신사항 [DB2](#page-128-0) 정보 센터 12[1, 122](#page-129-0) 구성 클라이언트-서버 연결 구성 지원 프로그램 [67](#page-74-0) 명령행 처리기[\(CLP\) 73](#page-80-0) [TCP/IP](#page-82-0) 75 TCP/IP 클라이언트 [76](#page-83-0) 구성 지원 프로그램 구성 데이터베이스 연결 [68](#page-75-0) 클라이언트 프로파일 [72](#page-79-0) 클라이언트-서버 연결 [67](#page-74-0) 클라이언트-서버 통신 [63](#page-70-0) 데이터베이스 카탈로그화 [63](#page-70-0) 발견 기능 [69](#page-76-0) 클라이언트 프로파일 작성 71 테스트 데이터베이스 연결 [72](#page-79-0) [LDAP](#page-80-0) 고려사항 73 구성 파일 작성 명령 50 구성 파일 채우기 [52](#page-59-0)

# [나]

네트워크 공유 IBM Data Server Driver Package 클라이언트에서 사용할 수 있도록 설정 [55](#page-62-0) 네트워크 드라이브 맵핑 [91](#page-98-0) 코드 서버로 맵핑 [56](#page-63-0) 네트워크 드라이브 맵핑 [Thin Client 91](#page-98-0)

# **-**

데이터베이스 연결 [68](#page-75-0)[, 69](#page-76-0) 테스트 [72](#page-79-0)

데이터베이스 (계속) 카탈로그화 명령행 처리기[\(CLP\) 79](#page-86-0) 도움말 언어 구성 120 [SQL](#page-126-0)문 119 디렉토리 구조 비루트 설치와 비교한 루트 설치 [37](#page-44-0) 디스크 스페이스 요구사항 [17](#page-24-0)

# **- -**

루트 기반 기능 비루트 설치 [42](#page-49-0) 루트 설치 디렉토리 구조 [37](#page-44-0) 차이점 [37](#page-44-0) 리모트 클라이언트 고려사항 [54](#page-61-0) 사용 [57](#page-64-0) 일반 설치 [54](#page-61-0) 코드 서버로 네트워크 드라이브 맵핑 [56](#page-63-0)

# **-**

매개변수 값 워크시트 데이터베이스 카탈로그화 [81](#page-88-0) 클라이언트-서버 연결 구성 [75](#page-82-0) [Named Pipes 74](#page-81-0) 메모리 요구사항 17 명령 데이터베이스 카탈로그화 [79](#page-86-0) [db2dsdcfgfill 50](#page-57-0) [db2dsdpreg 57](#page-64-0) [db2osconf 20](#page-27-0) [db2rfe -](#page-44-0) 루트 기능 사용 3[7, 42](#page-49-0) [db2setup 34](#page-41-0) [db2start 82](#page-89-0) [NPIPE](#page-82-0) 카탈로그화 75 [TCPIP](#page-85-0) 카탈로그 78 [thnsetup 92](#page-99-0) 명령행 옵션 [IBM Data Server Driver Package](#page-114-0) 설치 107

명령행 옵션 (계속) [IBM Data Server Runtime Client](#page-112-0) 설치 105 명령행 처리기(CLP) 노드 카탈로그화 [78](#page-85-0) 데이터베이스 카탈로그화 [79](#page-86-0) 클라이언트-서버 연결 구성 [73](#page-80-0) TCP/IP 클라이언트 [76](#page-83-0) 문서 개요 [115](#page-122-0) 이용약관 [125](#page-132-0) 인쇄됨 [116](#page-123-0) [PDF 116](#page-123-0) 문제점 판별 사용 가능 정보 [125](#page-132-0) - [125](#page-132-0) 문제점 해결 온라인 정보 [125](#page-132-0) - [125](#page-132-0)

# **-**

발견 기능 데이터베이스 구성 연결 [69](#page-76-0) 병합 모듈 비[DB2](#page-104-0) 인스턴스 97 [DB2](#page-105-0) 인스턴스 98 비루트 설치 개요 [36](#page-43-0) 디렉토리 구조 [37](#page-44-0) 루트 기반 기능 사용 [42](#page-49-0) 설치 [40](#page-47-0) 설치 제거 [44](#page-51-0) 차이점 [37](#page-44-0) 한계 [37](#page-44-0) [FixPack 44](#page-51-0) 비루트 인스턴스 삭제 [44](#page-51-0) 제거 [44](#page-51-0)

# $[$ 사]

사용자 어카운트 [IBM Data Server Client 31](#page-38-0) 삭제 비루트 인스턴스 [44](#page-51-0) 서버 클라이언트 연결 [67](#page-74-0)[, 73](#page-80-0)

서적 인쇄됨 주문 [118](#page-125-0) 설치 요구사항 [AIX 18](#page-25-0) [HP-UX 19](#page-26-0) [Linux 21](#page-28-0) [Solaris](#page-34-0) 운영 환경 27 [Windows 29](#page-36-0) [DB2](#page-47-0) 제품을 비루트 사용자로 설치 40 설치 제거 비루트 [44](#page-51-0) [IBM Data Server Client 111](#page-118-0) 소프트웨어 요구사항 [AIX 18](#page-25-0) [HP-UX 19](#page-26-0) [Linux 21](#page-28-0) [Solaris](#page-34-0) 운영 환경 27 [Windows 29](#page-36-0) 수동으로 데이터베이스 추가 구성 지원 프로그램 [68](#page-75-0) 수정 커널 매개변수[\(HP-UX\) 20](#page-27-0)

# **-**

예 리모트 데이터베이스에 연결 82 요구사항 디스크 [17](#page-24-0) 메모리 17 운영 체제 요구사항 [AIX 18](#page-25-0) [HP-UX 19](#page-26-0) [Linux 21](#page-28-0) [Solaris](#page-34-0) 운영 환경 27 [Windows 29](#page-36-0) 응답 파일 작성 [Thin Client 90](#page-97-0) 이용약관 서적 사용 [125](#page-132-0) 인스턴스 비루트 제거 [44](#page-51-0) 임포트 기능 클라이언트 프로파일 구성 [72](#page-79-0)

# **-**

자습서 문제점 판별 125 문제점 해결 125 [Visual Explain 124](#page-131-0) 제거 비루트 인스턴스 [44](#page-51-0) 주의사항 [127](#page-134-0) 지원되는 클라이언트 구성 [66](#page-73-0)

# **-**

추가 수동으로 데이터베이스 [68](#page-75-0)

# **-**

카탈로그화 데이터베이스 [79](#page-86-0) 데이터베이스 매개변수 값 워크시트 [81](#page-88-0) 호스트 데이터베이스 DB<sub>2</sub> Connect 79 [Named Pipes 75](#page-82-0) [TCP/IP](#page-85-0) 노드 78 커널 구성 매개변수 권장[\(HP-UX\) 20](#page-27-0) db2osconf 명령[\(HP-UX\) 20](#page-27-0) [HP-UX](#page-27-0)에서 수정 20 [Linux](#page-32-0)에서 수정 25 [Solaris](#page-35-0) 운영 체제에서 수정 28 커널 매개변수 수정 [HP-UX 20](#page-27-0) [Linux 25](#page-32-0) [Solaris](#page-35-0)  28 코드 디렉토리 [Thin Client 90](#page-97-0) 코드 서버 리모트 클라이언트 네트워크 드라이브 맵핑 [56](#page-63-0) [DB2 Connect Personal Edition](#page-96-0) 89 [IBM Data Server Client](#page-96-0) 89 Thin Client 네트워크 드라이브 맵핑 [91](#page-98-0) 클라이언트 서버 연결 - [67](#page-74-0)[, 73](#page-80-0) 클라이언트 구성 지원되지 않음 [66](#page-73-0)

클라이언트 구성 (계속) 지원됨 [66](#page-73-0) 클라이언트 프로파일 익스포트 기능을 사용하여 작성 71 임포트 기능을 사용하여 구성 72 클라이언트-서버 통신 연결 구성 [63](#page-70-0) CLP를 사용하여 연결 테스트 82 [TCP/IP](#page-82-0) 매개변수 값 워크시트 75

# **-**

테스트 데이터베이스 연결 [72](#page-79-0) 클라이언트-서버 연결 [82](#page-89-0) 통신 프로토콜 [Named Pipes 66](#page-73-0) [SSL 66](#page-73-0) [TCP/IP 66](#page-73-0)

# **-**

하드웨어 요구사항 [AIX 18](#page-25-0) [HP-UX 19](#page-26-0) [Linux 21](#page-28-0) [Solaris](#page-34-0) 운영 환경 27 [Windows 29](#page-36-0) 하게 비루트 설치 [37](#page-44-0) 호스트 데이터베이스 클라이언트 연결 [30](#page-37-0)

# **A**

AIX설치 요구사항 [18](#page-25-0)

# **D**

DB2 Connect 설치 전제조건 30 Personal Edition 설치[\(Windows\) 89](#page-96-0) Thin Client 설치 [87](#page-94-0)[, 89](#page-96-0)

DB<sub>2</sub> Connect (계속) Thin Client *()* 응답 파일 [90](#page-97-0) 코드 디렉토리 90 코드 서버로 네트워크 드라이브 맵핑 [91](#page-98-0) 토폴로지 개요 [87](#page-94-0) [DB2](#page-125-0) 서적 주문 118 DB2 정보 센터 [121](#page-128-0)[, 122](#page-129-0) 다른 언어로 보기 120 버전 [120](#page-127-0) 언어 120 [db2dsdcfgfill](#page-59-0) 명령 52 설명 [50](#page-57-0) [db2dsdpreg](#page-64-0) 명령 57 db2osconf 커널 구성 매개변수 값 판별 [20](#page-27-0) db2rfe 루트 기능 사용 [37](#page-44-0)[, 42](#page-49-0)

## **F**

FixPack 비루트 설치 [44](#page-51-0)

## **H**

HP-UX 설치 [DB2](#page-26-0) 서버 19 [IBM Data Server Client 19](#page-26-0) 커널 구성 매개변수 권장 값 [20](#page-27-0) 수정 [20](#page-27-0)

# **I**

IBM Data Server Client 개요 3 사용자 어카운트 [31](#page-38-0) 설치 개요 8,9 코드 서버에 설치 [89](#page-96-0) [UNIX 34](#page-41-0) [Windows 31](#page-38-0)[, 48](#page-55-0) 연결 호스트 데이터베이스 [30](#page-37-0) 유형 4

IBM Data Server Client (계속) 카탈로그화 [Named Pipes](#page-82-0) 75 [TCP/IP](#page-85-0) 노드 78 [IBM Data Server Client 3](#page-10-0)[, 4](#page-11-0) [IBM Data Server Driver Package 3](#page-10-0) [IBM Data Server Runtime Client 3](#page-10-0)[, 4](#page-11-0) IBM Data Server Driver 유형 4 IBM Data Server Driver Package 구성 파일 [52](#page-59-0) 네트워크 설치 [54](#page-61-0) 리모트 클라이언트 설치 [54](#page-61-0) 토폴로지 개요 [54](#page-61-0) 설치 명령행 옵션 [107](#page-114-0) Linux 및 [UNIX 58](#page-65-0) [Windows 53](#page-60-0) 제한사항 [47](#page-54-0) 클라이언트에서 네트워크 공유를 사용할 수 있도록 설정 [55](#page-62-0) IBM Data Server Runtime Client 설치 명령행 옵션 [105](#page-112-0)

## **L**

LDAP(Lightweight Directory Access Protocol) 디렉토리 지원 고려사항 [73](#page-80-0) Linux 설치 요구사항 [21](#page-28-0) 제거 [DB2](#page-51-0) 비루트 인스턴스 44 커널매개변수 수정 25 Linux 라이브러리 [libaio.so.1 21](#page-28-0) libstdc $++$ so.5 21 Linux 운영 체제 설치 [IBM Data Server Driver Package\(](#page-65-0)프로시저) 58

## **N**

Named Pipes 매개변수 값 워크시트 [74](#page-81-0) 지원되는 프로토콜 [66](#page-73-0) NFS(Network File System) [AIX](#page-25-0)에 설치 18

NFS(Network File System) *()* [HP-UX](#page-26-0)에 설치 19 [Linux](#page-28-0)에 설치 21 [Solaris](#page-34-0) 운영 환경에 설치 27

# **S**

Solaris 운영 체제 커널매개변수 수정 28 Solaris 운영 환경 설치 요구사항 [27](#page-34-0) SQL 도움말 표시 [119](#page-126-0) SSL 지원되는 프로토콜 [66](#page-73-0)

## **T**

TCP/IP 구성 클라이언트 [76](#page-83-0) 지원되는 플랫폼 [66](#page-73-0) [TCP/IPv6](#page-73-0) 지원 66 Thin Client 고려사항 [87](#page-94-0) 사용 [92](#page-99-0) 설치 [89](#page-96-0) 응답 파일 [90](#page-97-0) 일반 설치 [87](#page-94-0) 코드 디렉토리 90 코드 서버 네트워크 드라이브 맵핑 [91](#page-98-0) [thnsetup](#page-99-0) 명령 92

## **U**

UNIX 설치 [IBM Data Server Client 34](#page-41-0) 제거 [DB2](#page-51-0) 비루트 인스턴스 44 UNIX 운영 체제 설치 [IBM Data Server Driver Package\(](#page-65-0)프로시저) 58

### **V**

Visual Explain - [124](#page-131-0)

## **W**

Windows 운영 체제 설치 DB2 서버(요구사항[\) 29](#page-36-0) [IBM Data Server Client\(](#page-36-0)요구사항) 29 [IBM Data Server Client\(](#page-38-0)프로시저) 3[1, 48](#page-55-0) [IBM Data Server Driver Package\(](#page-60-0)프로시저) 53
## IBM.

GA30-3963-00

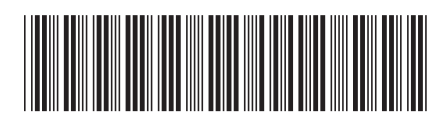

Spine information: Spine information:

 **IBM DB2 9.7 IBM Data Server Client -IBM Data Server Client 설치** ||···||<br>|<br>||<br>|| 11111<br>11<sup>111</sup>11<br>1111111

Linux, UNIX 및 Windows용 IBM DB2 9.7 및 Windows용 **Linux, UNIX -**